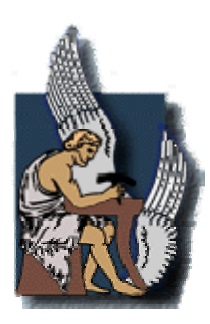

**ΠΟΛΥΤΕΧΝΕΙΟ ΚΡΗΤΗΣ ΤΜΗΜΑ ΜΗΧΑΝΙΚΩΝ ΠΑΡΑΓΩΓΗΣ ΚΑΙ ΔΙΟΙΚΗΣΗΣ ΤΟΜΕΑΣ ΣΥΣΤΗΜΑΤΩΝ ΠΑΡΑΓΩΓΗΣ**

ΤΙΤΛΟΣ ΔΙΑΤΡΙΒΗΣ:

# **"ΜΟΝΤΕΛΟΠΟΙΗΣΗ ΜΕΤΩΠΙΚΟΥ ΦΡΑΙΖΑΡΙΣΜΑΤΟΣ ΜΕ ΤΗ ΒΟΗΘΕΙΑ ΣΥΣΤΗΜΑΤΟΣ CAD"**

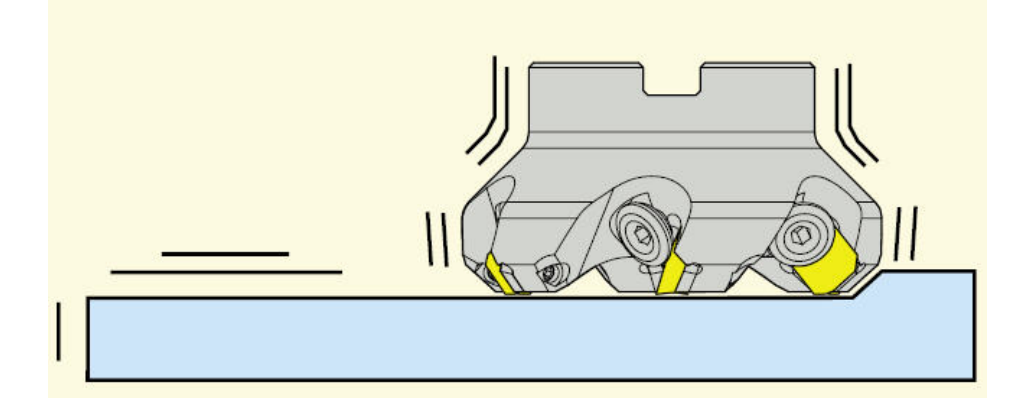

Διατριβή που υπεβλήθη για τη μερική ικανοποίηση των

απαιτήσεων για την απόκτηση Μεταπτυχιακού Διπλώματος υπό του

Ταπόγλου Νικόλαου

Χανιά

Ιούνιος 2008

© Copyright υπό τον Ταπόγλου Νικόλαο, Ιούνιος 2008

Η διατριβή του **Ταπόγλου Νικόλαου**, εγκρίνεται:

Μπιλάλης Νικόλαος Καθηγητής , Επιβλέπων 

Γεωργιλάκης Παύλος Επίκουρος Καθηγητής 

Νικολός Ιωάννης Λέκτορας 

# **Περιεχόμενα**

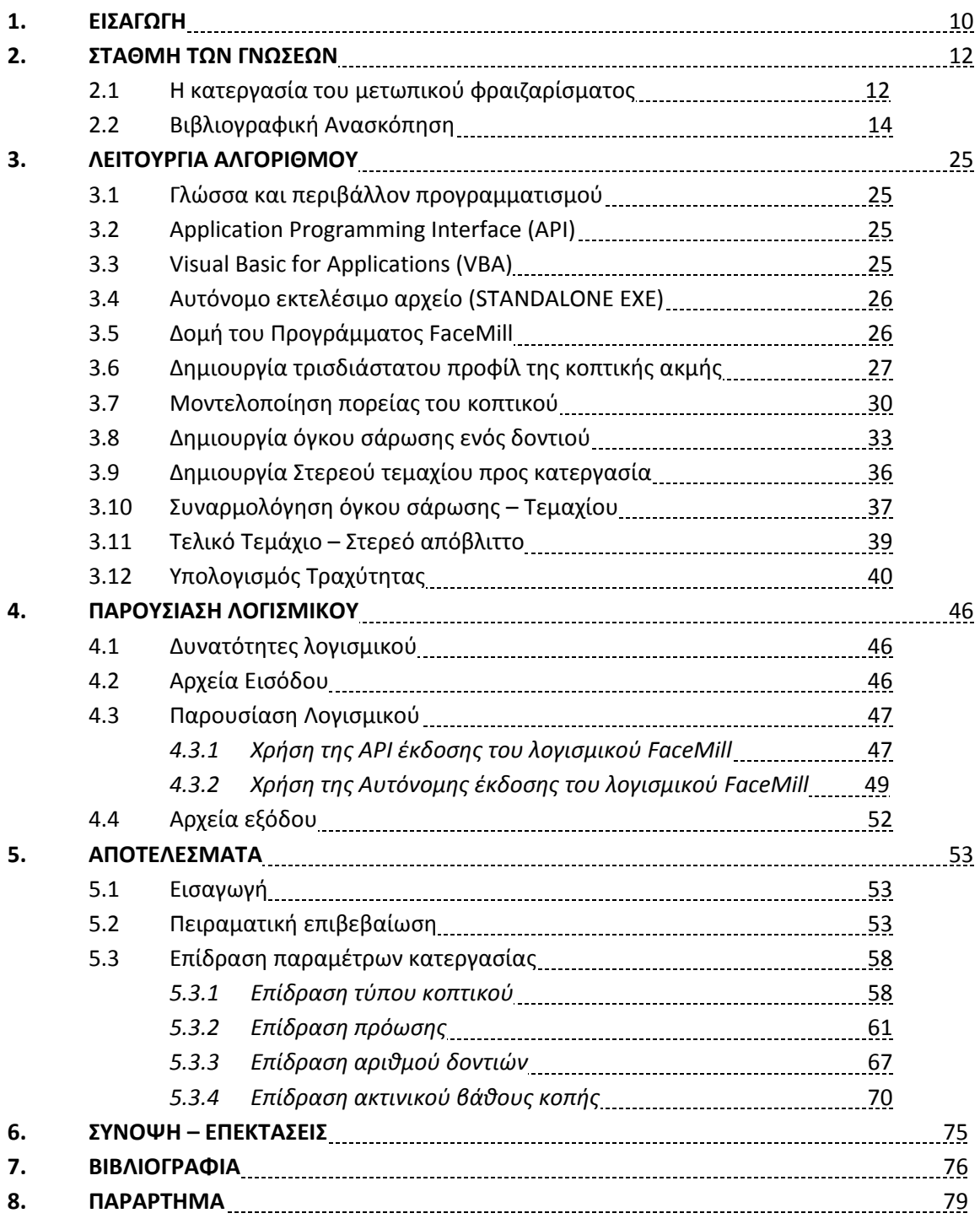

## **Ευχαριστίες**

Με το πέρας της παρούσας μεταπτυχιακής εργασίας θα ήθελα να ευχαριστήσω θερμά τον Καθηγητή κ. Νικόλαο Μπιλάλη και τον Αναπληρωτή Καθηγητή κ. Αριστομένη Αντωνιάδη για την προθυμία, την υπομονή και την αμέριστη συμβολή τους κατά τη διεκπεραίωση της εργασίας. Επίσης θα ήθελα να ευχαριστήσω τα μέλη της τριμελούς επιτροπής, Επίκουρο Καθηγητή κ. Παύλο Γεωργιλάκη και Λέκτορα κ. Ιωάννη Νικολό για την τιμή που μου έκαναν να συμμετάσχουν στην εξέταση της παρούσας εργασίας.

Ένα μεγάλο ευχαριστώ σε όλους τους συνεργάτες του Εργαστηρίου CAD του Τμήματος Μηχανικών Παραγωγής και Διοίκησης του Πολυτεχνείου Κρήτης.

Θα ήθελα επίσης να ευχαριστήσω τους φίλους μου, με τους οποίους έζησα πολλές και ευχάριστες στιγμές σε όλη τη διάρκεια της φοιτητικής μου ζωής.

Τέλος, θέλω να πω ένα πολύ μεγάλο ευχαριστώ στην οικογένεια μου για την ηθική και υλική συμπαράσταση της όλα αυτά τα χρόνια.

Η παρούσα μεταπτυχιακή εργασία αφιερώνεται στη οικογένεια μου.

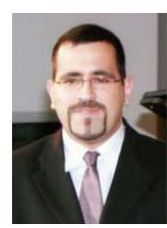

# **Ταπόγλου Νικόλαος**

Βιογραφικό σημείωμα Ημερομηνία Ιούνιος 2008

#### **1. Προσωπικά στοιχεία**

- Ονοματεπώνυμο : Ταπόγλου Νικόλαος
- Ημερομηνία γέννησης : 04/05/1983
- Τόπος γέννησης : Μαρούσι Αττικής
- Οικογενειακή κατάσταση: Άγαμος
	- Διεύθυνση κατοικίας : Μελετίου Μεταξάκη 48, Τ.Κ. 73131 Χανιά
- Σταθερό τηλέφωνο : 28210‐79642
	-
- Κινητό τηλέφωνο : 6944421864
- E‐Mail : ntapoglou@isc.tuc.gr

#### **2. Σπουδές**

- *9/2006 έως και Σήμερα*: Φοιτητής του Μεταπτυχιακού Προγράμματος του Τμήματος Μηχανικών Παραγωγής και Διοίκησης του Πολυτεχνείου Κρήτης. Τομέας Συστημάτων Παραγωγής.
- *9/2001 έως 9/2006*: Σπουδές στο Τμήμα Μηχανικών Παραγωγής και Διοίκησης Εκπόνηση Διπλωματικής Εργασίας (Βαθμός 10) με θέμα: « Σχεδιασμός και εκτέλεση κατεργασιών για φρέζες τριών αξόνων με το Pro/Engineer » υπό την επίβλεψη του καθηγητή κ. Νικόλαου Μπιλάλη. Βαθμός πτυχίου: 7,86.
- Απόφοιτος Ενιαίου Λυκείου.

#### **3. Διακρίσεις**

• *2004‐2005*: Υποτροφία Επίδοσης του Ιδρύματος κρατικών υποτροφιών (ΙΚΥ)

#### **4. Ξένες Γλώσσες**

• *Αγγλικά* Proficiency Πανεπιστημίου Michigan Certificate in Advanced English Πανεπιστημίου Cambridge First Certificate in English Πανεπιστημίου Cambridge.

#### **5. Εργασιακή εμπειρία**

- *01‐06‐2006 έως 29‐09‐2006*: στην Ελληνική Αεροπορική Βιομηχανία (Ε.Α.Β.) στο τμήμα προγραμματισμού μηχανών ψηφιακού ελέγχου του τομέα αεροκατασκευών.
- *04/07/2005 έως 04/08/2005*: στην Δ.Ε.Η. στο τμήμα επικοινωνίας.
- *01/07/2003 έως 30/07/2003*: στην εταιρία τσιμέντων «ΤΙΤΑΝ».

#### **6. Ερευνητική εμπειρία**

• *01/05/2007 έως 31/12/2007*: Συμμετοχή στο πρόγραμμα: «Καινοτόμες Δράσεις στο Πεδίο του Εργαστηριακού και Λειτουργικού Χαρακτηρισμού Λεπτών Επικαλύψεων και άλλων Σκληρών Προηγμένων Υλικών Βιομηχανικών Εφαρμογών» στο πλαίσιο της

κοινοτικής πρωτοβουλίας INTERREG IIIA / Ελλάδα – Κύπρος 2000‐2006. (Υπεύθυνος Αν. Καθηγητής Νικ. Μπιλάλης)

#### **7. Διδακτική εμπειρία**

- *01/03/2008 έως 30/04/2008*: Συμβασιούχος Π.Δ. 407/80 στο τμήμα μηχανικών παραγωγής και διοίκησης στο εργαστήριο σχεδιασμού με την χρήση Η/Υ (CAD). Διδασκαλία εργαστηριακών μαθημάτων του μαθήματος «Μελέτη και σχεδίαση με χρήση Η/Υ (CAD)» (Μάθημα 8ου εξαμήνου)
- *01/01/2008 έως 29/02/2008*: Συμβασιούχος Π.Δ. 407/80 στο τμήμα μηχανικών παραγωγής και διοίκησης στο εργαστήριο σχεδιασμού με την χρήση Η/Υ (CAD). Διδασκαλία εργαστηριακών μαθημάτων του μαθήματος «Μελέτη και ανάπτυξη Προϊόντων» (Μάθημα 9<sup>ου</sup> εξαμήνου)

#### **8. Γνώσεις πληροφορικής**

- Λειτουργικά συστήματα: MS Windows 95/98/Me, MS Windows 2000/XP.
- Εφαρμογές Γραφείου: MS Office (Word, Excel, PowerPoint, Access, Outlook, Internet Explorer, Visio, Publisher).
- Γλώσσες προγραμματισμού: Visual Basic .Net, C, C#, Html.
- Σχεδιαστικά προγράμματα CAD/CAM/CAE: Pro/Engineer (εκδόσεις 2000i<sup>2</sup>, Wildfire 2 και Wildfire 3) CATIA V5, Rhinoceros 3, Solid Edge, Autodesk Inventor (εκδόσεις 9 και 2008) AutoCad.
- Άλλες εφαρμογές: Vericut V5, Matlab R2007a, Corel Draw (εκδοσεις 10‐14), DNC Max, Z88.

#### **9. Άλλες γνώσεις**

• Γνώση προγραμματισμού εργαλειομηχανων CNC με ελεγκτή Haas.

#### **10. Εργασίες**

Στα πλαίσια μαθημάτων προπτυχιακών και μεταπτυχιακών

- Βελτιστοποίηση παραμέτρων κατεργασίας με την χρήση διαφορικού εξελικτικού αλγορίθμου
- Δημιουργία λογισμικού κατασκευής και σχεδίασης καμπύλων και επιφανειών B‐Splines / NURBS.
- Δημιουργία λογισμικού βελτιστοποίησης συναρτήσεων με περιορισμούς με την χρήση γενετικού αλγορίθμου
- Ένταξη θερμικών μονάδων παραγωγής ηλεκτρικής ενέργειας για την ελαχιστοποίηση κόστους με δυναμικό προγραμματισμό
- Χαοτικά φαινόμενα κατά την κατεργασία μετάλλων
- Έλεγχος πλαγιάς πτήσης αεροσκάφους στην εργαλειοθήκη αυτομάτου ελέγχου του προγράμματος Matlab

#### **11. Αλλά ενδιαφέροντα**

Μοντελισμός, Μουσική, Κινηματογράφος, Προγραμματισμός

## **Περίληψη**

Οι απαιτήσεις για μηχανολογικά προϊόντα καλύτερης ποιότητας και υψηλής ακρίβειας τα οποία μορφοποιούνται συχνότερα μέσω κατεργασιών με αφαίρεση υλικού ή στα αρχικά τους στάδια μέσω κατεργασιών με παραμόρφωση, καθώς και η επιδίωξη ελαχιστοποίησης του κόστους παραγωγής σε συνδυασμό με την ολοένα αυξανόμενη ποικιλία και πολυπλοκότητα των κατεργασμένων τεμαχίων, οδήγησαν τα τελευταία χρόνια στην περαιτέρω εξέλιξη και αυτοματοποίηση των εργαλειομηχανών με ψηφιακή καθοδήγηση καθώς και των αντίστοιχων συστημάτων CAD/CAM. Ιδιαίτερα για τις κατεργασίες κοπής, που αποτελούν την κλασσική μέθοδο παραγωγής προϊόντων από μεταλλικά υλικά, τις τελευταίες δεκαετίες το υψηλό κόστος τους επέβαλε την αναζήτηση μεθόδων αύξησης της παραγωγικότητας που ισοδυναμεί με βελτιστοποίηση των χρησιμοποιούμενων, ανά περίπτωση, συνθηκών κοπής.

Δεδομένου ότι τα υλικά των κοπτικών εργαλείων έχουν βελτιωθεί σε σημαντικό βαθμό, το κύριο βάρος της σχετικής έρευνας στις μηχανουργικές κατεργασίες, εστιάζεται από τη μια πλευρά στην αυτοματοποίηση της διαδικασίας επιλογής βέλτιστων τεχνολογικών παραμέτρων κοπής πριν από την κατεργασία και από την άλλη στην υϊοθέτηση και εισαγωγή κατάλληλων μετροτεχνικών μεθόδων ελέγχου των παραγόντων της κοπής, οι οποίες διασφαλίζουν την ποιότητα της κατεργασίας. Σήμερα, μεγάλο μέρος της έρευνας στην περιοχή των μηχανουργικών κατεργασιών πραγματοποιείται με στόχο την εξέλιξη μοντέλων προσομοίωσης των διαφόρων κατεργασιών κοπής και διαμόρφωσης με χρήση γλωσσών προγραμματισμού, λογισμικών CAD, λογισμικών πεπερασμένων στοιχείων, έτοιμων λογισμικών προσομοίωσης κ.λπ..

Στην παρούσα εργασία θα παρουσιασθεί ένα νέο μοντέλο προσομοίωσης της κατεργασίας του μετωπικού φραιζαρίσματος. Στο μετωπικό φραιζάρισμα, όπως και στις υπόλοιπες κατεργασίες κοπής με γνωστή κοπτική γεωμετρία, η μοντελοποίηση του κοπτικού εργαλείου, της κινηματικής του καθώς και του κατεργαζόμενου τεμαχίου, δίνει τη δυνατότητα προσδιορισμού βέλτιστων συνθηκών κατεργασίας που με τη σειρά τους είναι κρίσιμες για την επίτευξη όσο το δυνατόν καλύτερης ποιότητας της παραγομένης επιφανείας καθώς επίσης και στην όσο το δυνατόν μικρότερη καταπόνηση της εργαλειομηχανής η οποία εκτελεί την κατεργασία. Η μοντελοποίηση αυτή, μέσω της προσομοίωσης της κατεργασίας, προσομοίωση η οποία πρέπει να επαληθεύεται πειραματικά, μπορεί να οδηγήσει τελικά σε ποιοτικότερη και πιο οικονομική παραγωγή προϊόντων.

Στα πλαίσια της ανάπτυξης του μοντέλου προσομοίωσης της κατεργασίας του μετωπικού φραιζαρίσματος, χρησιμοποιήθηκε εμπορικό λογισμικό CAD για τρισδιάστατη σχεδίαση. Με τη βοήθεια του λογισμικού CAD προσδιορίστηκαν οι διεισδύσεις του κοπτικού εργαλείου στο κατεργαζόμενο τεμάχιο (για διάφορες γεωμετρίες κοπής και συνθήκες κατεργασίας), τα παραγόμενα απόβλιττα κατά τη διάρκεια της κατεργασίας και η τοπομορφία της παραγόμενης επιφάνειας. Το μοντέλο αυτό, επιβεβαιώθηκε με πειραματικές μετρήσεις από τη βιβλιογραφία και είναι ικανό, εκτός των παραπάνω, να προσδιορίζει τις χαρακτηριστικές τιμές ποιότητας της κατεργασμένης επιφάνειας και έτσι να δίνεται η δυνατότητα πρότασης, κατά περίπτωση, των βέλτιστων συνθηκών κοπής. Τα αποτελέσματα της παραπάνω μελέτης πρόκειται να οργανωθούν σε βάση δεδομένων τεχνολογικών πληροφοριών που θα περιλαμβάνει και τις δυνάμεις κοπής, από την οποία θα είναι δυνατή η ανάκτηση πληροφοριών σχετικών με τις βέλτιστες, ανά περίπτωση, συνθήκες κατεργασίας.

Σημαντική καινοτομία της εργασίας αποτελεί η λογική της προσομοίωσης με τη βοήθεια συστήματος CAD που εξαλείφει τις ανασφάλειες υπολογισμών άλλων αριθμητικών μεθόδων και προσφέρει τρισδιάστατη γεωμετρία του απαραμόρφωτου αποβλίττου που στη συνέχεια θα μπορεί να χρησιμοποιηθεί απευθείας σε συστήματα υπολογισμού τάσεων μέσω της μεθόδου

των Πεπερασμένων Στοιχείων. Έτσι, η παρούσα εργασία, αναπτύσσοντας τη μοντελοποίηση του μετωπικού φραιζαρίσματος αποτελεί το πρώτο ουσιαστικό βήμα για τη βελτιστοποίηση της κατεργασίας, λαμβάνοντας υπόψη όλους τους σχετικούς παράγοντες που την επηρεάζουν, όπως είναι οι αναπτυσσόμενες τάσεις, η φθορά κ.λπ..

#### **1. ΕΙΣΑΓΩΓΗ**

Οι κατεργασίες κοπής αποτελούν την κλασσική μέθοδο παραγωγής προϊόντων, κυρίως από μεταλλικά υλικά. Τις τελευταίες δεκαετίες το υψηλό κόστος των κατεργασιών με αφαίρεση υλικού, επέβαλε την αναζήτηση μεθόδων αύξησης της παραγωγικότητας, που ισοδυναμεί με βελτιστοποίηση των χρησιμοποιούμενων, ανά περίπτωση, συνθηκών κοπής. Αντίστοιχα, η εξέλιξη των υλικών των κοπτικών εργαλείων, ο σφοδρός ανταγωνισμός ανάμεσα στις κατασκευάστριες εταιρείες και το άνοιγμα των αγορών, επιτείνανε αυτήν την ανάγκη για μεγαλύτερη παραγωγικότητα. Οι αυτοματοποιημένες τεχνολογίες στον χώρο της παραγωγής (CNC, CAD/CAM, FMS, CIM), έχοντας μεγάλο κόστος εγκατάστασης, απαιτούν με την σειρά τους μεγάλους ρυθμούς παραγωγής προκειμένου να αποσβεστεί αυτό το κόστος.

Το φραιζάρισμα αποτελεί μία από τις πιο ευρέως χρησιμοποιούμενες μηχανουργικές κατεργασίες αφαίρεσης υλικού. Στην κατεργασία αυτή απαιτείται, όπως και σε όλες τις αντίστοιχες κατεργασίες, αύξηση της παραγωγικότητας, συνοδευόμενη από αντίστοιχη αύξηση της ποιότητας και ελαχιστοποίηση του κόστους. Ανάλογα με την κατεύθυνση του άξονα του κοπτικού εργαλείου ως προς την κατεργαζόμενη επιφάνεια, το φραιζάρισμα μπορεί να χωριστεί σε περιφερικό και μετωπικό, όπως φαίνεται στο σχήμα 1.1. Στο περιφερικό φραιζάρισμα o άξονας του εργαλείου είναι παράλληλος με την κατεργαζόμενη επιφάνεια, το κοπτικό έχει κυλινδρική μορφή και κατεργάζεται το τεμάχιο με περιφερικά διατεταγμένες κοπτικές ακμές. Αντίστοιχα, στο μετωπικό φραιζάρισμα ο άξονας του κοπτικού είναι κάθετος στην κατεργαζόμενη επιφάνεια και το κοπτικό εργαλείο έχει τόσο περιφερειακά διατεταγμένες ακμές όσο και κοπτικές ακμές στο μέτωπο του.

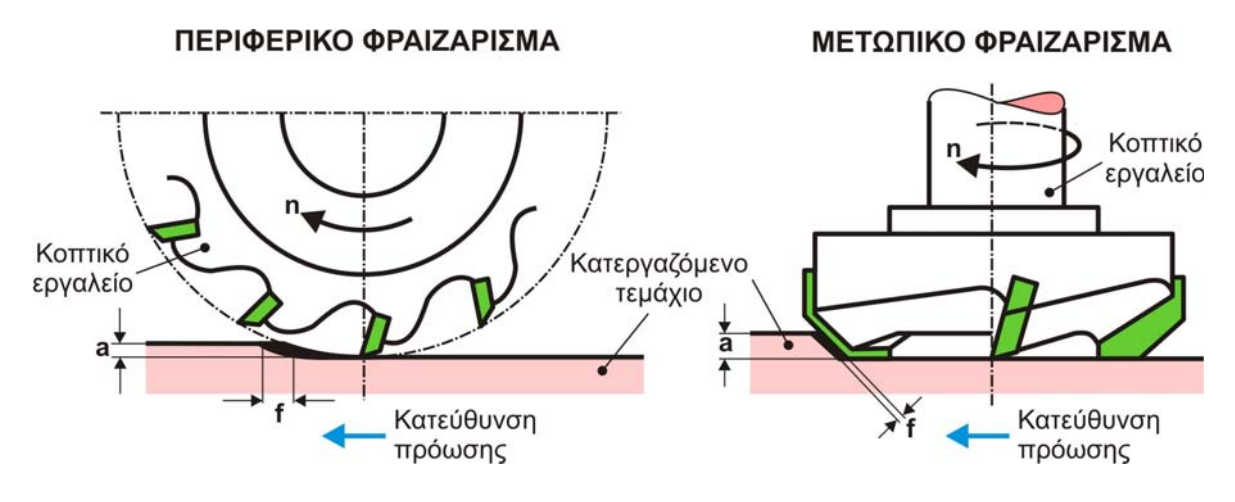

Σχήμα 1.1 : Είδη φραιζαρίσματος

Το μετωπικό φραιζάρισμα διακρίνεται σε φραιζάρισμα μορφής (end milling) και σε φραιζάρισμα κατεργασίας προσώπου (face milling). Το πρώτο αφορά την κατεργασία του τεμαχίου στα στάδια τόσο της αποπεράτωσης όσο και της εκχόνδρισης, ενώ το δεύτερο χρησιμοποιείται στο στάδιο της εκχόνδρισης. Στην παρούσα εργασία μελετάται η περίπτωση του μετωπικού φραιζαρίσματος και πιο συγκεκριμένα η περίπτωση της κατεργασίας προσώπου χρησιμοποιώντας κοπτικά με ένθετα πλακίδια.

Προκειμένου να γίνεται δυνατή η επιλογή βέλτιστων συνθηκών κατεργασίας, στην παρούσα διπλωματική αναπτύσσεται ένα μοντέλο προσομοίωσης του μετωπικού φραιζαρίσματος, κατεργασίας που χρησιμοποιείται για εκχόνδριση αλλά και αποπεράτωση μεγάλων επίπεδων επιφανειών. Η προσομοίωση αυτή θα στηρίζεται σε μια διαφορετική από τις ήδη υπάρχουσες μεθοδολογίες προσδιορισμού των διεισδύσεων του κοπτικού εργαλείου, με συνέπεια τον

ακριβέστερο προσδιορισμό των αποβλίττων και της τοπομορφίας του κατεργαζόμενου τεμαχίου. Το μοντέλο προσομοίωσης που προτείνεται, θα στηρίζεται σε σύστημα CAD, μεθοδολογία που δεν έχει μέχρι στιγμής χρησιμοποιηθεί σε αντίστοιχες προσομοιώσεις διεθνώς και θα αντιμετωπίζει ολοκληρωμένα όλα τα χαρακτηριστικά της κοπής, προσδιορίζοντας ταυτόχρονα τα απόβλιττα της κατεργασίας. Η ολοκληρωμένη αυτή αντιμετώπιση, θα δώσει την δυνατότητα οργάνωσης μιας βάσης τεχνολογικών πληροφοριών, από την οποία θα είναι δυνατόν να αντλούνται πληροφορίες για τις βέλτιστες συνθήκες κατεργασίας, λαμβάνοντας υπόψη όλους τους παράγοντες της κοπής.

Η πρωτοτυπία της παρούσας διπλωματικής είναι η διαφορετική προσέγγιση του προβλήματος, όχι με αναλυτικές ή αριθμητικές λύσεις που δεν προσφέρουν τη μεγαλύτερη δυνατή ακρίβεια, αλλά λύση με προσομοίωση σε σύστημα CAD που ανταποκρίνεται επακριβώς στη θεωρητική προσέγγιση του προβλήματος. Οι δυνατότητες που παρέχει το σύστημα CAD με την ακριβέστατη προσέγγιση ολοκληρώνει τις μέχρι τώρα προσπάθειες, δημιουργώντας τελικά ένα εύχρηστο λογισμικό προσομοίωσης ειδικά για το μετωπικό φραιζάρισμα, ώστε οι τελικοί αποδέκτες, να μπορούν με άμεσο και αξιόπιστο τρόπο να προσδιορίζουν τις βέλτιστες συνθήκες κατεργασίας.

## **2. ΣΤΑΘΜΗ ΤΩΝ ΓΝΩΣΕΩΝ**

#### **2.1 Η κατεργασία του μετωπικού φραιζαρίσματος**

Η κινηματική της κατεργασίας μετωπικού φραιζαρίσματος αποτελείται από δυο βασικές κινήσεις οι όποιες παρουσιάζονται στο σχήμα 2.1. Όπως φαίνεται στο σχήμα η κατεργασία του μετωπικού φραιζαρίσματος συντίθεται από την περιστροφική κίνηση του εργαλείου και την μεταφορική κίνηση της τράπεζας της εργαλειομηχανής. Η κίνηση αυτή εξαρτάται από τέσσερις παραμέτρους, οι όποιες είναι το πλάτος κοπής (txy), το βάθος κοπής (tz), την περιφερειακή ταχύτητα (Vc) και τέλος την πρόωση ανά δόντι (fz).

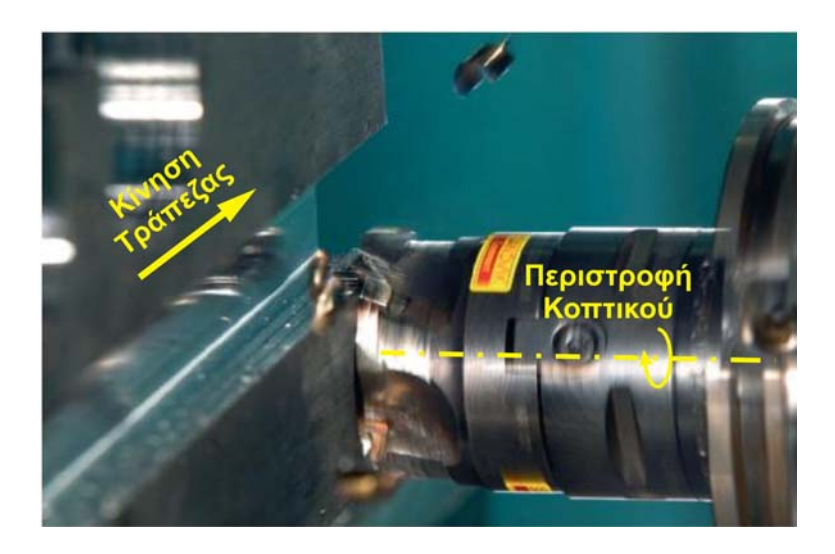

Σχήμα 2.1 : Κινηματική μετωπικού φραιζαρίσματος

Ανάλογα με την φορά περιστροφής του εργαλείου σε σχέση με τη μετατόπισή του και την επαφή του με το κατεργαζόμενο υλικό, μπορούμε να κατηγοριοποιήσουμε την κατεργασία σε ομόρροπη και αντίρροπη. Κατά το ομόρροπο φραιζάρισμα το κοπτικό κινείται στην ίδια κατεύθυνση με την πρόωση στη θέση κοπής, ενώ αντίθετα με αυτήν στην περίπτωση του αντίρροπου φραιζαρίσματος. Η κατηγοριοποίηση αυτή παρουσιάζεται στο σχήμα 2.2

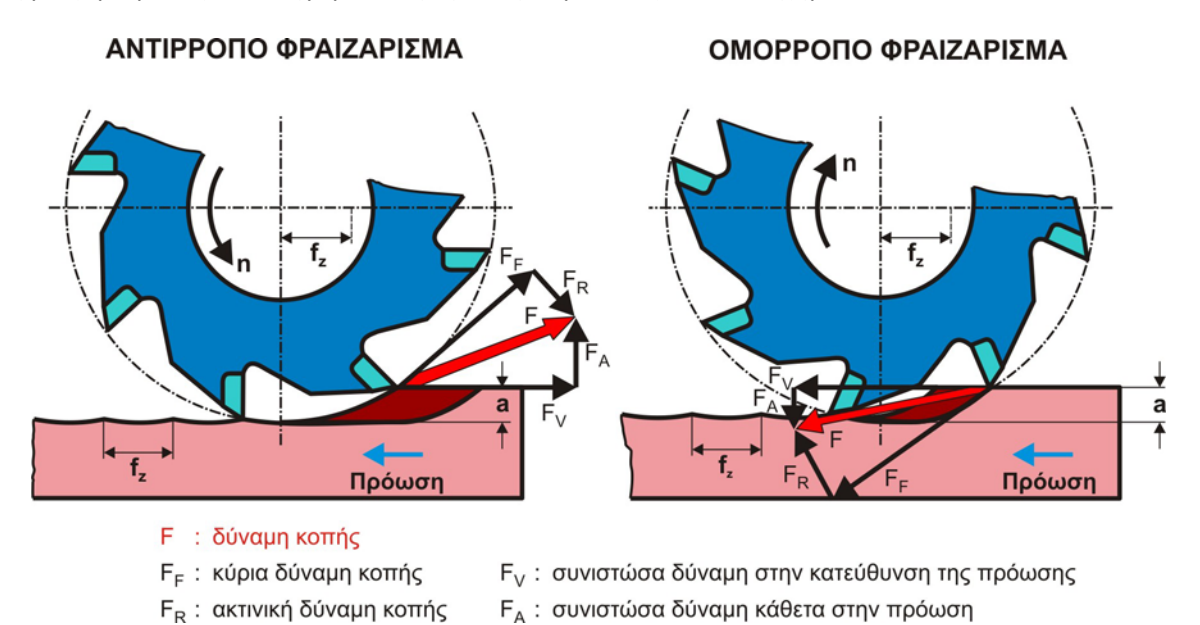

Σχήμα 2.2 : Είδη μετωπικού φρεζαρίσματος και κατεύθυνση δυνάμεων κοπής

Η κατεργασία του μετωπικού φραιζαρίσματος χρησιμοποιείται κυρίως στις αρχικές φάσεις της κατεργασίας ενός τεμαχίου για την αφαίρεση μεγάλων όγκων του τεμαχίου (φάση εκχόνδρισης) και για αυτό το λόγο χρησιμοποιούνται κοπτικά με σχετικά μεγάλη διάμετρο. Η διάμετρος των κοπτικών σε τέτοιες περιπτώσεις ξεκινά από 50 mm περίπου και φτάνει έως και τα 500mm. Για τη μείωση του χρόνου κατεργασίας χρησιμοποιούνται συνήθως αρκετά μεγάλες προώσεις με αποτέλεσμα την παράγωγη υψηλών δυνάμεων κοπής που καταπονούν το κοπτικό. Για τους δύο παραπάνω λόγους στη συγκεκριμένη κατεργασία είναι απαραίτητη η χρήση επικαλυμμένων ένθετων πλακιδίων στα κοπτικά εργαλεία. Τα κοπτικά εργαλεία, ανάλογα με την διάμετρο τους, μπορεί να έχουν από 2 μέχρι και 40 επικαλυμμένα ένθετα πλακίδια. Οι επικαλύψεις των κοπτικών αποτελούνται από κράματα μετάλλων, όπως κράματα τιτανίου, χρωμίου, ζιρκονίου καθώς και αλουμίνα σε πολυστρωματική και μονοστρωματική μορφή. Εκτός από κράματα μετάλλων, συχνή είναι η επικάλυψη κοπτικών πλακιδίων με πολυκρυσταλικό τεχνητό διαμάντι (Polycrystalline diamond), καθώς και μονοκρυσταλικό διαμάντι. Στο σχήμα 2.3 παρουσιάζεται μια σειρά από τέτοιες επικαλύψεις.

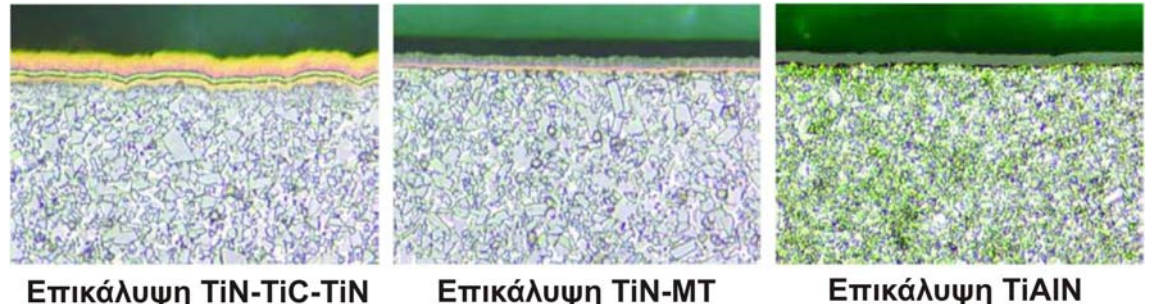

Επικάλυψη ΤΙΝ-ΜΤ Επικάλυψη TIN-TIC-TIN  $TiCN-AI_2O_3$ 

Σχήμα 2.3 : Παραδείγματα επικαλύψεων ενθέτων πλακιδίων

Η μορφή των ενθέτων πλακιδίων έχει προσδιοριστεί με βάση το ISO 1832–1991. Οι μορφές αυτές δεν είναι απαραίτητο να ακολουθούνται από όλους τους κατασκευαστές κοπτικών, αλλά αποτελούν κατευθυντήριες γραμμές. Εκτός από τη μορφή των κοπτικών πλακιδίων στο συγκεκριμένο πρότυπο καταγράφονται πρότυπες τιμές για την γωνία ελευθερίας (clearance angle), τις ανοχές στις διαστάσεις του κοπτικού πλακιδίου, τη γεωμετρία της περιοχής συγκράτησης καθώς και πλήθος άλλων πληροφοριών. Οι μορφές των ενθέτων πλακιδίων συμφωνά με το πρότυπο ISO παρουσιάζονται στο σχήμα 2.4.

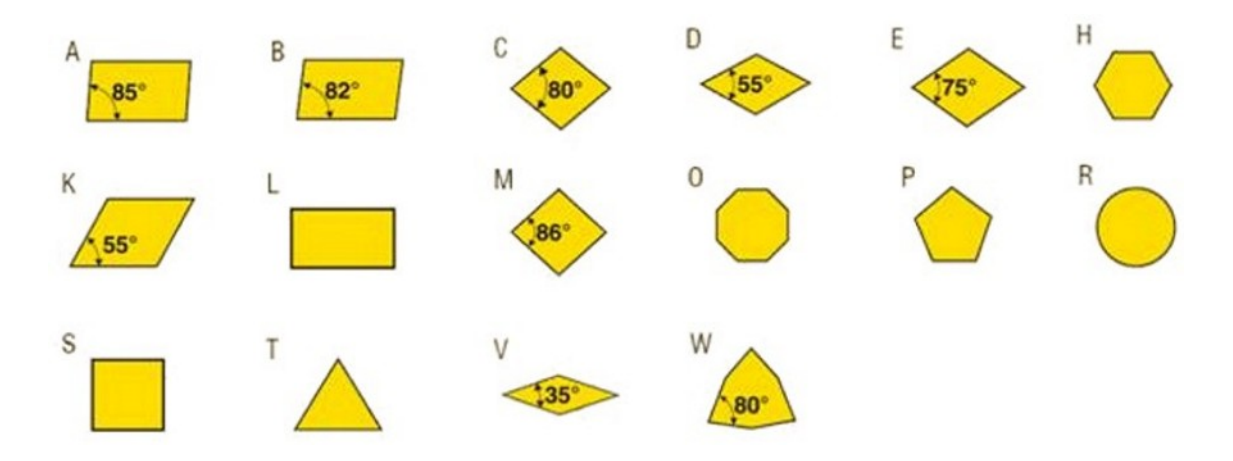

Σχήμα 2.4 : Μορφή ένθετων πλακιδίων σύμφωνα με το ISO 1832‐1991

Η χρησιμοποιούμενη μορφή του πλακιδίου καθώς και η γωνία με την οποία συγκρατείται παίζει καθοριστικό ρολό στη μορφή του παραγόμενου απαραμόρφωτου αποβλίττου, όπως παρουσιάζεται και στο σχήμα 2.5.

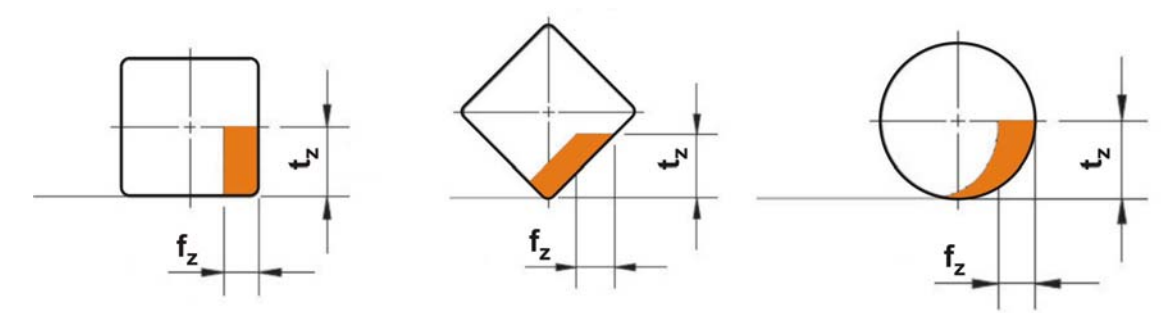

Σχήμα 2.5 : Μορφή απαραμόρφωτου αποβλίττου ανάλογα με την μορφή του πλακιδίου

Όσον αφορά την στρατηγική κίνησης του κοπτικού κατά την διάρκεια της κατεργασίας του προσώπου του τεμαχίου το κοπτικό διατρέχει το δοκίμιο κατά μήκος του ενός άξονα κρατώντας σταθερό καθ' όλη την διάρκεια το βάθος κοπής. Οι δυο πιο βασικοί τύποι τέτοιας στρατηγικής παρατίθεται στο σχήμα 2.6 και αφορούν το παλινδρομικό και το απλό φραιζάρισμα. Σημαντική παρατήρηση είναι ότι στο παλινδρομικό φραιζάρισμα η κατεργασία εναλλάσσεται ανάμεσα στο ομόρροπο και το αντίρροπο φραιζάρισμα.

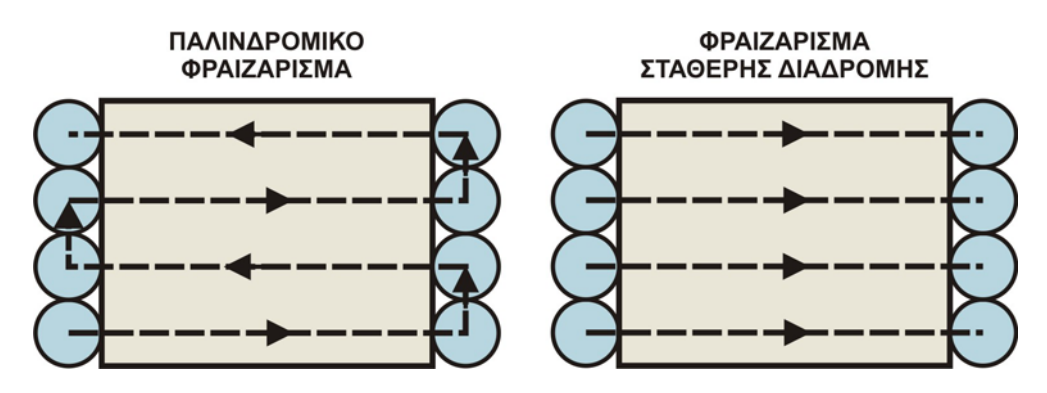

Σχήμα 2.6 : Στρατηγικές κατεργασίας φραιζαρίσματος

#### **2.2 Βιβλιογραφική Ανασκόπηση**

Μέχρι σήμερα έχουν αναπτυχθεί διάφορα μοντέλα που περιγράφουν την κινηματική της κατεργασίας του φραιζαρίσματος, προσδιορίζουν τις διεισδύσεις του κοπτικού εργαλείου στο κατεργαζόμενο τεμάχιο και υπολογίζουν τα πάχη των παραγόμενων αποβλίττων, τις δυνάμεις κοπής, την τοπομορφία του τεμαχίου, όπως επίσης και τη δυναμική συμπεριφορά του συστήματος εργαλειομηχανή – κοπτικό εργαλείο – κατεργαζόμενο τεμάχιο /1,2,3,4,5,6,7,8,9,10,11,12,13,14/.

Τα περισσότερα από αυτά τα μοντέλα αντιμετωπίζουν έναν ή περισσότερους από τους παραπάνω υπολογισμούς, χωρίς να δημιουργούν ένα γενικό μοντέλο που να εξετάζει την επίδραση όλων των παραγόντων της κοπής και να προτείνουν μια βάση δεδομένων τεχνολογικών πληροφοριών που θα μπορούσε να χρησιμοποιηθεί άμεσα από τους τελικούς χρήστες. Τα μοντέλα αυτά βασίζονται σε αναλυτικές, πειραματικές ή αριθμητικές μεθόδους. Στο παρακάτω σχήμα 2.7 φαίνεται η ιστορική εξέλιξη των μεθόδων αυτών /15/.

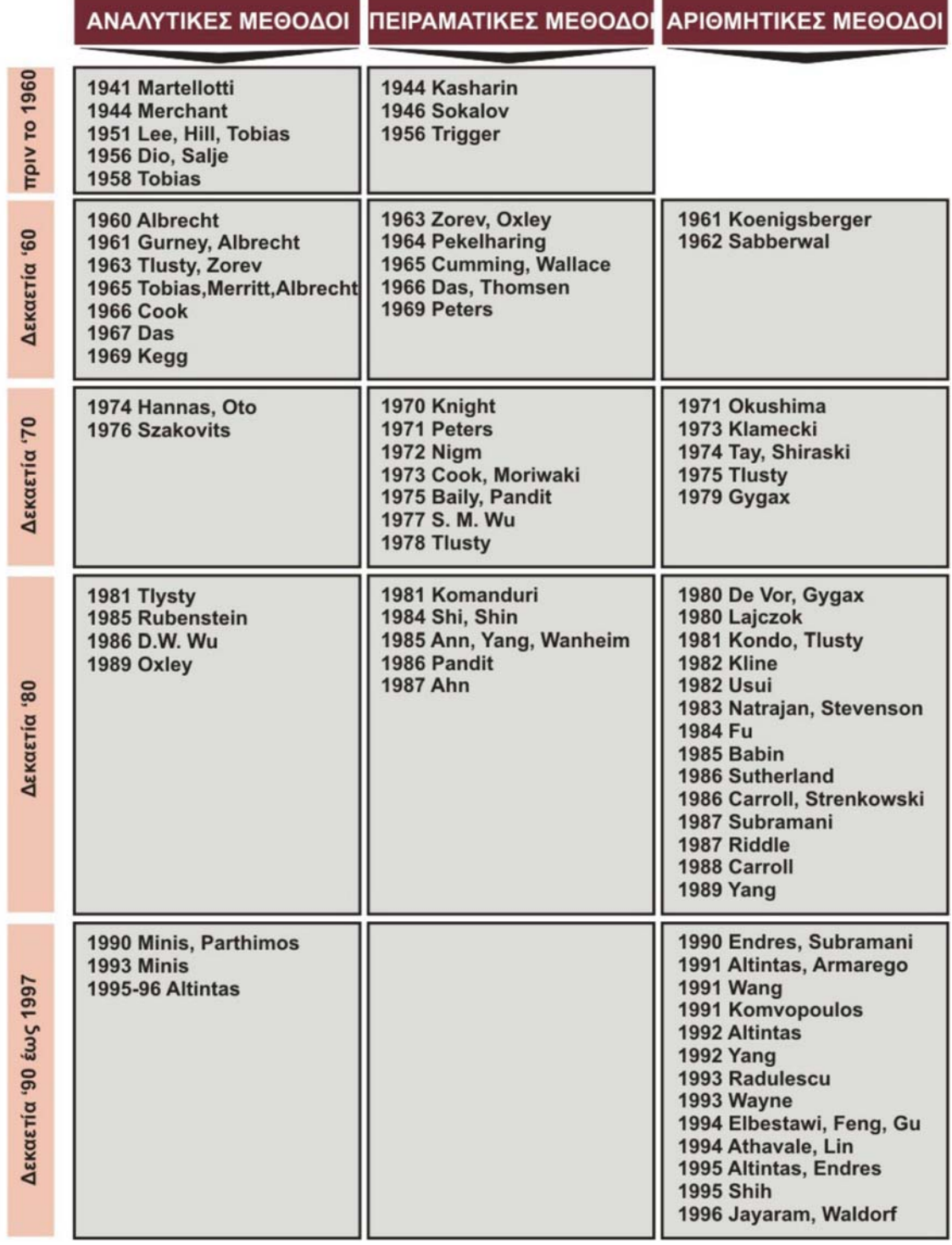

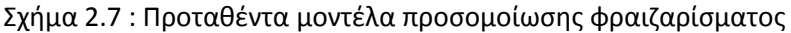

Στα περισσότερα από αυτά τα μοντέλα, η μαθηματική περιγραφή και διακριτοποίηση της γεωμετρικής μορφής του κοπτικού εργαλείου και του κατεργαζόμενου τεμαχίου, όπως επίσης και η ανάλυση της κινηματικής αλυσίδας κοπτικό – τεμάχιο – εργαλειομηχανή, αποτελούν τη βάση για τον προσδιορισμό ‐ με τη βοήθεια μεθόδων της αριθμητικής ανάλυσης ‐ των διεισδύσεων του κοπτικού εργαλείου στο κατεργαζόμενο τεμάχιο.

Οι μεθοδολογίες που εφαρμόζονται, επιτρέπουν τον υπολογισμό της διατομής των απαραμόρφωτων αποβλίττων κατά την κοπή, της στιγμιαίας γεωμετρίας του κατεργαζόμενου τεμαχίου, των προκυπτουσών δυνάμεων κοπής, κ.λπ.. Η πιο ολοκληρωμένη και πρόσφατη εξέλιξη στον τομέα της προσομοίωσης του φραιζαρίσματος με την μορφή πακέτου λογισμικού, αποτελεί η ερευνητική εργασία του Καθηγητή Yusuf Altintas στο Πανεπιστήμιο British Columbia του Καναδά και του λογισμικού **CUTPRO** , που εξελίχθηκε στη συνέχεια από αυτή την ερευνητική δραστηριότητα /1/. Στο σχήμα 2.8 παρουσιάζεται οθόνη αποτελεσμάτων από το CUTPRO.

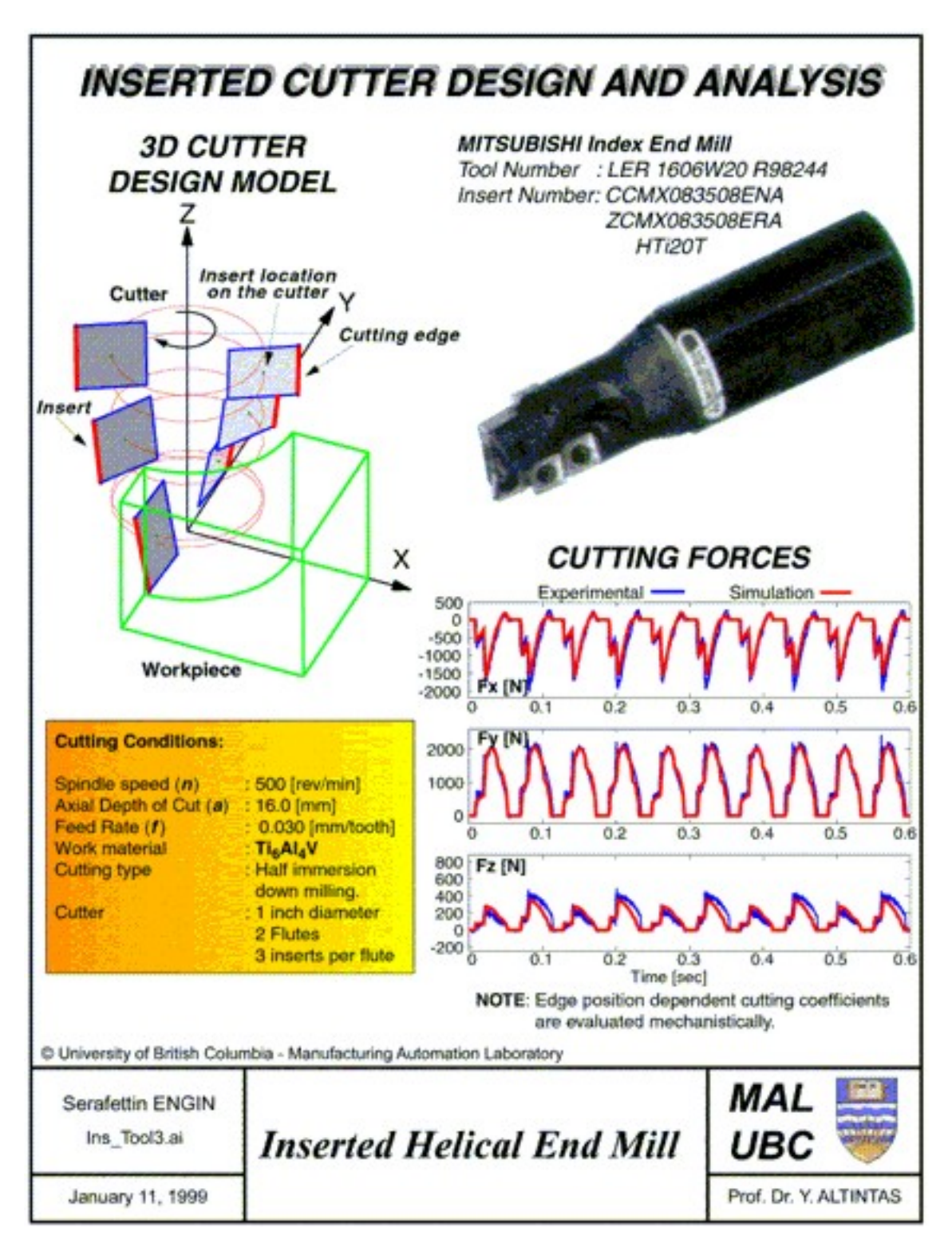

Σχήμα 2.8 : Λογισμικό CUTPRO για προσομοίωση φραιζαρίσματος

Ανάλογες εργασίες έχουν πραγματοποιηθεί και στον Ελλαδικό χώρο, κυρίως στο Εργαστήριο Εργαλειομηχανών και Διαμορφωτικής Μηχανολογίας της Πολυτεχνικής Σχολής του Αριστοτελείου Πανεπιστημίου Θεσσαλονίκης /16,17,18/. Στο σχήμα 2.9 παρουσιάζονται οι τομές του απαραμόρφωτου αποβλίττου σε φραιζάρισμα εκχόνδρισης, σύμφωνα με το προσομοιωτικό μοντέλο που παρουσίασαν οι Κ.Δ. Μπουζάκης και Γ. Μεθενίτης. Στο μοντέλο αυτό η πολύπλοκη κινηματική της κατεργασίας του φραιζαρίσματος περιγράφεται μέσω επιμέρους κινήσεων, μετατοπίσεων ή περιστροφών, που εκτελούνται σε συστήματα συντεταγμένων στα οποία αναλύεται και περιγράφεται η κινηματική αλυσίδα κοπτικό εργαλείο – κατεργαζόμενο τεμάχιο – εργαλειομηχανή. Οι διατομές των αποβλίττων που παρουσιάζονται στο σχήμα, συντίθενται από το πάχος και το πλάτος των αποβλίττων των στοιχειωδών κόψεων στις οποίες έχει αναλυθεί κάθε κοπτική ακμή.

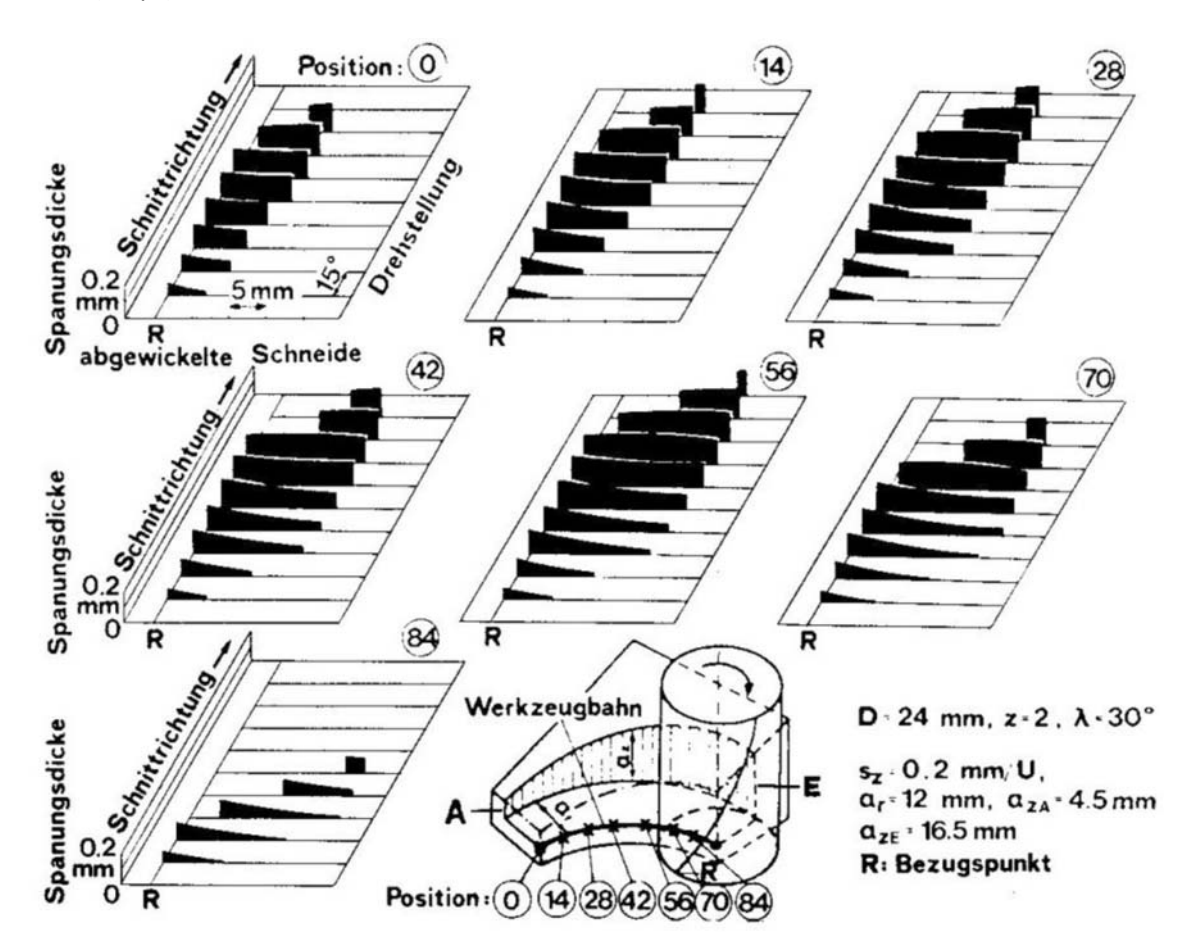

Σχήμα 2.9 : Διατομές απαραμορφωτου αποβλίττου στην κατεργασία του πολυαξονικού φραιζαρίσματος

Στο μοντέλο αυτό, λόγω αποθήκευσης μόνο της στιγμιαίας μορφής του κατεργαζόμενου τεμαχίου, δεν ήταν δυνατός ο προσδιορισμός της τοπομορφίας του κατεργαζόμενου τεμαχίου και κατά συνέπεια ο έλεγχος της προκύπτουσας επιφάνειας.

Οι Patel και Joshi /19/ και οι Baroa et al. /20/ ασχολήθηκαν με την πρόβλεψη των δυνάμεων κοπής κατά τη διάρκεια του μετωπικού φραιζαρίσματος με την χρήση κοπτικού σφαιρικής έκκεντρης απόληξης. Πιο συγκεκριμένα ερευνούν την επίδραση της γωνίας κλίσης του εργαλείου ως προς την κατεργαζόμενη επιφάνεια (Inclination angle) στις δυνάμεις κοπής, δημιουργώντας παράλληλα δυο μοντέλα για την πρόβλεψη των δυνάμεων κοπής. Στο πρώτο μοντέλο κάνουν χρήση ανάλυσης πολλαπλής γραμμικής παλινδρόμησης για τη δημιουργία μιας σχέσης μεταξύ της γωνίας κλίσης, της περιφερειακής ταχύτητας, της πρόωσης, του βάθους κοπής και της

μέγιστης δύναμης που αναπτύσσεται σε κάθε άξονα. Το δεύτερο μοντέλο που ανέπτυξαν βασίστηκε στις αναλυτικές σχέσεις που διέπουν τη διαδικασία της κοπής και έχει ως παραμέτρους την επιφάνεια της τομής του αποβλίττου, το πάχος του καθώς και τις συνθήκες της κατεργασίας. Παράλληλα εκτέλεσαν και μια σειρά πειραμάτων τα οποία και έδωσαν δυνάμεις πολύ κοντά σε αυτές που είχαν υπολογιστεί από το δεύτερο μοντέλο.

Οι Zheng et al. /21/ δημιούργησαν ένα μοντέλο πρόβλεψης των δυνάμεων κοπής το όποιο βασίζεται στην αναλυτική περιγραφή της ακμής του κοπτικού εργαλείου του φραιζαρίσματος. Με βάση αυτή την ακμή υπολογίζεται η στιγμιαία διατομή του αποβλίττου και στη συνεχεία με βάση τον τύπο του Kronenberg υπολογίζονται οι στιγμιαίες δυνάμεις οι όποιες ασκούνται στο κοπτικό εργαλείο.

Οι Baek et al. /22/ ανέλυσαν τις επιπτώσεις των προγραμματιστικών λαθών και των διακυμάνσεων της πρόωσης στην ακρίβεια των διαστάσεων του παραγόμενου τεμαχίου και στην τραχύτητα, σε κατεργασίες φραιζαρίσματος επιφανειών. Η ανάλυση γίνεται με τη χρήση μοντέλου προσδιορισμού της τραχύτητας επιφανείας. Το μοντέλο αυτό κατασκευάστηκε με βάση τις αναλυτικές γεωμετρικές σχέσεις που διέπουν τη γεωμετρία του κοπτικού εργαλείου. Από τον υπολογισμό της τραχύτητας με το συγκεκριμένο μοντέλο, γίνεται ο προσδιορισμός της βέλτιστης τιμής της πρόωσης και της μέγιστης ικανότητας αφαίρεσης υλικού για τη συγκεκριμένη τιμή τραχύτητας.

Οι Engin et al. /23,24/ πρότειναν μια γενική αναλυτική μέθοδο για τον προσδιορισμό της μηχανικής και των δυναμικών χαρακτηριστικών σε κατεργασίες φραιζαρίσματος. Η μέθοδος βασίζεται στη μοντελοποίηση των κόψεων του κοπτικού εργαλείου με ένα σύνολο μαθηματικών σχέσεων που περιγράφουν τις συντεταγμένες της κόψης του εργαλείου στο τοπικό σύστημα συντεταγμένων του εργαλείου. Ένα παράδειγμα αυτού του τύπου της μοντελοποίησης φαίνεται στο σχήμα 2.10. Το πάχος του αποβλίττου προσδιορίζεται από την κινηματική της κατεργασίας λαμβάνοντας υπόψη τις ταλαντώσεις που μπορεί να υπάρχουν στο κοπτικό και στο δοκίμιο. Ολοκληρώνοντας τη διαδικασία για κάθε κοπτική ακμή που είναι σε επαφή με το δοκίμιο, προσδιορίζονται ποσοτικά μεγέθη όπως οι αναπτυσσόμενες δυνάμεις, η επιφάνεια κατεργασίας, η τραχύτητα κ.ά.. Αυτή η μέθοδος μοντελοποίησης του κοπτικού εργαλείου έχει χρησιμοποιηθεί και για άλλους τύπους κοπτικών εργαλείων.

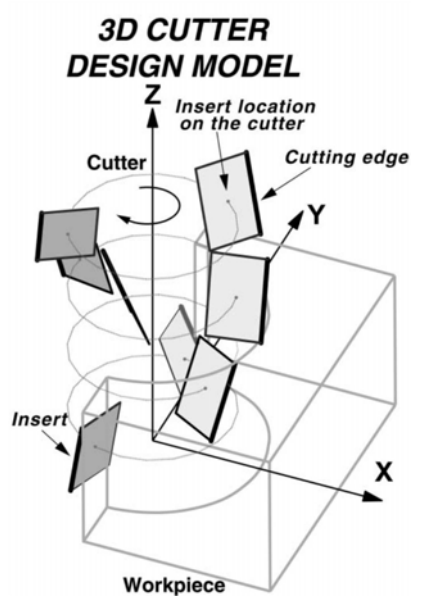

Σχήμα 2.10 : Η μοντελοποίηση ενός κοπτικού με βάση την προσέγγιση των Engin et al. /24/

Οι Benardos et al. /25/ προτείνουν τη χρήση νευρωνικών δικτύων (neural networks) σε συνδυασμό με μεθόδους Taguchi για τον προσδιορισμό της τραχύτητας σε κατεργασίες φραιζαρίσματος επιφανειών. Η προτεινόμενη μέθοδος βασίζεται στον αλγόριθμο Levenberg– Marquardt και έχει ως στόχο τον προσδιορισμό των πιο κρίσιμων παραμέτρων για τις υπό μελέτη κατεργασίες. Στην περίπτωση που μελετήθηκε οι παράμετροι που βρεθήκαν να έχουν μεγαλύτερη επίδραση στην τελική ποιότητα της επιφάνειας ήταν η πρόωση, η x συνιστώσα της δύναμης, το βάθος κοπής, η χρήση ψυκτικού μέσου και τέλος το πλάτος κοπής. Η μέθοδος έχει ελεγχθεί με χρήση πειραματικών δεδομένων και η απόκλιση της είναι της τάξης του 1,86%.

Ανάλογο μοντέλο για τον προσδιορισμό όμως μόνον της προκύπτουσας επιφάνειας, φαίνεται στο παρακάτω σχήμα 2.11 /26/. Το μοντέλο αυτό που προτάθηκε από τον Α. Αντωνιάδη, προσδιορίζει την τοπομορφία της κατεργασμένης επιφάνειας και αντίστοιχα την γεωμετρική τραχύτητα με ικανοποιητική ακρίβεια.

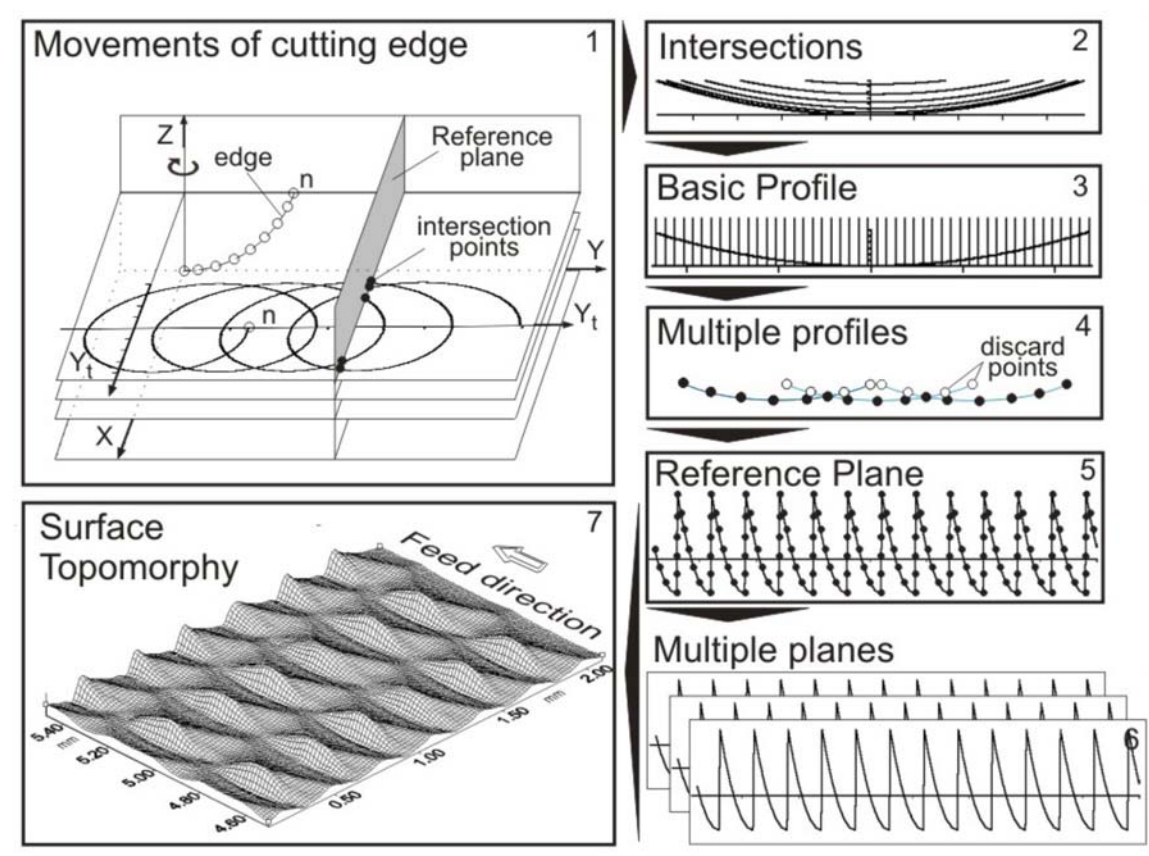

Σχήμα 2.11 : Μοντέλο προσδιορισμού τοπομορφίας επιφάνειας στο φραιζάρισμα με κονδυλοφόρα εργαλεία σφαιρικής απόληξης.

Στο μοντέλο αυτό η στοιχειώδης κοπτική ακμή διακριτοποιείται σε n κόμβους οι οποίοι, μέσω του λογισμικού, παρακολουθούν την κινηματική της κατεργασίας. Η κίνηση των κόμβων, που υπολογίζεται σαν περιστροφική και μεταφορική, δημιουργεί πολυγωνικές γραμμές στα διάφορα επίπεδα διακριτοποίησης της κόψης (βήμα 1). Η πολυγωνική γραμμή κάθε επίπεδου τέμνει το επίπεδο υπολογισμού σε σημεία τομής τα οποία ενώνονται με τα αντίστοιχα σημεία των τομών των πολυγωνικών γραμμών των άλλων επιπέδων διακριτοποίησης της κόψης (βήμα 2). Αφού το κοπτικό εργαλείο προσπεράσει το επίπεδο υπολογισμού, προσδιορίζεται η περιβάλλουσα καμπύλη όλων των τομών στο επίπεδο υπολογισμού (βήμα 3) και έτσι προσδιορίζεται η βασική κατατομή της διείσδυσης του εργαλείου στο επίπεδο αυτό. Διαδοχικές τέτοιες διεισδύσεις, αντιστοιχούν σε διαδοχικά περάσματα του κοπτικού εργαλείου στο κατεργαζόμενο τεμάχιο. Με απόρριψη των εσωτερικών προς το εργαλείο σημείων (βήμα 4) προσδιορίζεται η τομή της προκύπτουσας επιφάνειας με το επίπεδο υπολογισμού (βήμα 5). Η επανάληψη των παραπάνω υπολογισμών για άλλα διαδοχικά επίπεδα υπολογισμού δίνει τη δυνατότητα προσδιορισμού της συνολικής επιφάνειας κατεργασίας και αντίστοιχα της προκύπτουσας τραχύτητας (βήμα 6). Το μοντέλο αυτό όμως, όπως αναφέρθηκε, εξετάζει μόνον την τοπομορφία της επιφάνειας μη δυνάμενο να προσδιορίσει τα παραγόμενα απόβλιττα και αντίστοιχα δυνάμεις κοπής ή φθορά.

Οι Antoniadis et al. /27/ πρότειναν στη συνέχεια μια αριθμητική μέθοδο για τον προσδιορισμό ποσοτικών παραμέτρων σε κατεργασίες φραιζαρίσματος αποπεράτωσης με σφαιρικά κοπτικά εργαλεία. Η μέθοδος βασίζεται στη μοντελοποίηση του δοκιμίου με κάθετα ευθύγραμμα τμήματα (βελόνες), τα οποία μειώνουν το μήκος τους, όταν τμηθούν με την κόψη του κοπτικού εργαλείου. Στο σχήμα 2.12 παρουσιάζεται ένα στιγμιότυπο σε φάση κατεργασίας από το λογισμικό που αναπτύχθηκε.

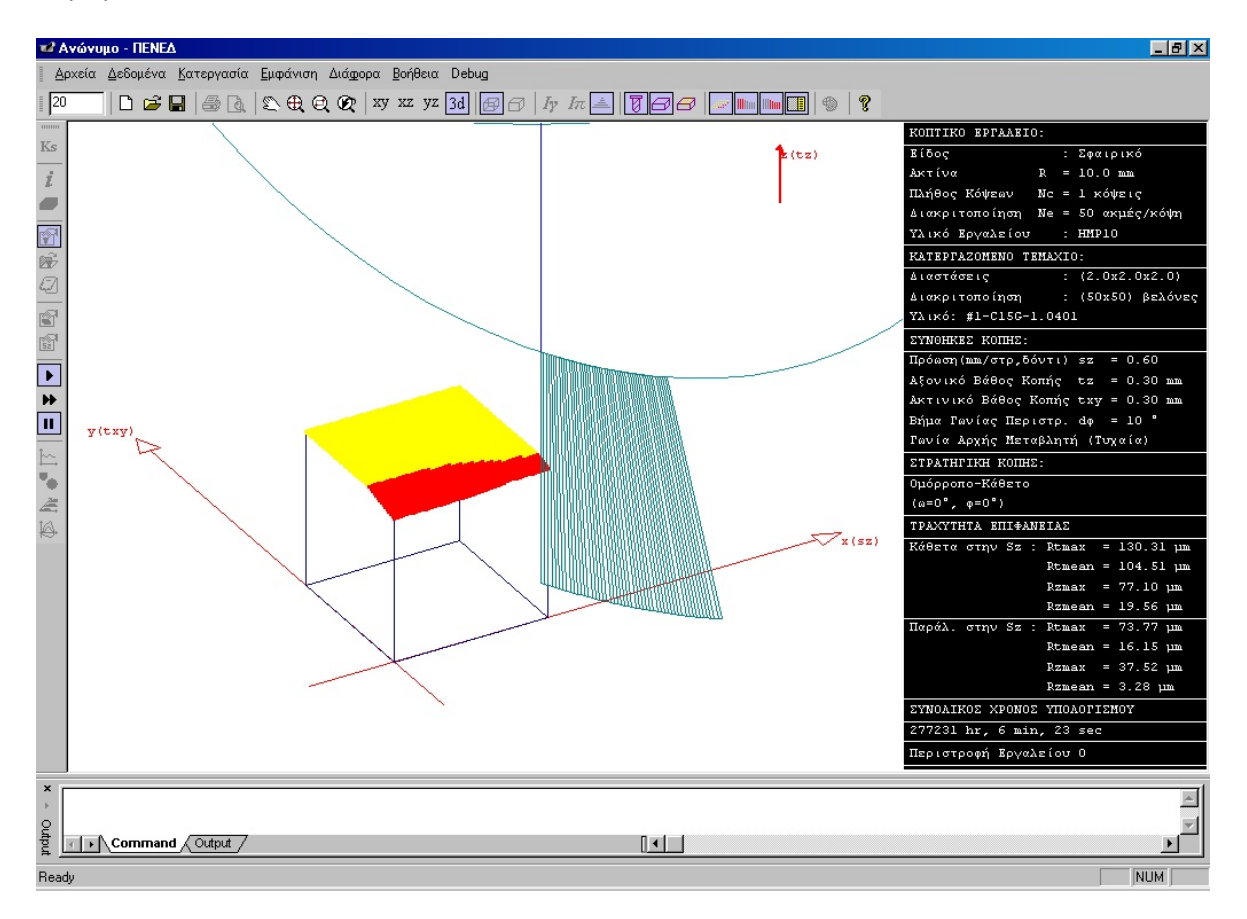

Σχήμα 2.12 : Εμφάνιση βασικής οθόνη του λογισμικού προσομοίωσης κατά τη διάρκεια κατεργασίας

Η κόψη του κοπτικού εργαλείου είναι διακριτοποιημένη με ευθύγραμμα τμήματα. Από το τμήμα που αποκόπτεται από το δοκίμιο σε κάθε βήμα της διακριτοποιημένης κίνησης του κοπτικού εργαλείου, προσδιορίζεται το μέγεθος του αποβλίττου και από αυτό οι δυνάμεις κοπής. Από το μήκος των ευθυγράμμων τμημάτων μετά την προσομοίωση της κατεργασίας προκύπτει η τελική επιφάνεια, η οποία χρησιμοποιείται για τον προσδιορισμό της τραχύτητας. Το μοντέλο αυτό έχει επαληθευτεί και πειραματικά. Στα σχήματα 2.13 και 2.14 παρουσιάζονται αποτελέσματα από υπολογισμό αποβλίττων & δυνάμεων κοπής από το μοντέλο αυτό.

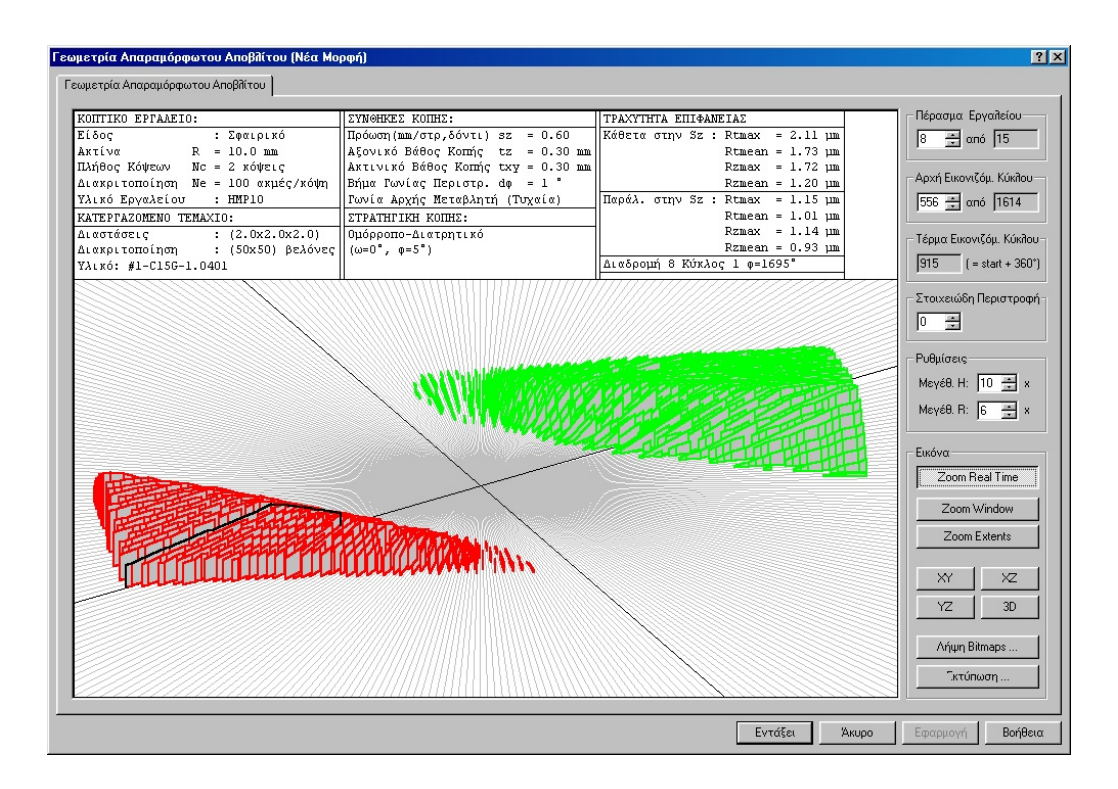

Σχήμα 2.13 : Απόβλιττα από το μοντέλο των Antoniadis et al. /27/

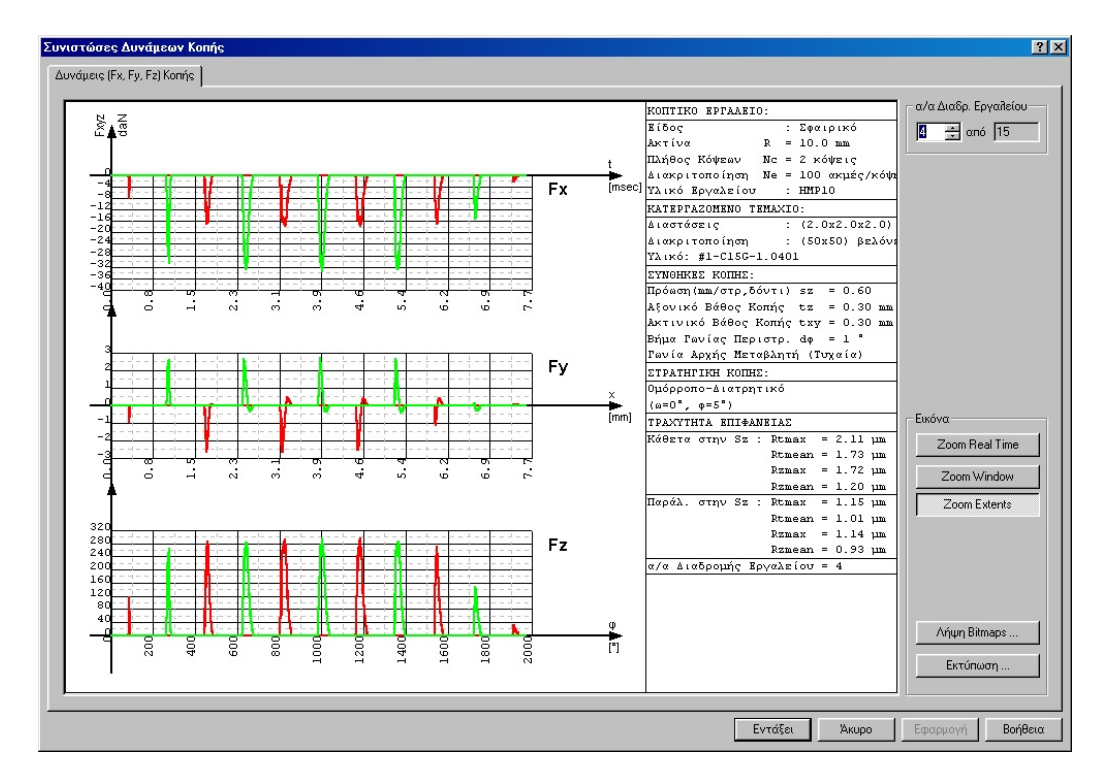

Σχήμα 2.14 : Δυνάμεις κοπής από το μοντέλο των Antoniadis et al. /27/

Οι Saı και Bouzid /28/ δημιούργησαν ένα μοντέλο για τον υπολογισμό ποιότητας της επιφανείας επιφανειών, οι οποίες έχουν κατεργαστεί με μετωπικό φραιζάρισμα. Οι παράμετροι του μοντέλου τους βασιστήκαν σε πειράματα. Το μοντέλο τους έχει ως είσοδο την περιφερειακή ταχύτητα και την πρόωση ενώ ως εξόδους έχει το μέσο ύψος τραχύτητας Ra και το μέγιστο ύψους τραχύτητας Rt. Το μοντέλο που ανέπτυξαν το χρησιμοποίησαν για τη βελτιστοποίηση των συνθηκών κατεργασίας.

Οι Rao και Rao /29/ μελέτησαν τη μαθηματική μοντελοποίηση της πορείας των δοντιών ενός κοπτικού κατά τη διάρκεια της κατεργασίας καμπύλων επιφανειών. Οι ερευνητές αυτοί μελέτησαν την κατεργασία τροχιών που είτε έχουν σταθερή καμπυλότητα είτε όχι. Εκτός αυτού μοντελοποίησαν με μαθηματικό τρόπο το στιγμιαίο και το μέγιστο πάχος των απαραμόρφωτων αποβλίττων λαμβάνοντας υπόψη το περίγραμμα του υλικού προς κατεργασία. Μια εφαρμογή του μοντελοποίησης τους φαίνεται στο σχήμα 2.15.

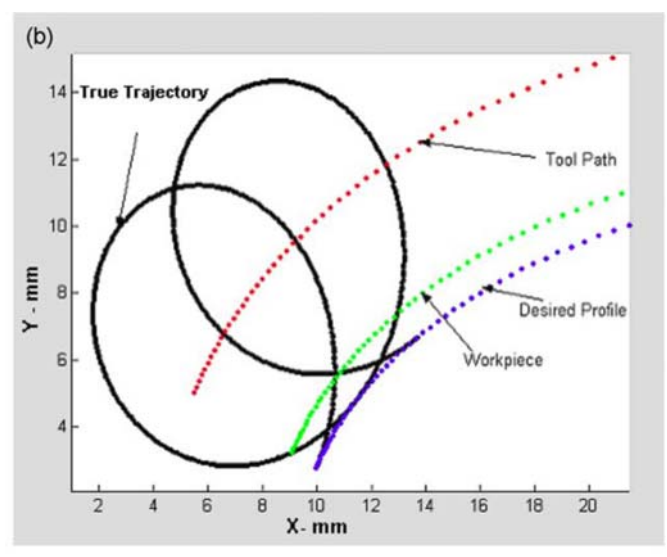

Σχήμα 2.15 : Το μοντέλο των Rao και Rao /29/

Οι Kumanchik και Schmitz /30/ μοντελοποίησαν την κίνηση των δοντιών του κοπτικού εργαλείου για τον υπολογισμό του στιγμιαίου πάχους του αποβλίττου με βάση μαθηματικές σχέσεις. Η μοντελοποίησή τους στηρίχθηκε στη διακριτοποίηση της κίνησης του κοπτικού με βάση κάποιο μικρό βήμα. Η μοντελοποίηση που έκαναν ελέγχθηκε με βάση υπάρχουσες μεθοδολογίες και βρέθηκε να υπερέχει, όσον αφορά το μέσο ποσοστιαίο σφάλμα προσέγγισης του πάχους του απαραμόρφωτου αποβλίττου.

Οι Franco et al. /31,32/ μελέτησαν την επίδραση των στρεβλώσεων των κοπτικών εργαλείων στην ποιότητα της παραγομένης επιφανείας. Πιο συγκεκριμένα μελέτησαν την κατεργασία προσώπου με κοπτικά εργαλεία ενθέτων πλακιδίων έκκεντρης σφαιρικής απόληξης. Το μοντέλο που ανέπτυξαν στηρίχθηκε σε ένα σύνολο μαθηματικών σχέσεων το οποίο χρησιμοποίησαν για να δημιουργήσουν το περίγραμμα της παραγομένης επιφανείας. Το μοντέλο που δημιούργησαν επιβεβαιώθηκε με αντίστοιχο πείραμα το οποίο διενήργησαν.

Οι El‐Sonbaty et al. /33/ παρουσίασαν ένα νέο τρόπο για την πρόβλεψη της τραχύτητας επιφανειών οι οποίες έχουν κατεργαστεί με φραίζα. Το μοντέλο τους βασίζεται στη χρήση νευρωνικών δικτύων σε συνδυασμό με τη θεωρία των χαοτικών δομών (fractal). Πιο αναλυτικά χρησιμοποίησαν ένα νευρωνικό δίκτυο τριών επιπέδων για να προβλέψουν δυο παραμέτρους της fractal γεωμετρίας. Ως είσοδοι στο νευρωνικό τους δίκτυο ήταν η ταχύτητα περιστροφής της ατράκτου, η πρόωση, το βάθος κοπής, η ύπαρξη φθοράς στο κοπτικό και το επίπεδο των ταλαντώσεων στο σύστημα. Το μοντέλο αυτό επιβεβαιώθηκε και πειραματικά με αντίστοιχα πειράματα. Το σφάλμα του μοντέλου ήταν της τάξης του 2%.

Οι Bouzakis et al. /34/ πρότειναν μια αριθμητική μέθοδο για τον υπολογισμό τόσο της τοπομορφίας της κατεργασμένης επιφανείας όσο και των παραγόμενων απαραμόρφωτων αποβλίττων κατά την διάρκεια πενταξονικού φραιζαρίσματος με κοπτικά εργαλεία σφαιρικής απόληξης. Αρχικά διακριτοποίησαν το τεμάχιο προς κατεργασία, όσο και το κοπτικό εργαλείο, με τρόπο όπως φαίνεται στο σχήμα 2.16.

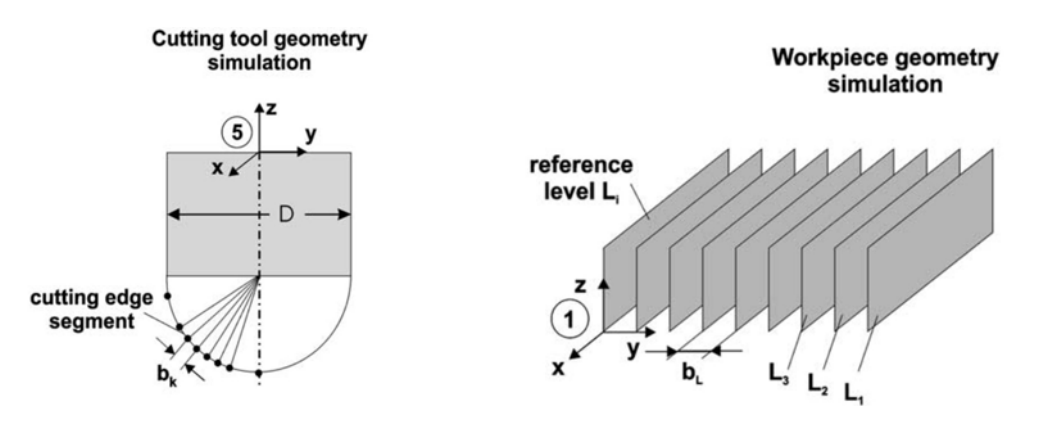

Σχήμα 2.16 : Διακριτοποίηση κοπτικού και κατεργαζόμενου τεμαχίου

Στη συνεχεία στο μοντέλο εισάγεται η κίνηση του εργαλείου με ένα μικρό βήμα για να υπολογιστούν τα απόβλιττα τα οποία παράγονται. Στο τέλος της διαδικασίας η επιφάνεια η οποία μένει είναι η τελική επιφάνεια του τεμαχίου. Η διαδικασία αυτή παρουσιάζεται σχηματικά στο σχήμα 2.17. Η μέθοδος αυτή έχει επιβεβαιωθεί με πειράματα που διενεργηθήκαν.

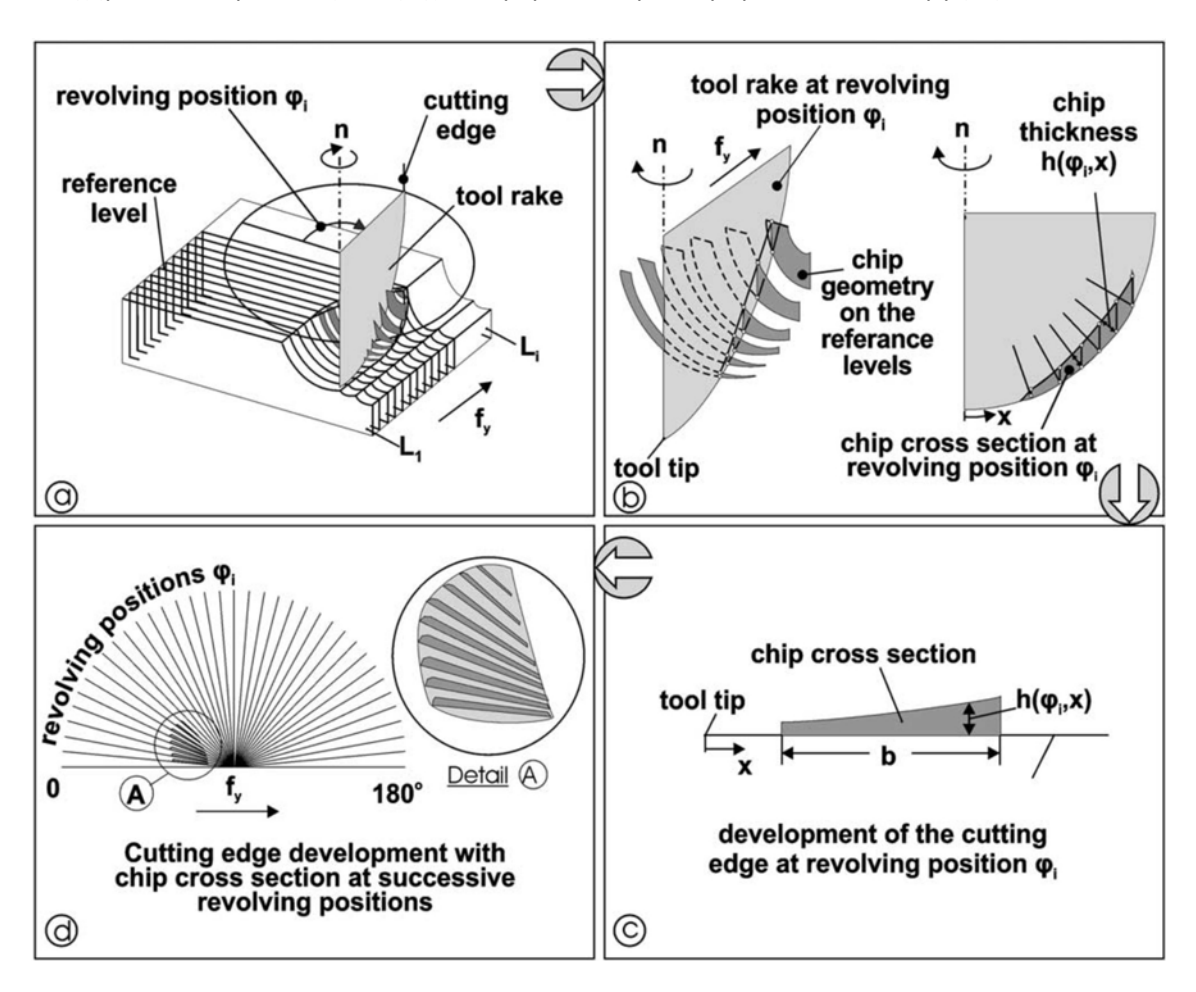

Σχήμα 2.17: Διαδικασία υπολογισμού απαραμόρφωτων αποβλίττων.

Οι Bilalis et al. /36/ παρουσίασαν ένα μοντέλο για τον υπολογισμό της τραχύτητας τεμαχίων τα οποία παράγονται σε φραίζες τριών αξόνων με την χρήση κοπτικών σφαιρικής απόληξης. Η μέθοδος που χρησιμοποίησαν στηρίζεται στην διακριτοποίηση τόσο της κοπτικής ακμής, όσο και του τεμαχίου. Το μοντέλο αυτό υλοποιήθηκε σε περιβάλλον εικονικής πραγματικότητας όμοιο με αυτό του σχήματος 2.18. Ο προσδιορισμός των ποσοτικών τους δεδομένων έγινε μέσα από ένα πρόγραμμα σε OpenGL με την μέθοδο του Z buffer που παρουσιάζεται στο σχήμα 2.19. Το μοντέλο που δημιούργησαν επιβεβαιώθηκε και πειραματικά.

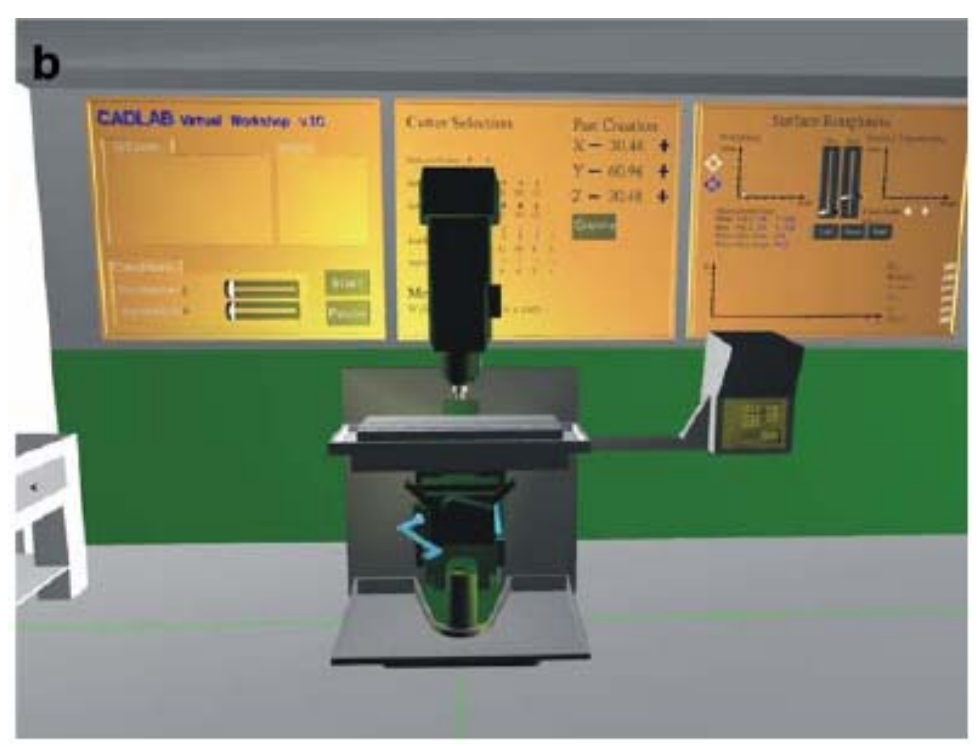

Σχήμα 2.18 : Το σύστημα εικονικής πραγματικότητας Bilalis et al. /36/

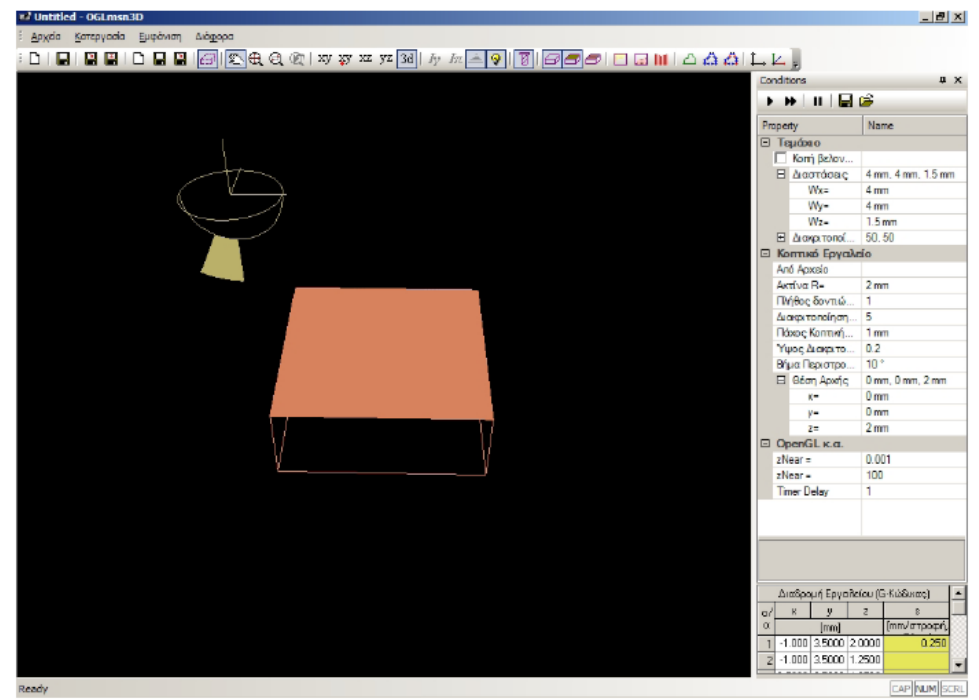

Σχήμα 2.19 : Το σύστημα υπολογισμού ποσοτικών δεδομένων των Bilalis et al. /36/

## **3. Λειτουργία Αλγορίθμου**

### **3.1 Γλώσσα και περιβάλλον προγραμματισμού**

Το λογισμικό FaceMill αναπτύχθηκε στο περιβάλλον προγραμματισμού API (Application Programming Interface) του Autodesk Inventor 2008, το οποίο χρησιμοποιεί την γλώσσα προγραμματισμού Visual Basic για εφαρμογές (VBA‐Visual Basic for Applications). Επίσης, χρησιμοποιήθηκε και η γλώσσα προγραμματισμού Visual Basic.NET για τη δημιουργία ενός αυτόνομου εκτελέσιμου προγράμματος (Standalone EXE).

### **3.2 Application Programming Interface (API)**

Ο όρος API χρησιμοποιείται για να περιγράψει τη λειτουργικότητα που παρέχεται από μια εφαρμογή η οποία επιτρέπει σε αυτή να χρησιμοποιηθεί μέσα από ένα πρόγραμμα. Μέσα από την API μπορούν να αυτοματοποιηθούν διαδικασίες και να δημιουργηθούν προγράμματα τα οποία εκτελούν τις ίδιες λειτουργίες που μπορεί να εκτελέσει ο χρήστης όταν χρησιμοποιεί το πρόγραμμα μέσα από το τυπικό περιβάλλον αλληλεπίδρασης. Μπορούν, όμως, να δημιουργηθούν και πολλές άλλες διαδικασίες οι οποίες δεν μπορούν να εκτελεστούν απ' ευθείας μέσα από το γραφικό περιβάλλον της εφαρμογής.

To Autodesk Inventor είναι ένα σύστημα CAD γενικής χρήσης. Αυτό σημαίνει ότι δε στοχεύει σε κάποιο συγκεκριμένο τομέα και δεν χρησιμοποιείται για τη μοντελοποίηση μόνο κάποιων συγκεκριμένων τύπων προϊόντων. Παρέχοντας περιβάλλον API, το Autodesk Inventor επιτρέπει στο χρήστη να προσθέσει επιπλέον λειτουργικότητα και να βελτιστοποιήσει επαναλαμβανόμενες διαδικασίες, αυξάνοντας την αποδοτικότητα με βάση τις απαιτήσεις του προγράμματος που αναπτύσσει.

Το περιβάλλον API είναι επίσης σημαντικό επειδή επιτρέπει εξωτερικές εφαρμογές να λειτουργήσουν παράλληλα με το Autodesk Inventor, όπως προγράμματα πεπερασμένων στοιχειών, προγράμματα δημιουργίας γραφημάτων (π.χ. Surfer, Grapher), προγράμματα δημιουργίας γραφικών (π.χ. Corel Draw), προγράμματα εφαρμογών γραφείου (π.χ. MS Office) καθώς επίσης και άλλα προγράμματα CAD/CAM/CAE (π.χ. Rhinoceros). Υπάρχουν διαφορετικοί τρόποι με τους οποίους μπορεί να χρησιμοποιηθεί το περιβάλλον API. Στην παρούσα εργασία έχει επιλεγεί η γλώσσα προγραμματισμού Visual Basic για εφαρμογές (VBA ή Visual Basic for Applications).

#### **3.3 Visual Basic for Applications (VBA)**

H VBA, ή Visual Basic για εφαρμογές, είναι ένα περιβάλλον προγραμματισμού το οποίο είναι προσβάσιμο μέσα από το Autodesk Inventor. Τα προγράμματα τα οποία δημιουργούνται με VBA συνήθως αποκαλούνται ως "μακροεντολές" ("macros"). Ένα πρόγραμμα γραμμένο στην VBA έχει προσβασιμότητα σε όλα τα χαρακτηριστικά της API.

Η επιλογή της VBA για προγραμματισμό μέσα από το περιβάλλον API παρουσιάζει πλεονεκτήματα. H VBA διανέμεται μαζί με το Autodesk Inventor, επομένως δεν απαιτείται από το χρήστη να έχει διαθέσιμη τη γλώσσα προγραμματισμού ως τρίτη εφαρμογή. Επιπλέον, οι μακροεντολές της VBA μπορούν να εκτελεστούν παράλληλα με τις τρέχουσες εφαρμογές στο Autodesk Inventor παρουσιάζοντας αυξημένη αποδοτικότητα και μικρότερο χρόνο εκτέλεσης. Ο τρόπος σύνδεσης του Inventor με την VBA φαίνεται στο σχήμα 3.1

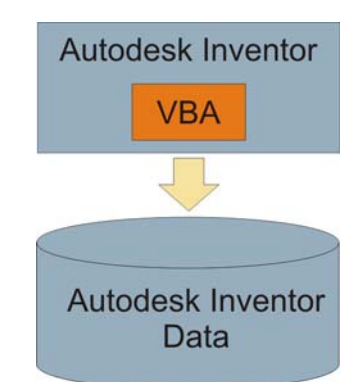

Σχήμα 3.1 : Συνδεσιμότητα μεταξύ της VBA και του Autodesk Inventor

#### **3.4 Αυτόνομο εκτελέσιμο αρχείο (STANDALONE EXE)**

Για την ευκολότερη χρήση της εφαρμογής χωρίς να απαιτείται η είσοδος στο περιβάλλον προγραμματισμού της API του Autodesk Inventor από το χρήστη, η εφαρμογή που αναπτύχθηκε προγραμματίστηκε και σε αυτόνομο εκτελέσιμο αρχείο. Με τη χρήση αυτού δημιουργείται συνδεσιμότητα μεταξύ της API του Autodesk Inventor και της εφαρμογής που αναπτύχθηκε, όπως φαίνεται και στο σχήμα 3.2. Το αυτόνομο εκτελέσιμο αρχείο περιλαμβάνει ξεχωριστό περιβάλλον ώστε να διευκολυνθεί ο χρήστης στην εισαγωγή δεδομένων, την εξαγωγή των αποτελεσμάτων και να περιοριστούν οι διαδικασίες που απαιτούνται μέσα από το γραφικό περιβάλλον του Autodesk Inventor.

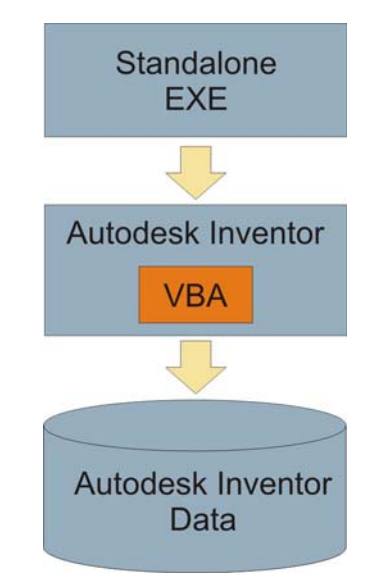

Σχήμα 3.2 : Συνδεσιμότητα μεταξύ αυτόνομου εκτελέσιμου αρχείου και Autodesk Inventor

#### **3.5 Δομή του Προγράμματος FaceMill**

Το λογικό διάγραμμα του προγράμματος FaceMill παρουσιάζεται στο σχήμα 3.3.

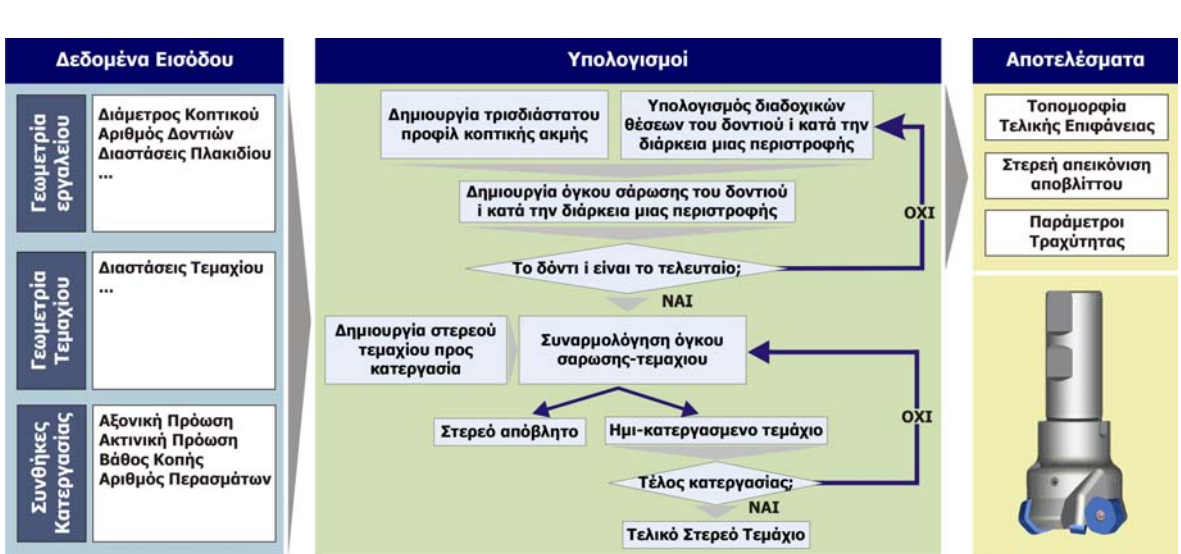

Σχήμα 3.3 : Διάγραμμα ροής του προγράμματος FaceMill

Όπως φαίνεται και στο διάγραμμα ροής, στο πρώτο επίπεδο υπάρχει η εισαγωγή των δεδομένων, στο δεύτερο οι υπολογισμοί για τον υπολογισμό της τελικής τοπομορφίας και της γεωμετρίας των απαραμόρφωτων αποβλίττων. Τέλος υπάρχει το τρίτο επίπεδο, στο όποιο είναι η εξαγωγή των αποτελεσμάτων. Στις επόμενες παραγράφους θα αναλυθεί η λειτουργία κάθε ενός μπλοκ του υπολογιστικού μέρους του αλγορίθμου.

## **3.6 Δημιουργία τρισδιάστατου προφίλ της κοπτικής ακμής**

Για τη δημιουργία του προφίλ της κοπτικής ακμής πρέπει να είναι γνωστή η γεωμετρία του εκάστου τύπου ενθέτου πλακιδίου και να γίνουν οι αντίστοιχοι υπολογισμοί για την ορθή τοποθέτηση του. Κατά τη μοντελοποίηση της ακμής του κοπτικού προβλέπεται το σημείο μηδέν να είναι το σημείο από το όποιο μετριέται η διάμετρος του κοπτικού (D1). Παρακάτω θα μελετηθεί η μοντελοποίηση της ακμής ενός πλακιδίου εξαγωνικής διατομής, σαν και αυτό που παρουσιάζεται στα σχήματα 3.4.4‐3.4.6. Η μανέλα πάνω στην οποία συναρμολογούνται τα πλακίδια παρουσιάζεται στα σχήματα 3.4.1‐3.4.3.

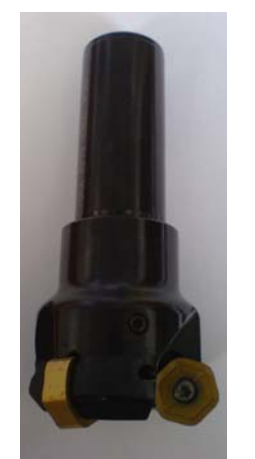

Σχήμα 3.4.1: Πραγματικό Κοπτικό

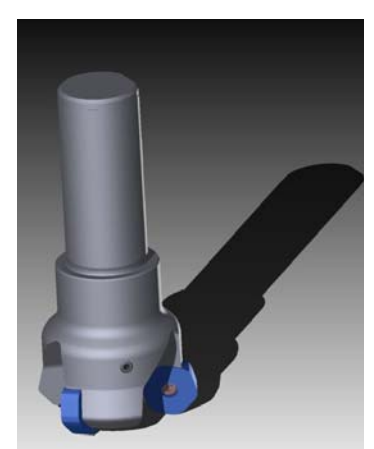

Σχήμα 3.4.2: Cad Μοντέλο Κοπτικού

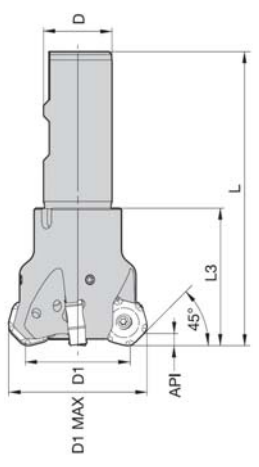

Σχήμα 3.4.3: Γεωμετρικά στοιχεία κοπτικού

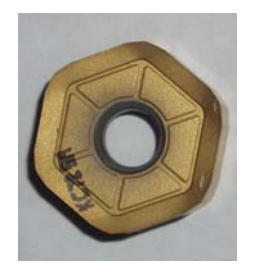

Σχήμα 3.4.4: Πραγματικό ένθετο πλακίδιο

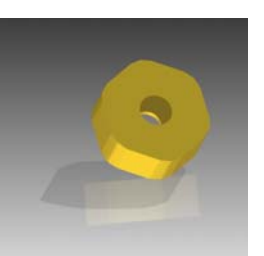

Σχήμα 3.4.5: Cad Μοντέλο πλακιδίου

Σχήμα 3.4.6: Γεωμετρικά στοιχεία πλακιδίου

Όπως είναι προφανές, η κοπτική ακμή πρέπει να μοντελοποιηθεί έτσι ώστε το μηδέν να βρίσκεται στο σημείο που βρίσκεται χαμηλότερα σε σχέση με τα υπόλοιπα σημεία της ακμής, όσον αφορά την αξονική διεύθυνση και μακρύτερα από το κέντρο όσο αφορά την ακτινική διεύθυνση. Στο σχήμα 3.5 παρουσιάζεται η γεωμετρία του πλακιδίου με την κατεύθυνση με την όποια αυτό είναι τοποθετημένο επάνω στην μανέλα του κοπτικού. Ο άξονας περιστροφής του κοπτικού βρίσκεται στα αριστερά του πλακιδίου, ενώ με βέλη σημειώνονται οι ακμές οι όποιες συμμετέχουν στη διαδικασία της κοπής.

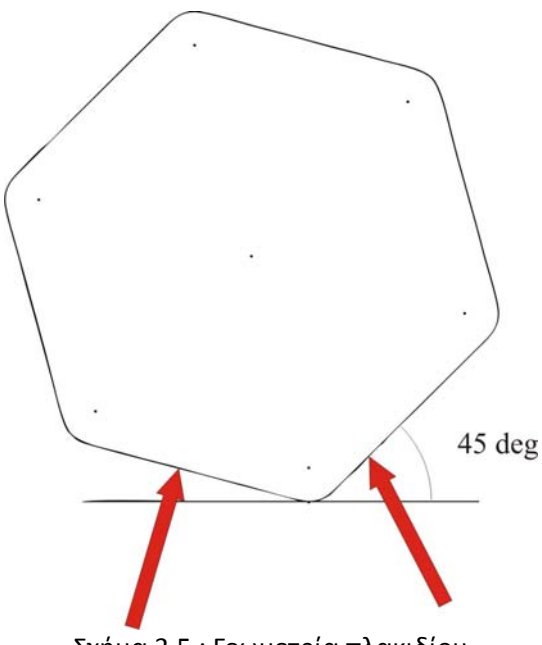

Σχήμα 3.5 : Γεωμετρία πλακιδίου

Οι ακμές οι όποιες συμμετέχουν στη διαδικασία της κοπής πρέπει να μοντελοποιηθούν έτσι ώστε να εισαχθούν στο πρόγραμμα με την μορφή εξισώσεων. Για την περίπτωση του πλακιδίου του σχήματος 3.6 θα πρέπει να υπολογιστούν οις συντεταγμένες τριών σημείων. Τα σημεία αυτά φαίνονται στο παρακάτω σχήμα με αρίθμηση από 1‐3. Με κόκκινο κύκλο εμφανίζεται το μηδέν, ενώ με πράσινο το κέντρο του τόξου μεταξύ των δυο ακμών του κοπτικού.

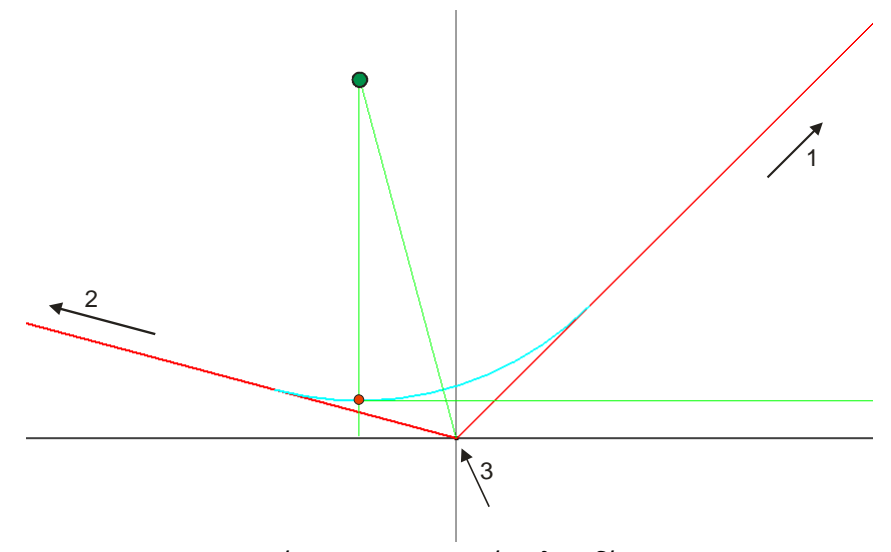

Σχήμα 3.6 : Γεωμετρία πλακιδίου

Οι συντεταγμένες των σημείων 1‐3 δίνονται από τις παρακάτω σχέσεις:

$$
dx = \frac{R_e \cdot 2}{\sqrt{3}} \cdot \sin(AOT) \tag{3.1}
$$

$$
dy = \frac{R_e \cdot 2}{\sqrt{3}} \cdot \cos(AOT) - R_e
$$
\n(3.2)

$$
\Sigma \eta \mu \varepsilon \omega \ 1: \quad \left[ \cos(30 + AOT) \cdot \frac{D}{\sqrt{3}} + dx, \sin(30 + AOT) \cdot \frac{D}{\sqrt{3}} - dy \right] \tag{3.3}
$$

$$
\Sigma \text{.} \left[ -\cos(30 - AOT) \cdot \frac{D}{\sqrt{3}} + dx, \sin(30 - AOT) \cdot \frac{D}{\sqrt{3}} - dy \right]
$$
 (3.4)

Σημείο 3: 
$$
\left[dx, -dy\right]
$$
 (3.5)

Όπως είναι φανερό το πλακίδιο είναι τοποθετημένο με μια γωνία ως προς τον άξονα περιστροφής του, όποτε και το επίπεδο στο όποιο σχεδιάζεται η διατομή θα πρέπει να είναι στραμμένο με αυτή τη γωνία. Εισάγοντας αυτή τη γωνία δημιουργείται μια ρεαλιστική αναπαράσταση της κοπτικής ακμής. Το τελικό προφίλ του κοπτικού πλακιδίου παρουσιάζεται στο παρακάτω σχήμα 3.7. Το προφίλ αυτό αποτελείται από τέσσερις ακμές και ένα τόξο, ενώ κατά την διάρκεια της μοντελοποίησής του δεν έγινε διακριτοποίηση της ακμής και έτσι η εικόνα της είναι όσο το δυνατόν ακριβέστερη.

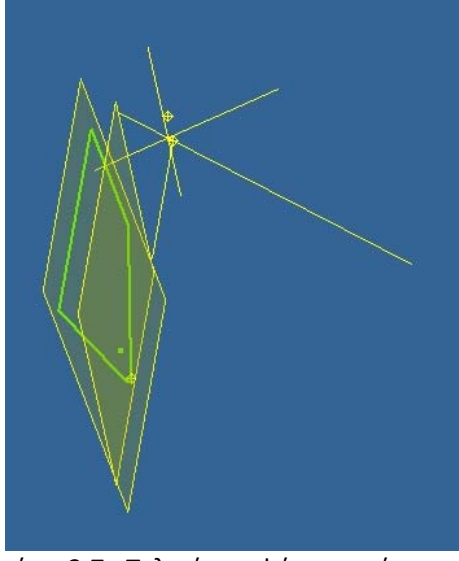

Σχήμα 3.7 : Τελική μορφή κοπτικής ακμής

Με όμοιο τρόπο μπορούν να μοντελοποιηθούν και αλλά είδη κοπτικών πλακιδίων και να εισαχθούν στο σύστημα.

#### **3.7 Μοντελοποίηση πορείας του κοπτικού**

Εκτός από την κοπτική ακμή του κοπτικού πλακιδίου πρέπει να μοντελοποιηθεί και η πορεία του κάθε ενός από τα δόντια του κοπτικού κατά τη διάρκεια μιας περιστροφής του. Κατά την διάρκεια της κατεργασίας το κοπτικό κινείται σε ένα άξονα (βλ. σχήμα 3.8) ενώ ταυτόχρονα περιστρέφεται και έτσι η κίνηση η όποια εκτελεί κάθε κοπτικό πλακίδιο ακολουθεί μια επικυκλοειδή κίνηση. Προκειμένου να εισαχθεί στο πρόγραμμα η πορεία του κοπτικού θα διακριτοποιηθεί. Στη συνεχεία, τα σημεία αυτά θα προσεγγιστούν με μια παραμετρική καμπύλη B‐Spline προκειμένου να μειωθεί το σφάλμα προσέγγισης της κίνησης.

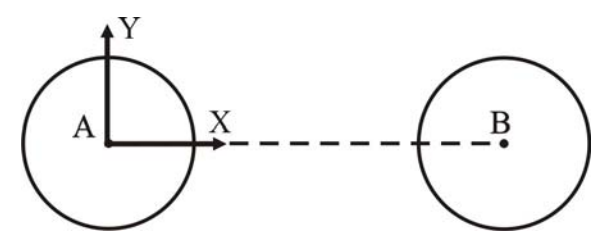

Σχήμα 3.8 : Κίνηση κοπτικού μεταξύ δυο σημείων

Όπως είναι γνωστό η παραμετρική εξίσωση που περιγράφει ένα κύκλο με ακτίνα r και κέντρο το (0,0) δίνεται από τις παρακάτω εξισώσεις :

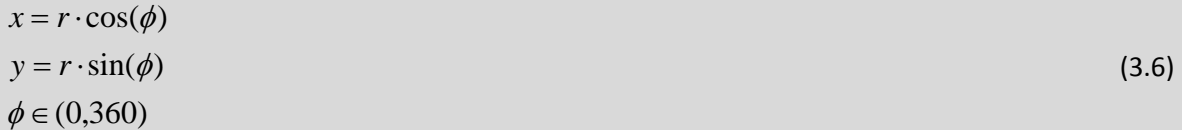

Ενώ, αντίστοιχα αν το κέντρο του κύκλου βρίσκεται σε ένα σημείο με συντεταγμένες (α,β) οι παραπάνω εξισώσεις τροποποιούνται και γίνονται:

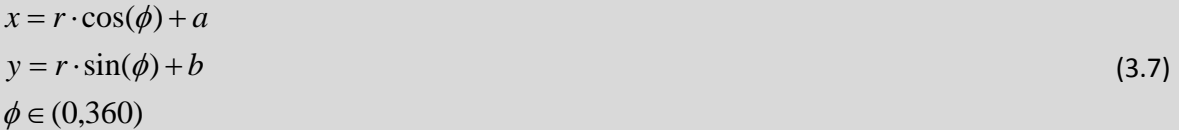

Έστω φ<sub>0</sub> η γωνία με την οποία αρχίζει η κατεργασία, όμοια με αυτήν που φαίνεται στο <u>σχήμα</u> 3.9. Οι αρχικές συντεταγμένες του σημείου του κοπτικού, η πορεία του οποίου προσομοιώνεται, στην περίπτωση που το αρχικό σημείο είναι το (0,0) θα είναι:

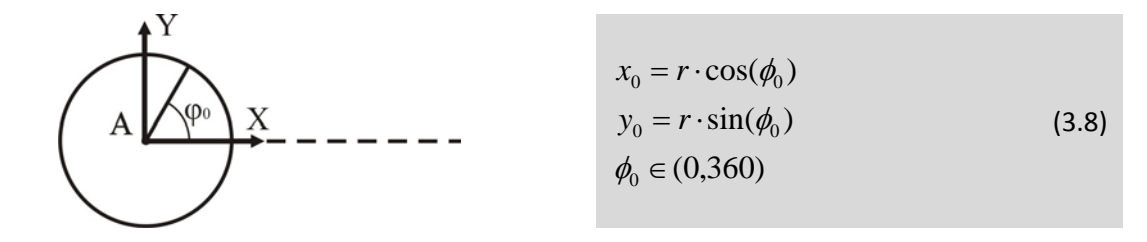

Σχήμα 3.9 : Ορισμός αρχικής γωνιάς κατεργασίας

Η κίνηση του σημείου μπορεί να αναλυθεί σαν δυο κινήσεις, μια περιστροφική και μια μεταφορική. Έτσι εάν υπάρχουν max σημεία στην τροχιά του κοπτικού, και με βάση τις εξισώσεις (3.7), προκύπτουν οι εξισώσεις που δίνουν την κίνηση του σημείου κατά τη διάρκεια μιας περιστροφής, που είναι:

$$
x_{n} = \frac{D}{2} \cdot \cos(\phi_{n}) + f_{z} \cdot z \cdot \frac{n}{\max}
$$
  
\n
$$
y_{n} = \frac{D}{2} \cdot \sin(\phi_{n})
$$
  
\n
$$
\phi_{n} = \phi_{0} - \frac{360 \cdot n}{\max}
$$
\n(3.9)

Σχήμα 3.10 : Μοντελοποίηση κίνησης κοπτικού

Όπου φ<sub>0</sub> είναι η αρχική γωνία τοποθέτησης του δοντιού, f<sub>z</sub> η πρόωση ανά δόντι, z ο αριθμός των δοντιών του κοπτικού και D η διάμετρος του κοπτικού. Στο σχήμα 3.11 φαίνεται η πορεία ενός σημείου του κοπτικού πλακιδίου κατά την κίνησή του.

Πορεία δοντιού για D=2 fz=0.25 z=1

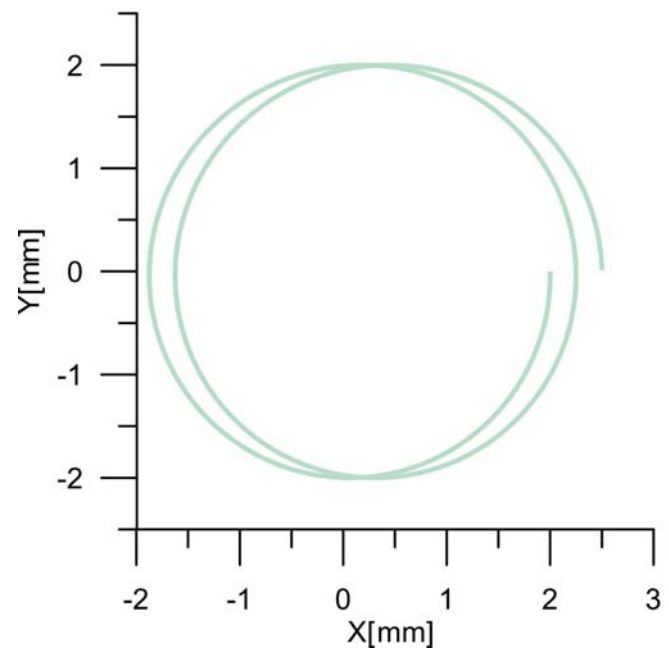

Σχήμα 3.11 : Πορεία κίνησης ενός σημείου του κοπτικού για κοπτικό με μια κοπτική ακμή

Στην περίπτωση των κοπτικών με πολλά δόντια η πορεία των δοντιών ορίζεται αντίστοιχα ως έξης :

$$
\phi_n = \phi_0 - \frac{360 \cdot n}{\max} + z_i \cdot \frac{360}{z} \tag{3.10}
$$

Όπου zi είναι ο αύξοντας αριθμός του δοντιού. Για την περίπτωση των πολλαπλών δοντιών η πορεία του κάθε δοντιού παρουσιάζεται από το σχήμα 3.12 για την περίπτωση των δυο δοντιών και από το σχήμα 3.13 για την περίπτωση των τεσσάρων.

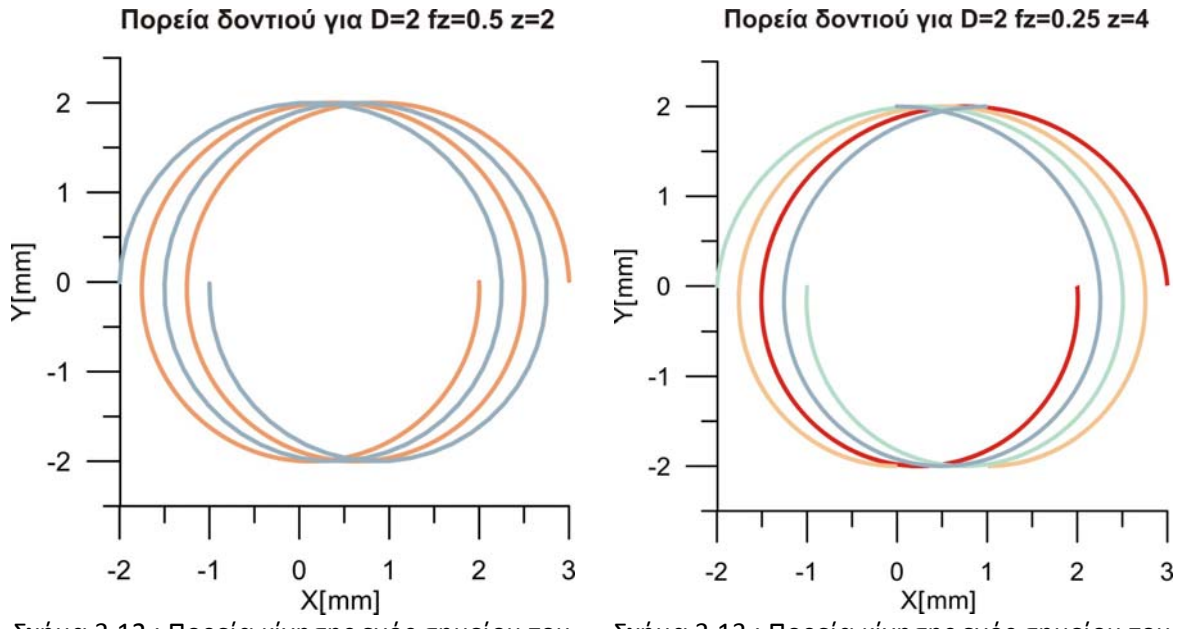

Σχήμα 3.12 : Πορεία κίνησης ενός σημείου του κοπτικού για κοπτικό για z=2

Σχήμα 3.13 : Πορεία κίνησης ενός σημείου του κοπτικού για κοπτικό για z=4

Η ακρίβεια της παραγόμενης καμπύλης εξαρτάται από το πλήθος των χρησιμοποιούμενων σημείων. Στον παρακάτω πίνακα παρουσιάζεται το σφάλμα στην τροχιά του κοπτικού συναρτήσει του αριθμού των σημείων.

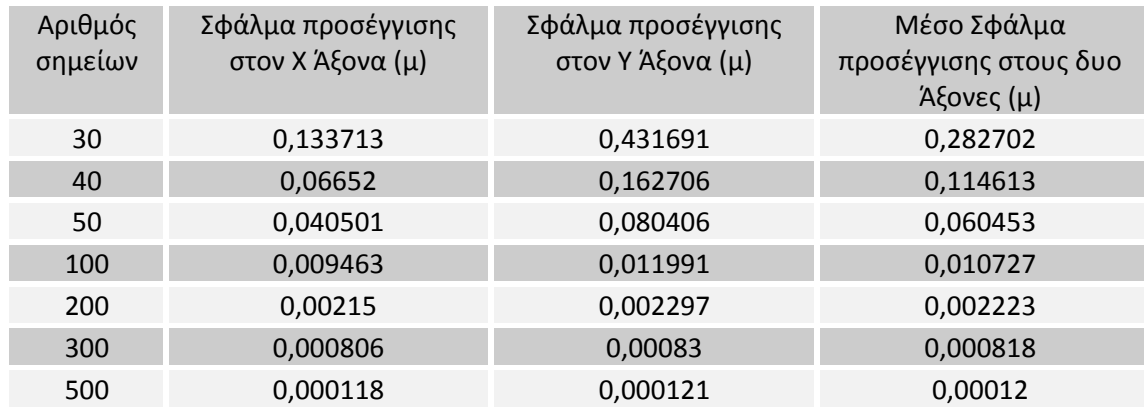

Όπως είναι αναμενόμενο το σφάλμα προσέγγισης μειώνεται με την αύξηση των σημείων τα οποία πρέπει να παρεμβάλει η καμπύλη, γεγονός που παρουσιάζεται στο σχήμα 3.14.

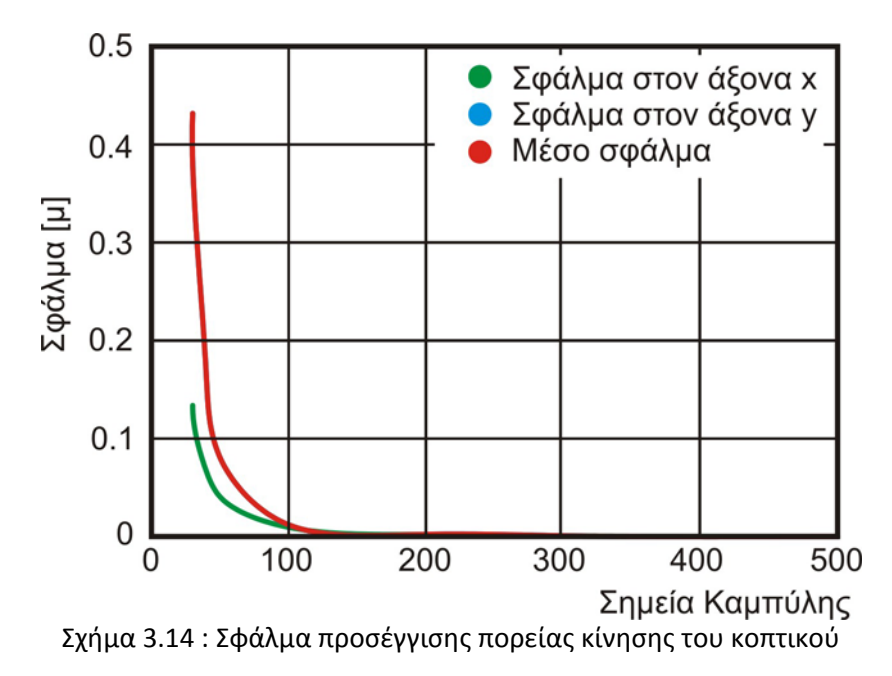

#### **3.8 Δημιουργία όγκου σάρωσης ενός δοντιού**

Με βάση τα προηγούμενα βήματα δημιουργείται τόσο η πορεία που ακολουθεί το κάθε δόντι του κοπτικού όσο και το προφίλ του κοπτικού. Το επόμενο βήμα είναι η ένωση τους για τη δημιουργία του όγκου τον οποίο σαρώνει το συγκεκριμένο δόντι κατά τη διάρκεια μιας περιστροφής. Αυτό γίνεται τοποθετώντας τη διατομή του δοντιού στις διαδοχικές θέσεις τις οποίες επισκέπτεται, όπως παρουσιάζεται και στο σχήμα 3.15. Με αυτό τον τρόπο προκύπτει μείωση του σφάλματος προσέγγισης της κίνησης του κοπτικού. Αυτό γίνεται γιατί εκτός τις συντεταγμένες της θέσης του κοπτικού ανά πασά στιγμή εξασφαλίζεται και η πρώτη παράγωγος αυτής. Στο παρακάτω σχήμα παρουσιάζονται τα προφίλ του κοπτικού, όπως αυτά έχουν τοποθετηθεί στο τεμάχιο για τη δημιουργία του όγκου σάρωσης του κοπτικού.

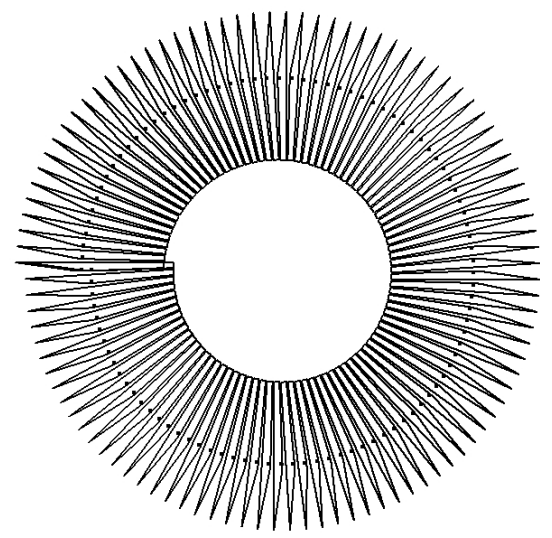

Σχήμα 3.15 : Διαδοχικές θέσεις του προφίλ του κοπτικού

Με βάση τα παραπάνω δεδομένα δημιουργείται ο όγκος σάρωσης του δοντιού του κοπτικού κατά τη διάρκεια μιας περιστροφής. Ο όγκος αυτός αναπαρίσταται στο σύστημα CAD σαν ένα στερεό όμοιο με αυτό του σχήματος 3.16.

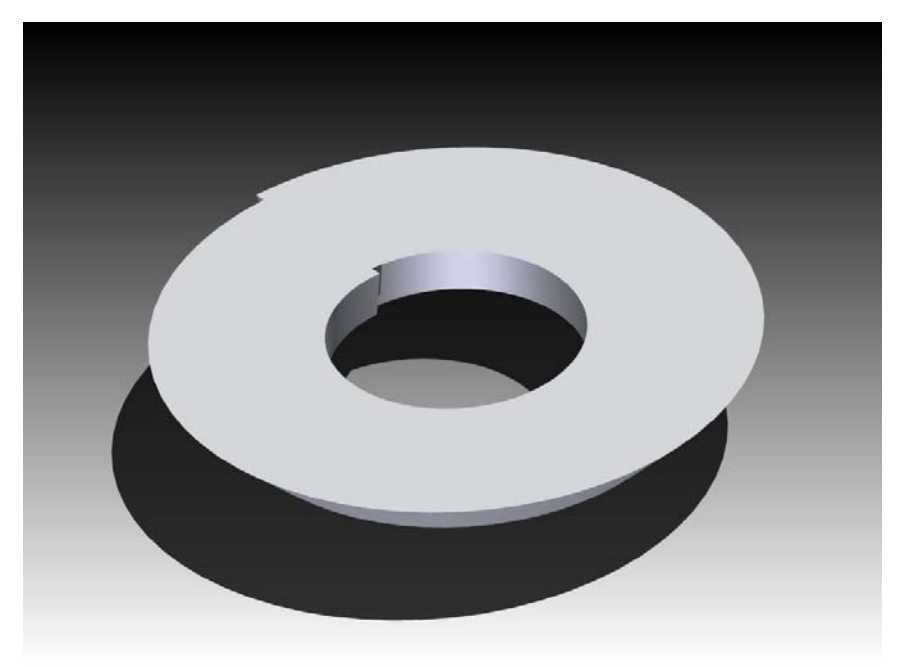

Σχήμα 3.16 : Όγκος σάρωσης ενός δοντιού του κοπτικού

Με όμοιο τρόπο δημιουργούνται όλοι οι όγκοι σάρωσης όλων των ακμών του κοπτικού οι οποίοι και μπορούν να συντεθούν σε ένα ενιαίο όγκο όμοιο με αυτόν του σχήματος 3.17.

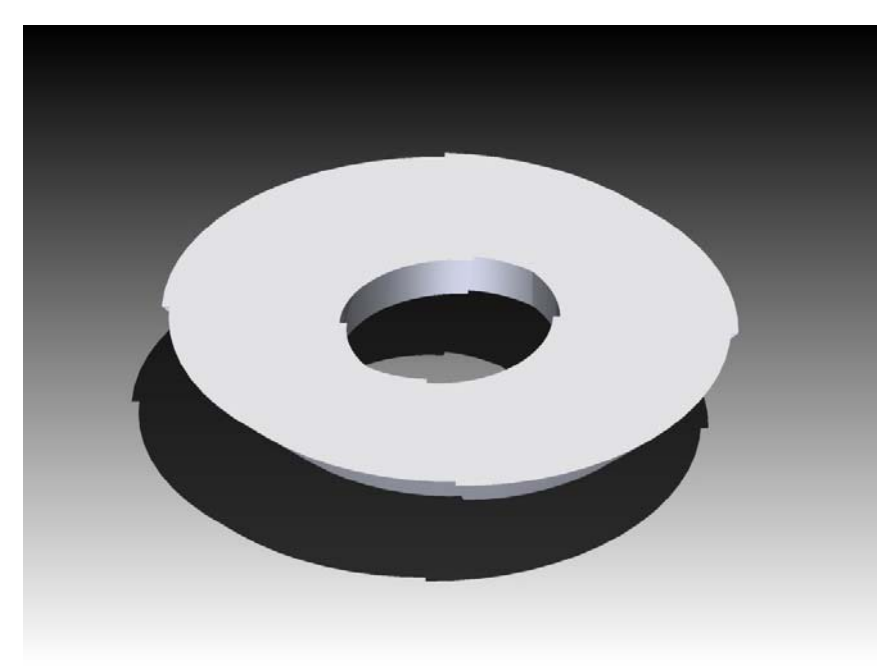

Σχήμα 3.17 : Όγκος σάρωσης κοπτικού

Η ακρίβεια του παραγομένου στερεού εξαρτάται από το πλήθος των χρησιμοποιούμενων σημείων στα οποία εισάγεται και η μορφή του κοπτικού. Στον παρακάτω πίνακα παρουσιάζεται το σφάλμα στην τροχιά του κοπτικού συνάρτηση του αριθμού των σημείων.

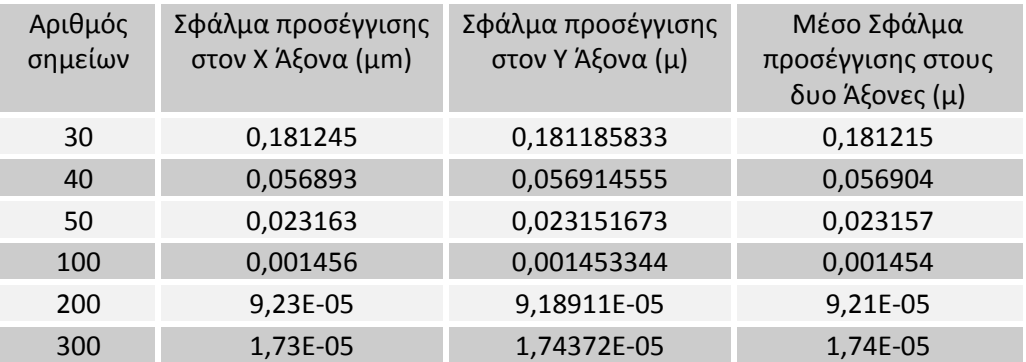

Όπως είναι αναμενόμενο το σφάλμα προσέγγισης μειώνεται με την αύξηση των σημείων τα οποία πρέπει να παρεμβάλει η καμπύλη, γεγονός το οποίο φαίνεται και από το σχήμα 3.18.

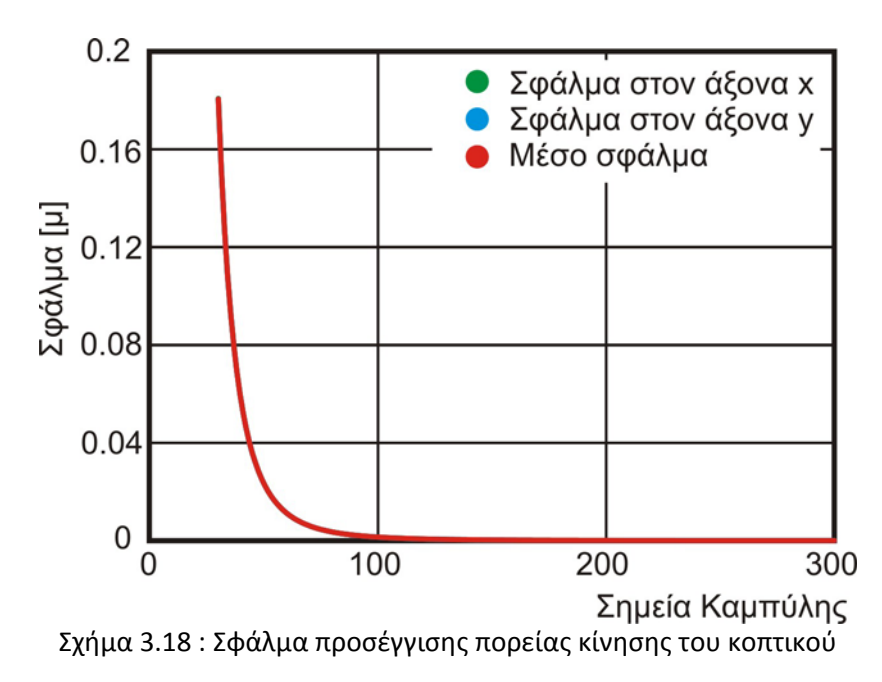

Με την μοντελοποίηση με τον τρόπο αυτό, το σφάλμα προσέγγισης της τροχιάς της ακμής του κοπτικού μειώνεται μέχρι 97%. Αναλυτικότερα τα ποσοστά μείωσης του σφάλματος με την εισαγωγή των προφίλ του κοπτικού στις διαδοχικές θέσεις του, παρουσιάζονται στο σχήμα 3.19.

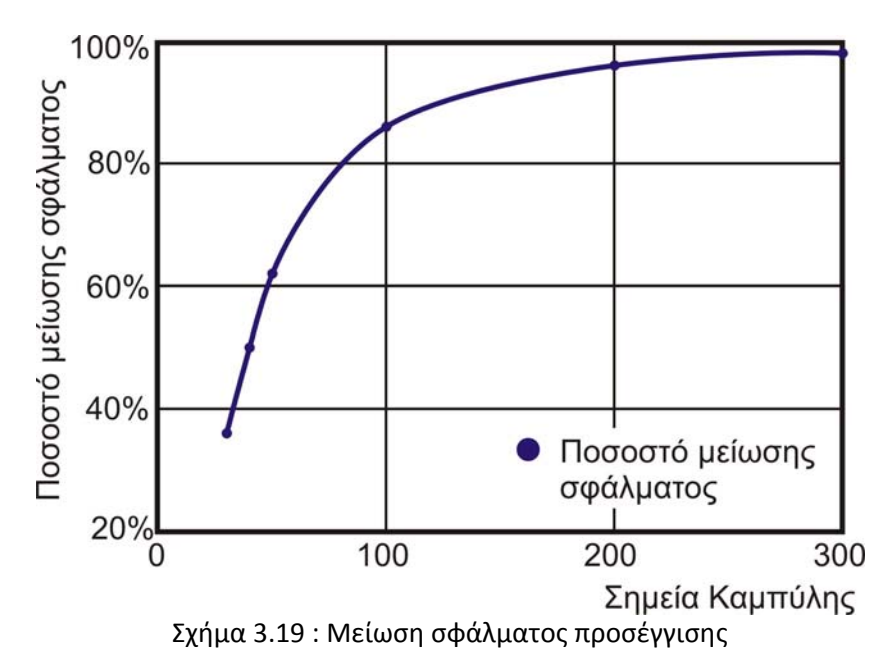

#### **3.9 Δημιουργία Στερεού τεμαχίου προς κατεργασία**

Η κατεργασία προσώπου αφορά κυρίως πρισματικά τεμάχια τα όποια κατεργάζονται σε όλο τους το μήκος. Ο σχετικά μεγάλος χρόνος υπολογισμού της πλήρους τοπομορφίας του τεμαχίου για τις πλήρεις διαστάσεις του, οδηγεί στην εύρεση τρόπων απλούστευσης του μοντέλου χωρίς όμως την απώλεια πληροφοριών της τοπομορφίας. Γι' αυτό τον λόγο, για να εξαχθεί η πλήρης τοπομορφία του αντικείμενου, απαιτείται ένα τεμάχιο με μήκος όσο και η πρόωση ανά δόντι ενώ το πλάτος και το ύψος πρέπει να είναι ίσο με αυτό του τεμαχίου. Στο σχήμα 3.20 εμφανίζεται η πορεία του κοπτικού κατά τη διάρκεια της κατεργασίας. Η περίοδος με την όποια επαναλαμβάνεται το προφίλ της τραχύτητας είναι ίσο με την πρόωση ανά δόντι που έχει προγραμματιστεί. Αυτό δεν αλλάζει, τόσο κατά τη διάρκεια ενός περάσματος (γκρι περιοχή), όσο και κατά τη διάρκεια περισσότερων περασμάτων (πορτοκαλί περιοχή).
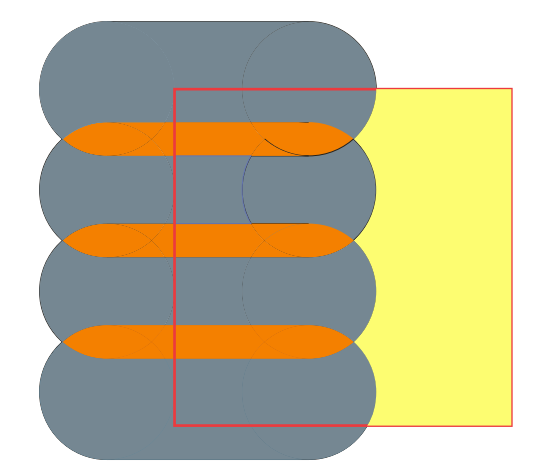

Σχήμα 3.20 : Κίνηση του κοπτικού

Με βάση την λογική που αναπτύχθηκε παραπάνω, το τεμάχιο προς κατεργασία μοντελοποιείται στο σύστημα Cad και το αποτέλεσμα το οποίο προκύπτει παρουσιάζεται στο σχημα 3.21.

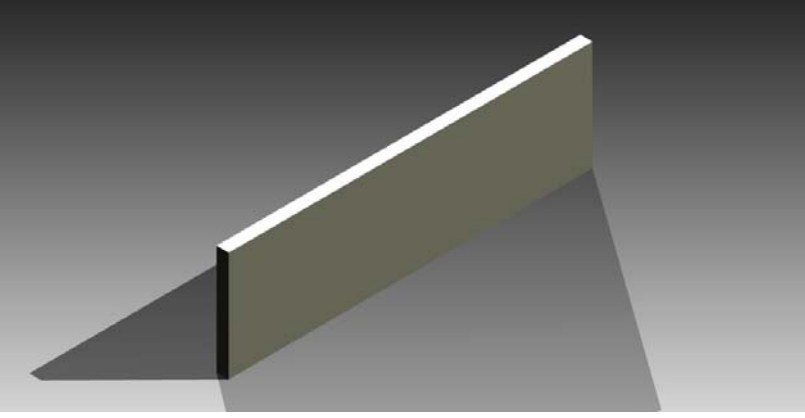

Σχήμα 3.21 : Τεμάχιο προς κατεργασία

### **3.10 Συναρμολόγηση όγκου σάρωσης – Τεμαχίου**

Από τη στιγμή που έχει οριστεί ο όγκος σάρωσης κάθε δοντιού του κοπτικού καθώς και το τεμάχιο κατεργασίας, σειρά έχει η κατάλληλη συναρμολόγηση τους για τη δημιουργία του ημικατεργασμένου τεμαχίου. Μετά από αυτό, με βάση τις πράξεις της άλγεβρας Boole εξάγεται το απόβλιττο της κατεργασίας καθώς και το ημικατεργασμένο (ή τελικό) τεμάχιο.

Η άλγεβρα Boole χρησιμοποιείται στα συστήματα CAD στη δόμηση των στερεών μοντέλων με τη χρήση βασικών στερεών όπως ο κώνος, η σφαίρα, η πυραμίδα, ο κύλινδρος κ.λπ.. Τα στερεά αυτά ενώνονται κατάλληλα με βάση τη θεωρία των μοντέλων σύνθεσης (Constructive solid geometry ‐ CSG), για να δημιουργήσουν το τελικό στερεό. Ένα παράδειγμα ενός τέτοιου μοντέλου παρουσιάζεται στο σχήμα 3.22. Οι πράξεις της αλευράς Boole, οι όποιες χρησιμοποιούνται είναι η λογική πρόσθεση, η λογική αφαίρεση και η λογική τομή. Οπτικά οι λογικές πράξεις παρουσιάζονται στα σχήματα 3.23.1‐3.

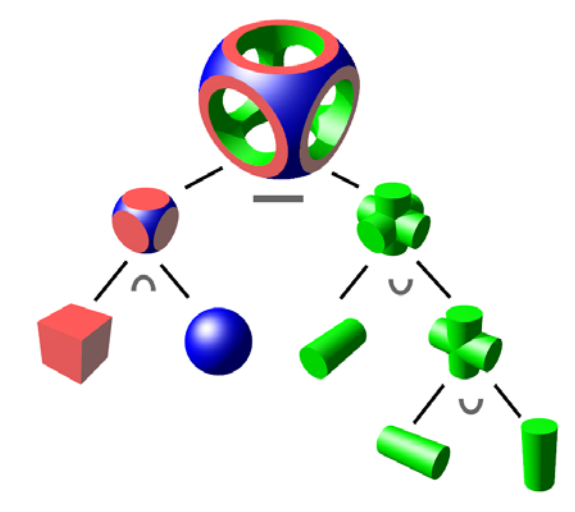

Σχήμα 3.22 : Δημιουργία ενός στερεού με τη χρήση λογικών πράξεων

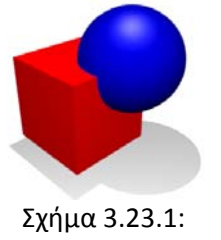

Λογική πρόσθεση

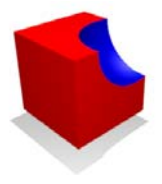

Σχήμα 3.23.2: Λογική αφαίρεση

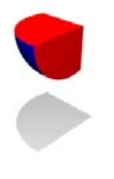

Σχήμα 3.23.3 : Λογική τομή

Με βάση την παραπάνω θεωρία, από την στιγμή που έχει συναρμολογηθεί το αντικείμενο προς κατεργασία και ο όγκος σάρωσης, για να ληφθεί το ημικατεργασμένο τεμάχιο θα αφαιρεθεί από το τεμάχιο τον όγκο σάρωσης με τη λογική αφαίρεση, ενώ για να ληφθεί το απόβλιττο της κατεργασίας θα χρησιμοποιηθεί η λογική τομή μεταξύ των δύο. Στα σχήματα 3.24‐3.26 παρουσιάζεται η συναρμολόγηση, η αφαίρεση και η τομή των δυο όγκων.

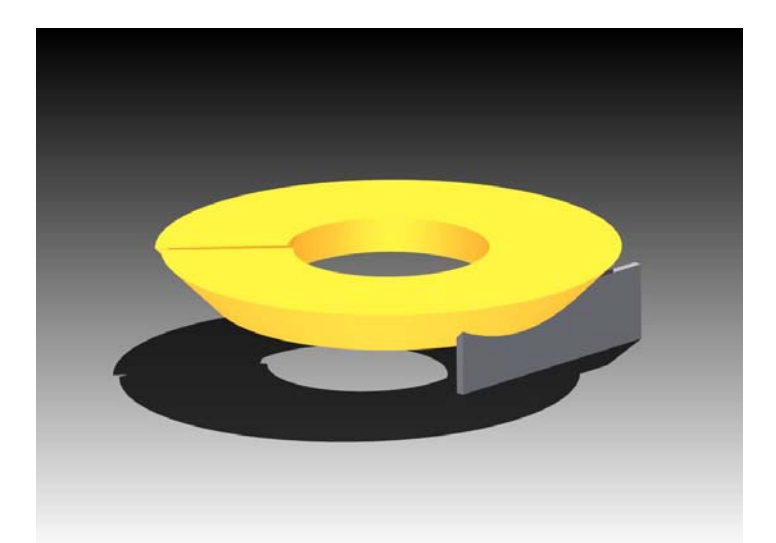

Σχήμα 3.24 : Συναρμολόγηση όγκου σάρωσης και τεμαχίου προς κατεργασία

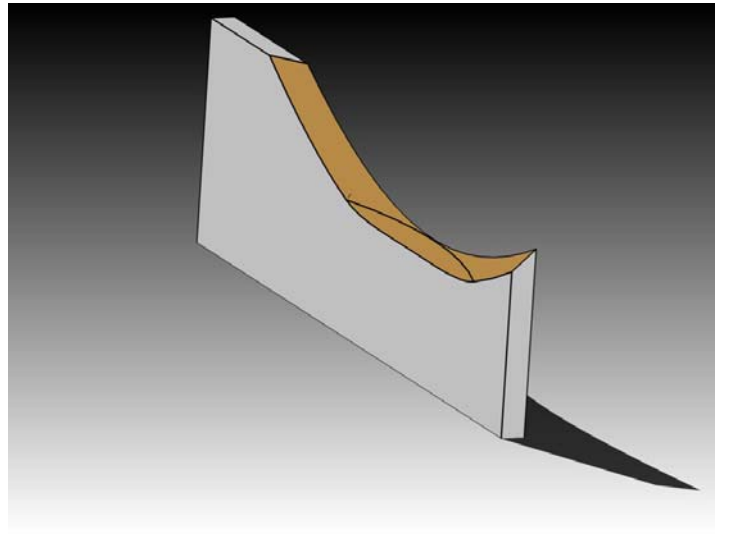

Σχήμα 3.25 : Ημικατεργασμένο Τεμάχιο

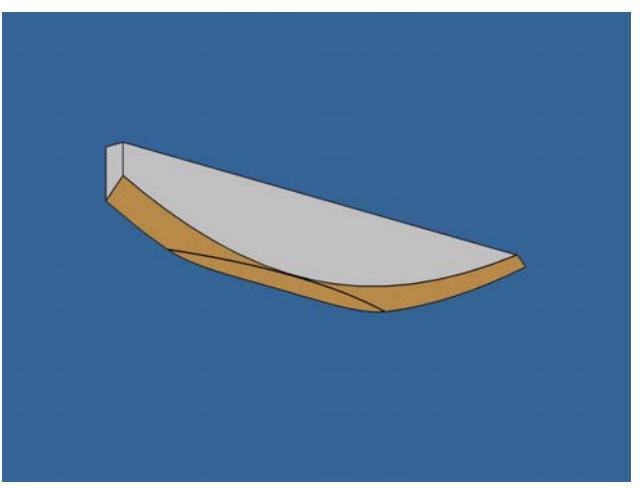

Σχήμα 3.26 : Απόβλιττο κατεργασίας

# **3.11 Τελικό Τεμάχιο – Στερεό απόβλιττο**

Μετά την κατεργασία το τελικό τεμάχιο πάχους όσο και η πρόωση ανά δόντι, έχει αποκτηθεί. Με βάση αυτό, δημιουργείται το τελικό τεμάχιο με τις επιθυμητές διαστάσεις. Έτσι, το τελικό τεμάχιο παίρνει μορφή όμοια με αυτή του σχήματος 3.27.

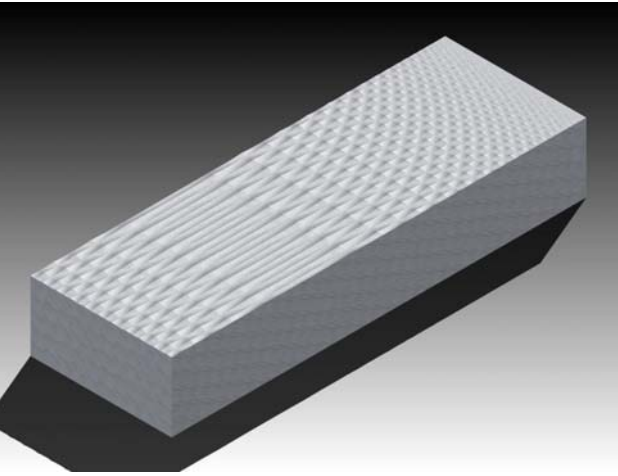

Σχήμα 3.27: Τελική τοπομορφία επιφάνειας

Με όμοιο τρόπο λαμβάνεται και το απόβλιττο της κατεργασίας, το οποίο παρουσιάζεται στο σχήμα 3.28.

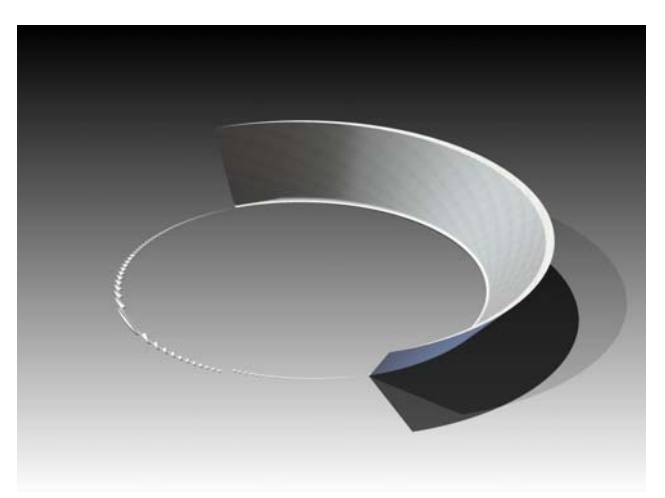

Σχήμα 3.28 : Απαραμόρφωτο απόβλιττο

### **3.12 Υπολογισμός Τραχύτητας**

Μετά τον υπολογισμό της τελικής τοπομορφίας του αντικείμενου μπορούν να υπολογιστούν οι επιθυμητοί παράμετροι της κινηματικής τραχύτητας. Η κύρια συνιστώσα της ποιότητας της κατεργασμένης επιφάνειας είναι η τραχύτητά της, η οποία είναι συνάρτηση με την ακρίβεια ή την ανοχή σε ένα εξάρτημα. Το πρόβλημα καθορισμού της επιθυμητής τραχύτητας σε κατεργαζόμενα τεμάχια έχει ιδιαίτερη σημασία στη σχεδίαση μηχανολογικών εξαρτημάτων, ιδιαίτερα σε περιπτώσεις συνεργαζόμενων επιφανειών.

Για την μέτρηση της τραχύτητας έχουν αναπτυχθεί δύο συστήματα: το σύστημα Κεντρικής γραμμής ή σύστημα (Μ) και το σύστημα Περιβάλλουσας (Ε). Το σύστημα περιβάλλουσας δε χρησιμοποιείται ευρέως και για το σκοπό αυτό δεν αναλύεται περισσότερο. Στο σχήμα 3.29 παρουσιάζονται ορισμένα χαρακτηριστικά του συστήματος (Μ). Στο σύστημα αυτό χρησιμοποιείται στο πραγματικό περίγραμμα της επιφάνειας μια κεντρική γραμμή που ισομοιράζει, σε συγκεκριμένο μήκος, τα επάνω και κάτω με αυτήν εμβαδά.

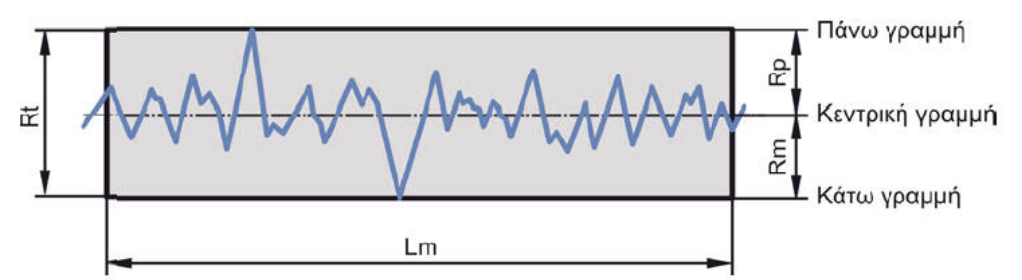

Σχήμα 3.29 : Χαρακτηριστικά στοιχεία τραχύτητας στο σύστημα κεντρικής γραμμής

Στο σχήμα, το Lm ονομάζεται δειγματοληπτικό μήκος και είναι το καθορισμένο μήκος στο οποίο μετράται η τραχύτητα. Η επάνω γραμμή εφάπτεται στη υψηλότερη κορυφή, μέσα στο δειγματοληπτικό μήκος, ενώ η κάτω γραμμή εφάπτεται στην βαθύτερη εσοχή. Η απόσταση ανάμεσα στην πάνω και στη κάτω γραμμή ορίζει το μέγιστο ύψος τραχύτητας Rt.

Το μέσο ύψος τραχύτητας Ra, όπως φαίνεται στο σχήμα 3.30, ορίζεται συνήθως ως η αριθμητική μέση τιμή των αποκλίσεων όλων των σημείων του πραγματικού περιγράμματος από τη μέση (κεντρική) γραμμή, μέσα στο καθορισμένο δειγματοληπτικό μήκος. Αυτές οι αποκλίσεις για τον υπολογισμό του Ra λαμβάνονται πάντα θετικές.

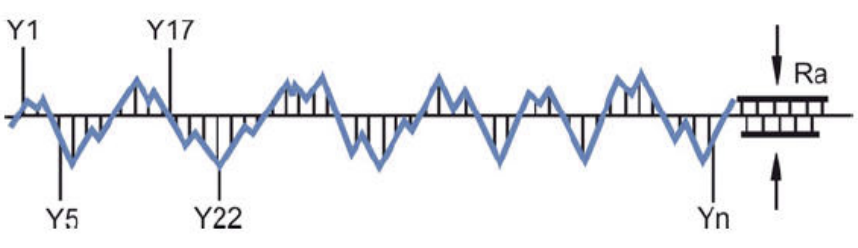

Σχήμα 3.30 : Μέσο ύψος τραχύτητας Ra

Το μέσο ύψος τραχύτητας Ra χρησιμοποιείται ιδιαίτερα στον έλεγχο των κατεργασιών αποπεράτωσης (φινιρίσματος) επειδή αυτές εμφανίζουν βαθμιαίες αλλαγές στην ποιότητα της επιφάνειας, λόγω της αναπτυσσόμενης φθοράς των κοπτικών εργαλείων. Επειδή το Ra είναι από τον ορισμό του ένας μέσος όρος, οι διαφοροποιήσεις στις αποκλίσεις της επιφάνειας δεν επηρεάζουν πολύ την τιμή του, όπως φαίνεται στο σχήμα 3.31 για τρεις περιπτώσεις επιφανειών με ίδια σχεδόν τιμή του Ra αλλά με πολύ διαφορετική μορφή της επιφάνειας.

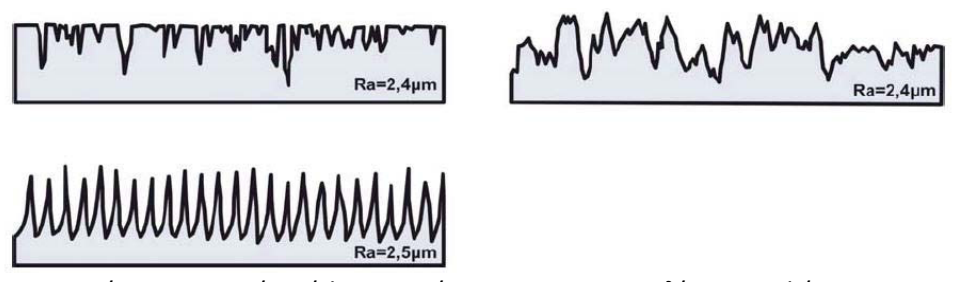

Σχήμα 2.31 : Μέσο ύψος τραχύτητας Ra και αποκλίσεις επιφάνειας

Ένα άλλο μέγεθος μέτρησης της τραχύτητας που έχει επικρατήσει (DIN4768‐1) είναι το ύψος της τραχύτητας Rz, που προσδιορίζεται ως η διαφορά μεταξύ του συνόλου των πέντε υψηλότερων κορυφών με το σύνολο των πέντε βαθύτερων εσοχών του πραγματικού περιγράμματος της επιφάνειας, διαιρούμενο δια του πέντε. Οι υψηλότερες κορυφές και βαθύτερες εσοχές, όπως φαίνεται στο σχήμα 3.32, προσδιορίζονται μέσα σε πέντε ίσα τμήματα le, στα οποία χωρίζεται το δειγματοληπτικό μήκος Lm. Το μήκος le ονομάζεται μήκος αποκοπής και η επιλογή του είναι σημαντική για την τραχυμέτρηση.

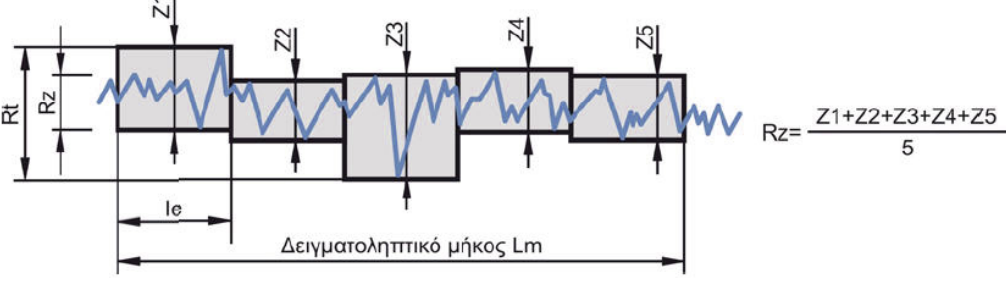

Σχήμα 3.32 : Ύψος τραχύτητας Rz

Εκτός από τις τρεις παραμέτρους για τη μέτρηση της τραχύτητας, έχουν καθοριστεί και άλλοι παράμετροι, όπως οι Rp, Rq, Rv, Rc κ.λπ., σύμφωνα με τον κανονισμό ISO4287. Όπως φαίνεται στο σχήμα 3.33, η διείσδυση αυτών των παραμέτρων στη βιομηχανία είναι πιο μικρή από τις παραμέτρους που έχουν παρουσιαστεί και ως εκ τούτου δεν αναλύονται περαιτέρω.

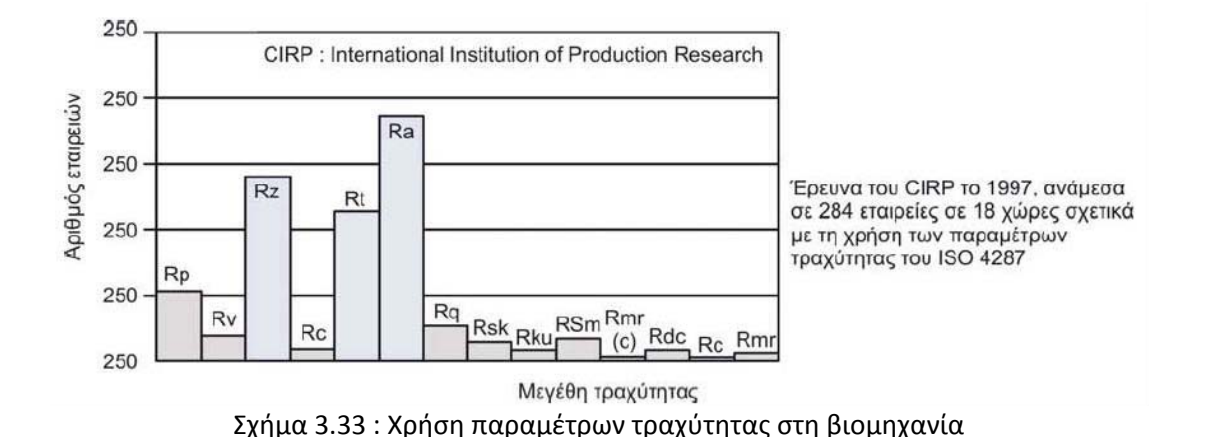

Με βάση τα παραπάνω, ενσωματώθηκαν στο πρόγραμμα FaceMill και οι αλγόριθμοι υπολογισμού των παραμέτρων τραχύτητας Ra, Rt και Rz. Τα διαγράμματα ροής των υποπρογραμμάτων φαίνονται στο σχήμα 3.34‐3.36.

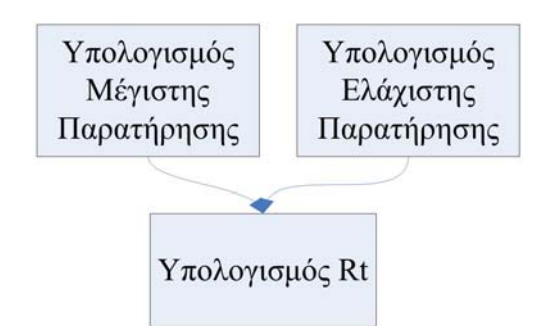

Σχήμα 3.34 : Διάγραμμα ροής υπολογισμού μέγιστου ύψους τραχύτητας

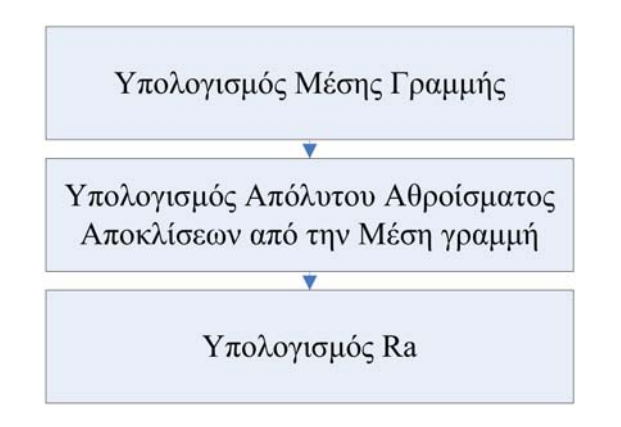

Σχήμα 3.35 : Διάγραμμα ροής υπολογισμού μέσου ύψους τραχύτητας

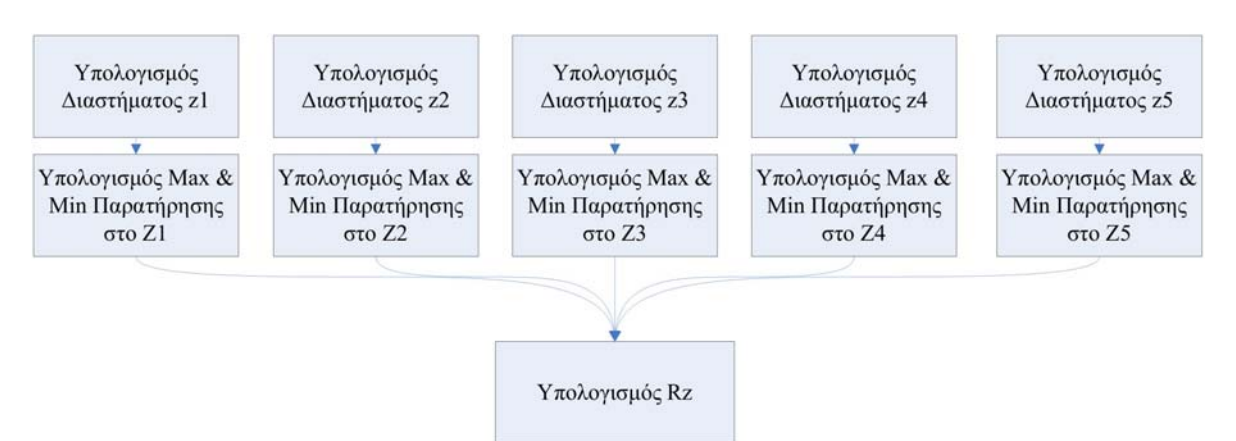

Σχήμα 3.36 : Διάγραμμα ροής υπολογισμού ύψους τραχύτητας Rz

Το προφίλ στο όποιο γίνεται η τραχυμέτρηση είναι είτε παράλληλο στον άξονα x είτε παράλληλο στον y. Για να αποκτηθεί, δημιουργείται ένα επίπεδο παράλληλο στον άξονα μέτρησης σε απόσταση που έχει ορίσει ο χρήστης και στη συνεχεία πάνω σε αυτό το επίπεδο προβάλλονται οι ακμές οι όποιες τέμνονται από αυτό. Στην συνεχεία το προφίλ αυτό καθαρίζεται από τις ακμές του περιγράμματος του αντικείμενου. Το τελικό περίγραμμα χρησιμοποιείται για τον υπολογισμό των παραμέτρων της τραχύτητας.

Στα σχήματα 3.37‐3.39 παρουσιάζεται η παραπάνω διαδικασία για επίπεδο παράλληλο στον άξονα x ενώ στα σχήματα 3.40‐3.42 για τον άξονα y.

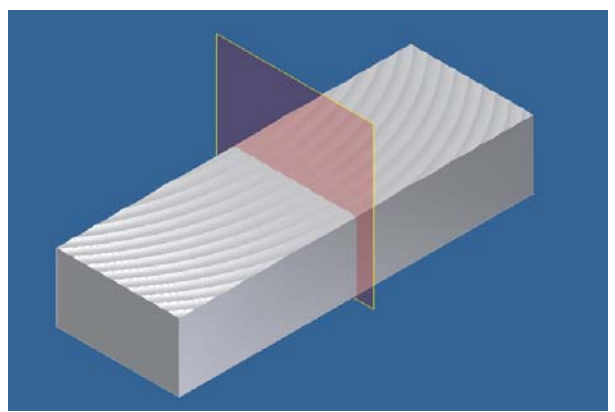

Σχήμα 3.37 : Δημιουργία επιπέδου τραχυμέτρησης παράλληλα στον άξονα x

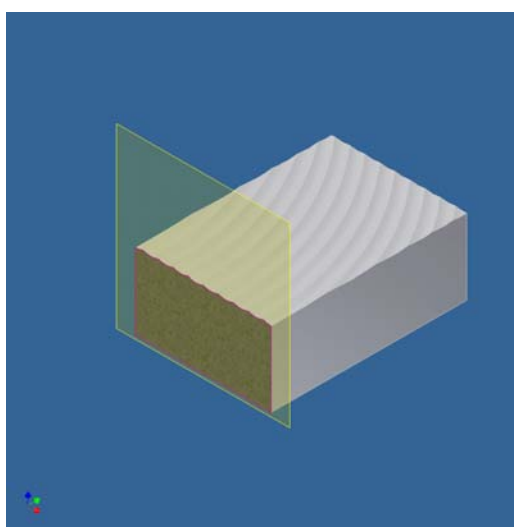

Σχήμα 3.38 : Προβολή ακμών στο επίπεδο τραχυμέτρησης

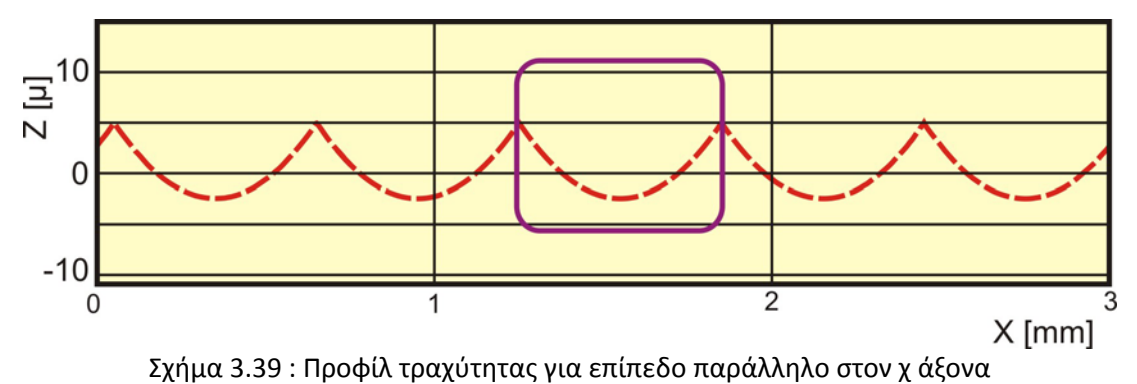

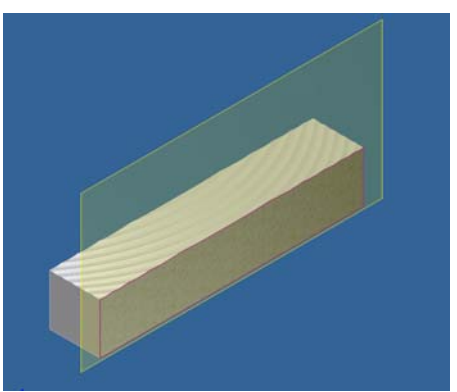

Σχήμα 3.41 : Προβολή ακμών στο επίπεδο τραχυμέτρησης

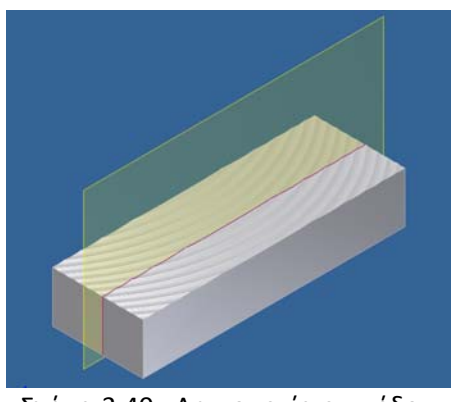

Σχήμα 3.40 : Δημιουργία επιπέδου τραχυμέτρησης παράλληλα στον άξονα y

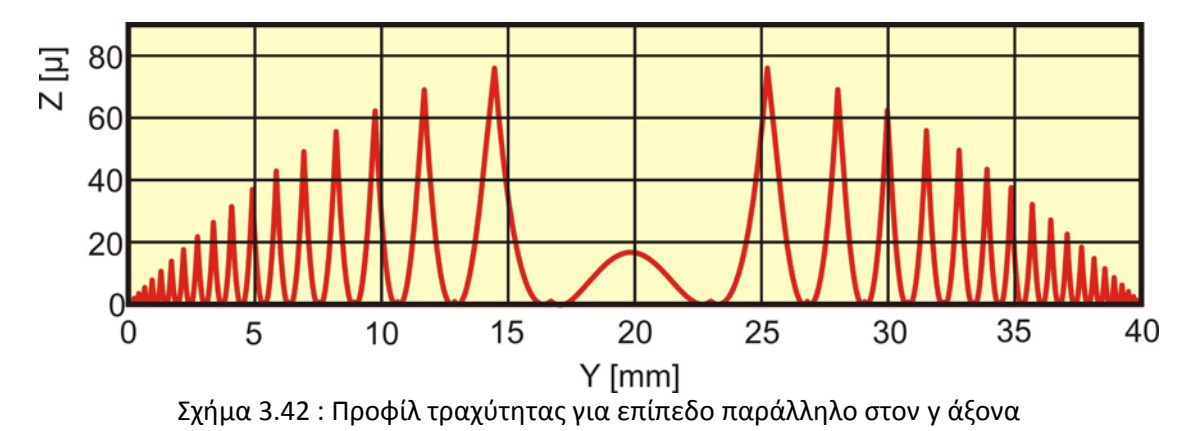

# **4. Παρουσίαση Λογισμικού**

### **4.1 Δυνατότητες λογισμικού**

Το λογισμικό που αναπτύχθηκε και ονομάστηκε FaceMill, έχει τη δυνατότητα προσομοίωσης της κατεργασίας του μετωπικού φραιζαρίσματος για κοπτικά με ένθετα πλακίδια. Η προσομοίωση γίνεται μέσα από το περιβάλλον του CAD προγράμματος Inventor της Autodesk και αναπαριστά με αρκετά μεγάλη ακρίβεια τις κινήσεις που εμπλέκονται στη διαδικασία. Με την ολοκλήρωση της διαδικασίας προσομοίωσης ανακτώνται τόσο το τελικό τεμάχιο, όσο και τα απαραμόρφωτα απόβλιττα της κατεργασίας.

Στο τελικό τεμάχιο μπορούν να υπολογιστούν οι παράμετροι της τραχύτητας της επιφανείας, τόσο σε επίπεδο παράλληλο στον άξονα x όσο και σε επίπεδο κάθετο σε αυτό. Εκτός αυτού μπορούν να εξαχθούν τα σημεία του προφίλ για την περαιτέρω επεξεργασία τους από άλλα προγράμματα. Οι παράμετροι τραχύτητας που υπολογίζονται είναι τρεις:

- Το μέσο ύψος τραχύτητας Ra
- Το ύψος τραχύτητας Rz
- Το μέγιστο ύψος τραχύτητας Rt

Όσον αφορά το απαραμόρφωτο απόβλιττο της κατεργασίας, αυτό εξάγεται ως στερεό και μπορεί και αυτό να υποστεί περαιτέρω επεξεργασία από προγράμματα πεπερασμένων στοιχειών. Το πρόγραμμα αναπτύχθηκε τόσο στο περιβάλλον προγραμματισμού API του Autodesk Inventor© 2008, όσο και σαν αυτόνομο εκτελέσιμο. Και οι δυο εκδόσεις του προγράμματος έχουν τις ίδιες δυνατότητες, ενώ έχουν τα ίδια αρχεία εισόδου και εξόδου. Το αυτόνομο εκτελέσιμο πρόγραμμα διαθέτει γραφικό περιβάλλον για την ευκολότερη χρήση του από άτομα τα οποία δεν είναι εξοικειωμένα με την χρήση προγραμμάτων CAD καθώς και με τον τρόπο λειτουργίας των μακροεντολών. Λόγω του ότι το αυτόνομο εκτελέσιμο πρόγραμμα δε συνδέεται απ' ευθείας με τον προγραμματιστικό πυρήνα του Inventor, η διαδικασία προσομοίωσης είναι αισθητά πιο αργή. Στον αντίποδα, η χρήση του προγράμματος μέσω του Inventor προσφέρει μεγαλύτερη ταχύτητα εκτέλεσης της προσομοίωσης.

### **4.2 Αρχεία Εισόδου**

 Ως δεδομένα εισόδου, το πρόγραμμα απαιτεί μονό αριθμητικές τιμές οι οποίες και περιγράφουν την κατεργασία. Οι τιμές αυτές δίνονται στο πρόγραμμα είτε μέσω ενός φύλλου Excel, η μορφή του οποίου δημιουργείται από το πρόγραμμα, είτε μέσω του γραφικού περιβάλλοντος (μόνο για το αυτόνομο εκτελέσιμο πρόγραμμα). Τα δεδομένα τα οποία πρέπει να εισαχθούν μπορούν να χωριστούν στις εξής κατηγορίες:

- Δεδομένα Κοπτικού
	- o Διάμετρος κοπτικού
	- o Αριθμός ενθέτων πλακιδίων
- Δεδομένα ένθετου πλακιδίου
	- o Εξαρτάται από το πλακίδιο
- Δεδομένα Κατεργασίας
	- o Αριθμός περασμάτων
	- o Πρόωση ανά δόντι
	- o Αξονικό βάθος κοπής
	- o Ακτινικό βάθος κοπής
- Δεδομένα προσομοίωσης
	- o Αριθμός σημείων
		- παρεμβολής
	- o Αρχική γωνία
- Δεδομένα Τεμαχίου προς κατεργασία
	- o Μήκος
	- o Πλάτος
	- o Ύψος
- Δεδομένα υπολογισμού τραχύτητας
	- o Επίπεδο
	- o Απόσταση
	- o Μήκος υπολογισμού

Το φύλλο Excel δημιουργείται αυτόματα από τον κώδικα του προγράμματος FaceMill και η εγκυρότητα των τιμών που εισάγονται ελέγχεται από αυτό. Το αρχείο αυτό δημιουργείται στην τοποθεσία "C:\Tasks\yyyymmdd" στον σκληρό δίσκο του υπολογιστή (όπου yyyy η χρονιά, mm ο μήνας και dd η ημέρα του μήνα εκτέλεσης του προγράμματος). Στην τοποθεσία αυτή αποθηκεύονται όλα τα αρχεία εισόδου και εξόδου του προγράμματος FaceMill. Το αρχείο εισαγωγής των δεδομένων εισόδου παρουσιάζεται στο σχήμα 4.1.

|                         |                              | Microsoft Excel - Data                          |      |                          |            |        |
|-------------------------|------------------------------|-------------------------------------------------|------|--------------------------|------------|--------|
| । অ।                    | Eile<br>Edit                 | Format<br><b>Tools</b><br><b>View</b><br>Insert | Data | Help<br><b>Window</b>    | Adobe PDF  | Ð      |
|                         |                              | DGBBBQ © © Q → → → ∑ → ↓ 1 (00 × → ⊙ 2 ) A 起電   |      |                          |            |        |
| Arial                   |                              | $\cdot$ 10 $\cdot$ B<br>U                       |      |                          |            |        |
|                         | C <sub>5</sub>               |                                                 |      |                          |            |        |
|                         |                              | $f_{\mathbf{x}}$                                |      |                          |            |        |
| 1                       | $\mathsf{A}$                 | B                                               | C    | D                        | E          | F      |
|                         |                              |                                                 |      |                          |            |        |
| $\overline{a}$          |                              | <b>FaceMill Data File</b>                       |      |                          |            |        |
| $\overline{\mathbf{3}}$ |                              |                                                 |      |                          |            |        |
| 4                       |                              | <b>Cutter Parameters</b>                        |      |                          |            |        |
| 5                       |                              | <b>Cutter Diameter</b>                          |      | mm                       | Ф          |        |
| $\overline{6}$          |                              | Number Of Inserts                               |      | #                        |            |        |
| $\overline{7}$          |                              |                                                 |      |                          |            |        |
| 8                       |                              | <b>Insert Parameters</b>                        |      |                          |            |        |
| 9                       |                              | <b>Insert Type</b>                              |      |                          |            |        |
| 10                      |                              | Insert Width (D)                                |      | mm                       |            |        |
| 11                      |                              | Insert Radious (r)                              |      | mm                       |            |        |
| 12                      |                              | Insert Angle of Attack (AOA)                    |      | Degrees                  |            |        |
| 13                      |                              | Insert Angle Turn (AOT)                         |      | Degrees                  |            |        |
| 14                      |                              |                                                 |      |                          |            |        |
| 15                      |                              | <b>Cutting Parameters</b>                       |      |                          |            |        |
| 16                      |                              | Feed per tooth (fz)                             |      | mm/turn/tooth            |            |        |
| 17                      |                              | Num. of Passes                                  |      |                          |            |        |
| 18                      |                              | Radial Depth of cut                             |      | mm                       |            |        |
| 19                      |                              | Axial Depth of cut                              |      | mm                       |            |        |
| 20                      |                              |                                                 |      |                          |            |        |
| 21                      |                              | <b>Workpiece Dimensions</b>                     |      |                          |            |        |
| 22                      |                              | Length $(x)$                                    |      | mm                       |            |        |
| 23                      |                              | Width(y)                                        |      | mm                       |            |        |
| 24                      |                              | Height(z)                                       |      | mm                       |            |        |
| 25                      |                              |                                                 |      |                          |            |        |
| 26                      |                              | <b>Simulation Parameters</b>                    |      |                          |            |        |
| 27                      |                              | Number of intersection points                   |      | #                        |            |        |
| 28                      |                              | Start Angle                                     |      | Degrees                  |            |        |
| 29                      |                              |                                                 |      |                          |            |        |
| 30                      |                              | <b>Roughness Calculation</b>                    |      |                          |            |        |
| 31                      |                              | Direction ( $x == 1$ $y == 2$ )                 |      |                          |            |        |
| 32                      |                              | Offset                                          |      | mm                       |            |        |
| 33                      |                              | Calculation Length                              |      | mm                       |            |        |
| 34<br>35                |                              |                                                 |      |                          |            |        |
|                         | $H \rightarrow H \Box$ Data/ |                                                 |      | $\vert \cdot \vert$<br>m |            | $\geq$ |
| Ready                   |                              |                                                 |      |                          | <b>NUM</b> |        |

Σχήμα 4.1 : Φύλλο εισαγωγής δεδομένων

### 4.3 Παρουσίαση Λογισμικού

Όπως αναφέρθηκε και πιο πριν το λογισμικό αναπτύχθηκε τόσο σαν αυτόνομη εκτελέσιμη εφαρμογή, όσο και σαν εφαρμογή μέσα στο Inventor. Στην συνεχεία παρουσιάζεται ο τρόπος χρήσης του λογισμικού και για τις δυο περιπτώσεις.

### 4.3.1 Χρήση της API έκδοσης του λογισμικού FaceMill

Η API έκδοση του προγράμματος λειτουργεί μέσα από το περιβάλλον του Inventor γι' αυτό οι κώδικες υπολογισμού είναι αποθηκεμένοι μέσα σε αρχείο του. Για να εκτελεστεί μια προσομοίωση ανοίγεται το περιβάλλον του Inventor και ανοίγεται το αρχείο FaceMill.ipt. Το αρχείο αυτό μέσα από το περιβάλλον του Inventor φαίνεται στο σχήμα 4.2.

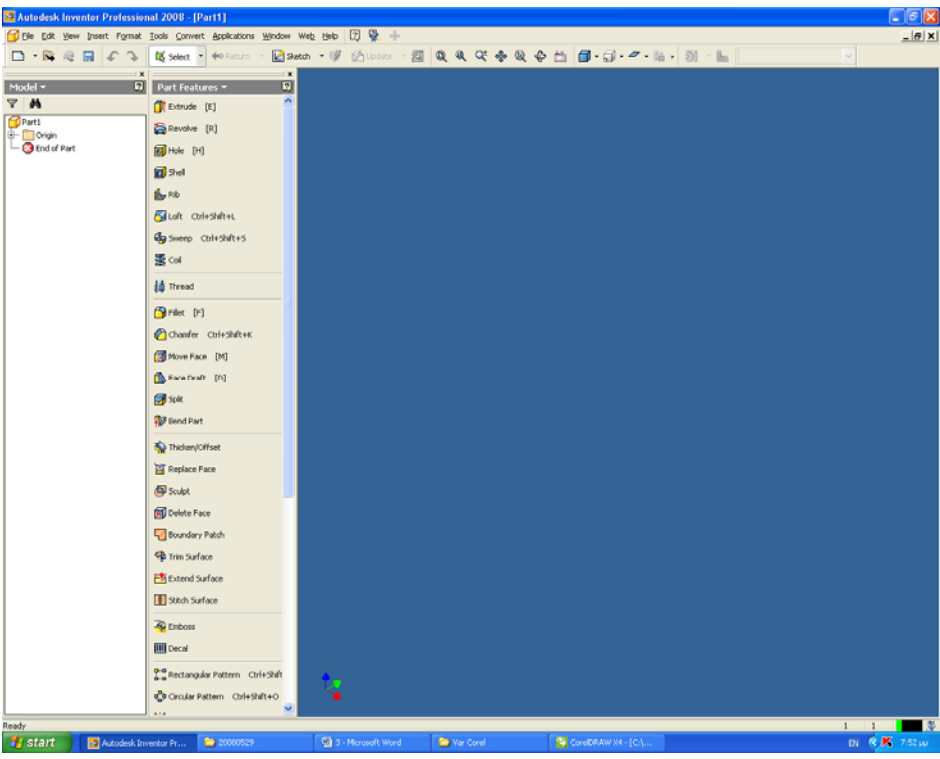

Σχήμα 4.2 : Περιβάλλον Inventor

Για να εκτελεστεί μια υπορουτίνα επιλέγεται "Tools‐>Macro‐>Macros…". Στο παράθυρο που εμφανίζεται, στο πεδίο "Macros in" επιλέγεται το αρχείο στο οποίο είναι τοποθετημένες οι υπορουτίνες. Στο πεδίο "Macro Name" επιλέγεται η υπορουτίνα που πρόκειται να εκτελεστεί. Τέλος, επιλέγεται Run για να ξεκινήσει η υπορουτίνα που έχει επιλεγεί. Η παραπάνω διαδικασία παρουσιάζεται στο σχήμα 4.3.

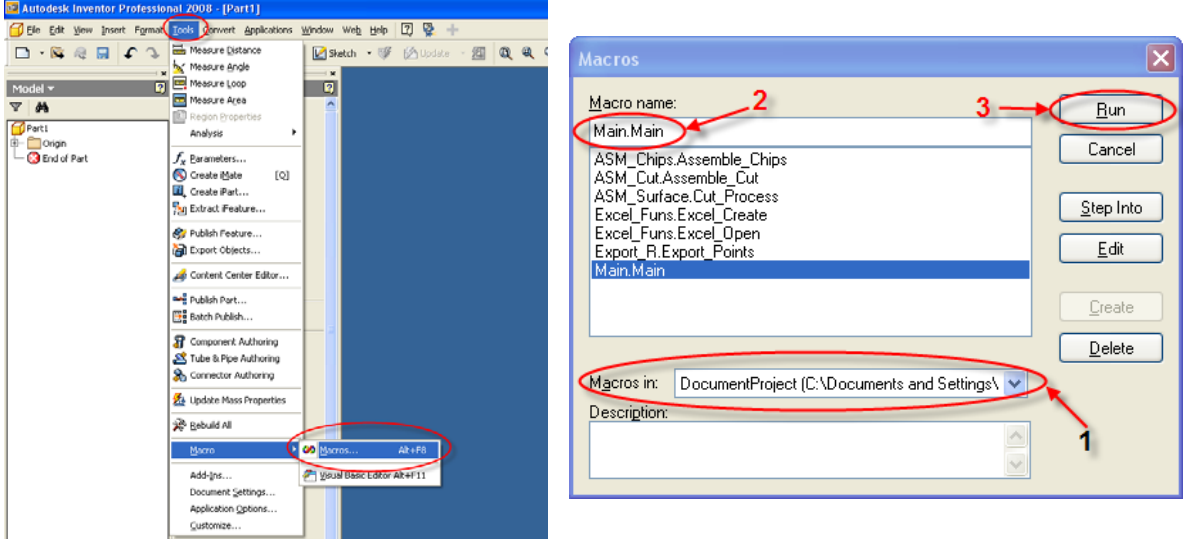

Σχήμα 4.3 : Διαδικασία εκτέλεσης υπορουτίνας με το FaceMill

Η διαδικασία η οποία πρέπει να ακολουθηθεί για να εκτελεστεί μια προσομοίωση κατεργασίας παρουσιάζεται στο σχήμα 4.4.

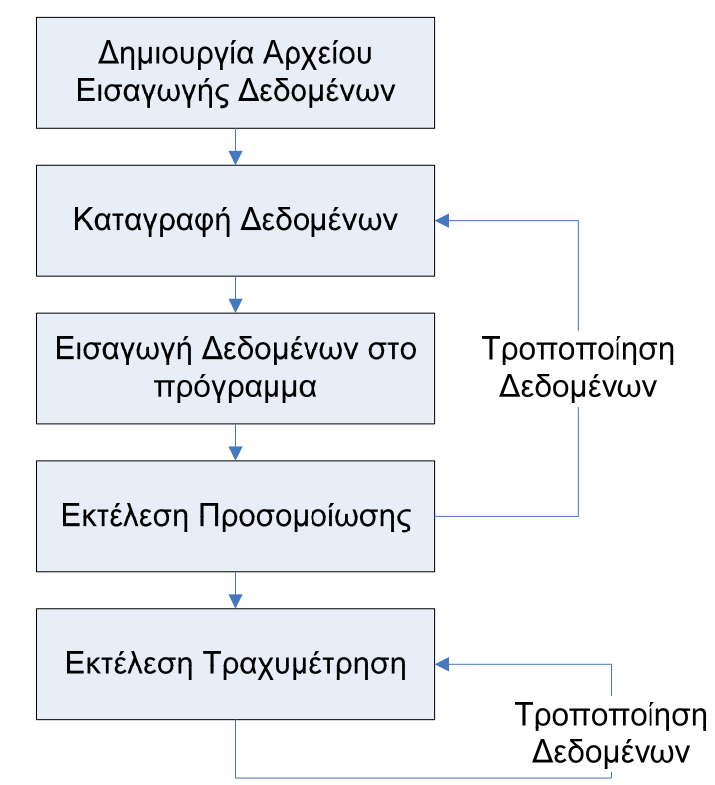

Σχήμα 4.4 : Διαδικασία εκτέλεσης της API έκδοσης του FaceMill

Για τη δημιουργία του αρχείου εισαγωγής δεδομένων επιλέγεται η υπορουτίνα Excel Funs.Excel Create, η οποία το δημιουργεί στο σκληρό δίσκο στην τοποθεσία "c:/Tasks/yyyymmdd" με το όνομα Data.xls. Στην συνέχεια, συμπληρώνονται τα δεδομένα στο αρχείο και αποθηκεύονται οι αλλαγές. Στη συνέχεια στο Inventor εκτελείται η υπορουτίνα Excel\_Funs.Excel\_Open, η οποία ελέγχει τα εισαχθέντα δεδομένα και τα εισάγει στο FaceMill. Από την στιγμή που εισήχθησαν τα δεδομένα μπορεί να αρχίσει η εκτέλεση της προσομοίωσης. Αυτό γίνεται εκτελώντας την υπορουτινα Main.Main. Όταν ολοκληρωθεί η προσομοίωση της κατεργασίας δημιουργούνται τα αρχεία εξόδου, με βάση τα οποία μπορούν να υπολογιστούν τα ποσοτικά δεδομένα της κατεργασίας, μέσω της υπορουτίνας Export\_R.Export\_Points. Σε περίπτωση που επιθυμείται η τραχυμέτρηση σε περισσότερα επίπεδα μπορεί να τροποποιηθεί η αντίστοιχη τιμή στο φύλλο Excel που περιέχει τα δεδομένα εισόδου, να εκτελεστεί η υπορουτίνα εισαγωγής δεδομένων και στην συνεχεία η υπορουτίνα υπολογισμού της τραχύτητας.

### **4.3.2 Χρήση της Αυτόνομης έκδοσης του λογισμικού FaceMill**

Στην περίπτωση της αυτόνομης έκδοσης του προγράμματος υπάρχει ένα αυτόνομο εκτελέσιμο αρχείο, το οποίο επικοινωνεί με το Inventor για τη δημιουργία των απαραιτήτων αρχείων και την αποστολή δεδομένων προς το πρόγραμμα για την εκτέλεση της προσομοίωσης. Για το λόγο αυτό είναι απαραίτητο να είναι εγκατεστημένο το Inventor στον υπολογιστή. Για να ξεκινήσει το πρόγραμμα επιλεγεται το αρχείο FaceMill.exe. Στην οθόνη εμφανίζεται η οθόνη έναρξης του προγράμματος, που παρουσιάζεται στο <u>σχήμα 4.5</u>, και στη συνέχεια το περιβάλλον της εφαρμογής. Το περιβάλλον της εφαρμογής παρουσιάζεται στο σχήμα 4.6.

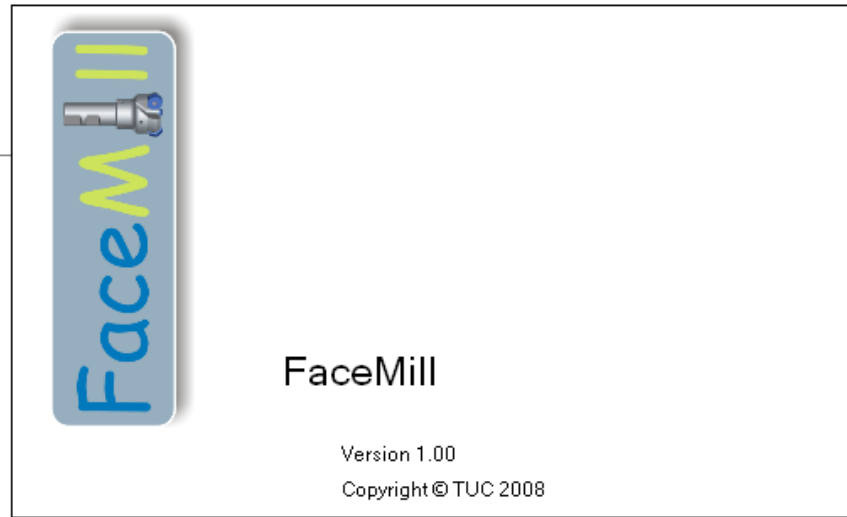

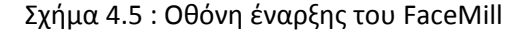

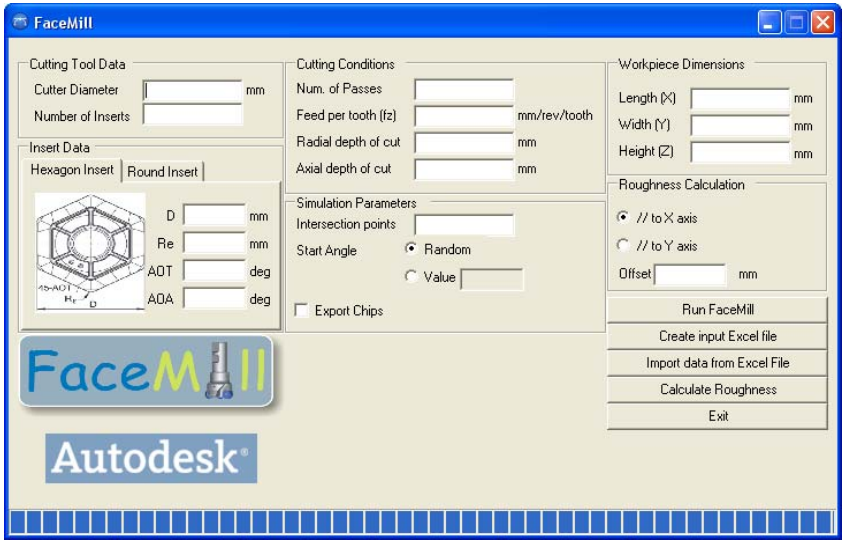

Σχήμα 4.6 : Το περιβάλλον της αυτόνομης έκδοσης του FaceMill

Όπως φαίνεται και στο σχήμα 4.6 το λογισμικό δίνει τη δυνατότητα στο χρηστή να εισάγει τα δεδομένα μέσα από το περιβάλλον του. Έτσι, η διαδικασία εισαγωγής των δεδομένων, προκειμένου ο χρηστής να εκτελέσει μια προσομοίωση κατεργασίας, τροποποιείται σε σχέση με αυτή της API έκδοσης. Η διαδικασία εκτέλεσης της αυτόνομης έκδοσης του FaceMill παρουσιάζεται στο σχήμα 4.7.

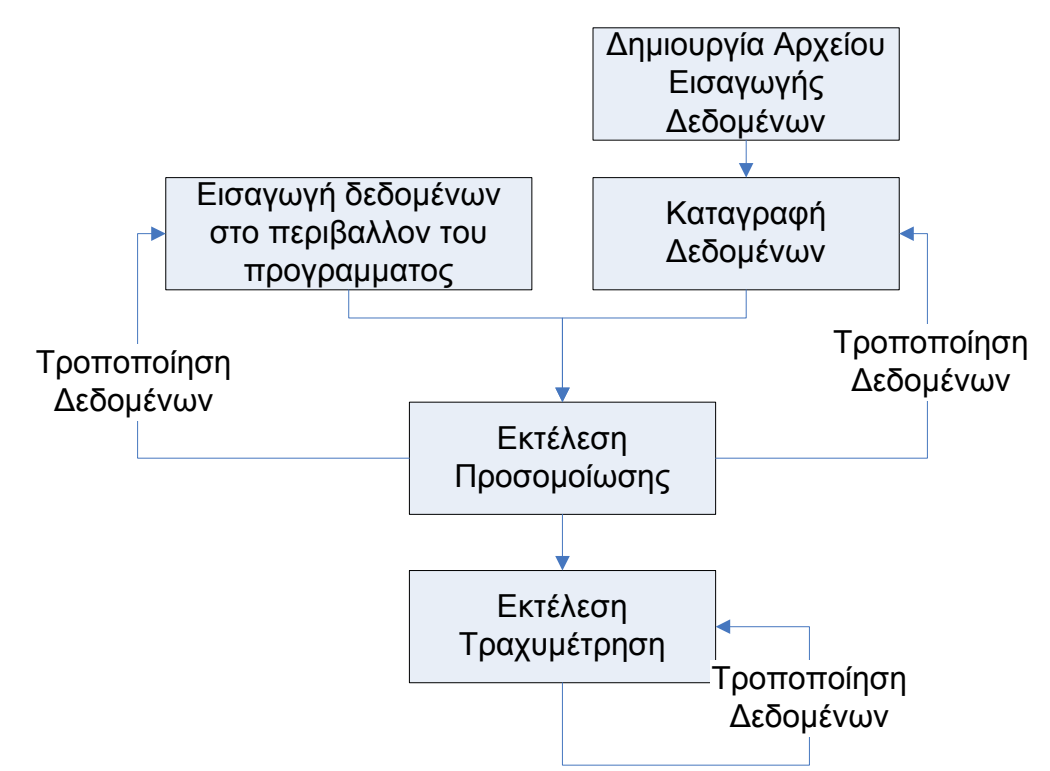

Σχήμα 4.7 : Διαδικασία εκτέλεσης της αυτόνομης έκδοσης του FaceMill

Όπως φαίνεται και στο σχήμα 4.7 μπορούν να εισάγονται τα δεδομένα μέσα από το πρόγραμμα είτε μέσω φύλλου Excel. Στην πρώτη περίπτωση εισάγονται τα δεδομένα απ' ευθείας στο πρόγραμμα μέσω του γραφικού περιβάλλοντος. Στη δεύτερη περίπτωση πρέπει να δημιουργηθεί το αρχείο Excel, το οποίο θα περιέχει τα δεδομένα αυτά, να συμπληρωθεί και τέλος να εισαχθούν τα δεδομένα στο πρόγραμμα.

Αφού έχουν καταγραφεί τα δεδομένα μπορεί να αρχίσει η εκτέλεση της προσομοίωσης. Αυτό γίνεται επιλέγοντας το πλήκτρο "Run FaceMill". Το πρώτο βήμα των υπολογισμών είναι ο έλεγχος της εγκυρότητας των τιμών που εισήχθησαν. Σε περίπτωση μη εγκυρότητας κάποιας τιμής εμφανίζεται μήνυμα σφάλματος. Μια τέτοια περίπτωση φαίνεται στο σχήμα 4.8.

Σχήμα 4.8 : Περίπτωση εισαγωγής εσφαλμένων δεδομένων

Από την στιγμή που αρχίζει η προσομοίωση στο κάτω μέρος του προγράμματος εμφανίζεται η πρόοδος της διαδικασίας. Με την ολοκλήρωση της διαδικασίας εμφανίζεται και αντίστοιχο μήνυμα ολοκλήρωσης. Τέλος εάν πρόκειται να γίνει τραχυμέτρηση σε κάποιο επίπεδο του αντικειμένου εισάγονται οι αντίστοιχες τιμές και στην συνεχεία επιλέγεται το Calculate Roughness. Σε περίπτωση που πρόκειται να γίνει τραχυμέτρηση και σε άλλο επίπεδο, εισάγεται η νέα απόσταση και πραγματοποιείται εκ' νέου η τραχυμετρηση.

#### **4.4 Αρχεία εξόδου**

Το πρόγραμμα έχει αρχεία εξόδου τα οποία εντάσσονται σε δυο κατηγορίες: τα αρχεία κειμένου και τα στερεά μοντέλα. Τα αρχεία και των δυο κατηγοριών αποθηκεύονται στην τοποθεσία που βρίσκονται και τα αρχεία εισόδου. Η πρώτη κατηγορία, όπως αναφέρθηκε, περιλαμβάνει αρχεία κειμένου. Αυτά τα αρχεία φαίνονται στον παρακάτω πίνακα:

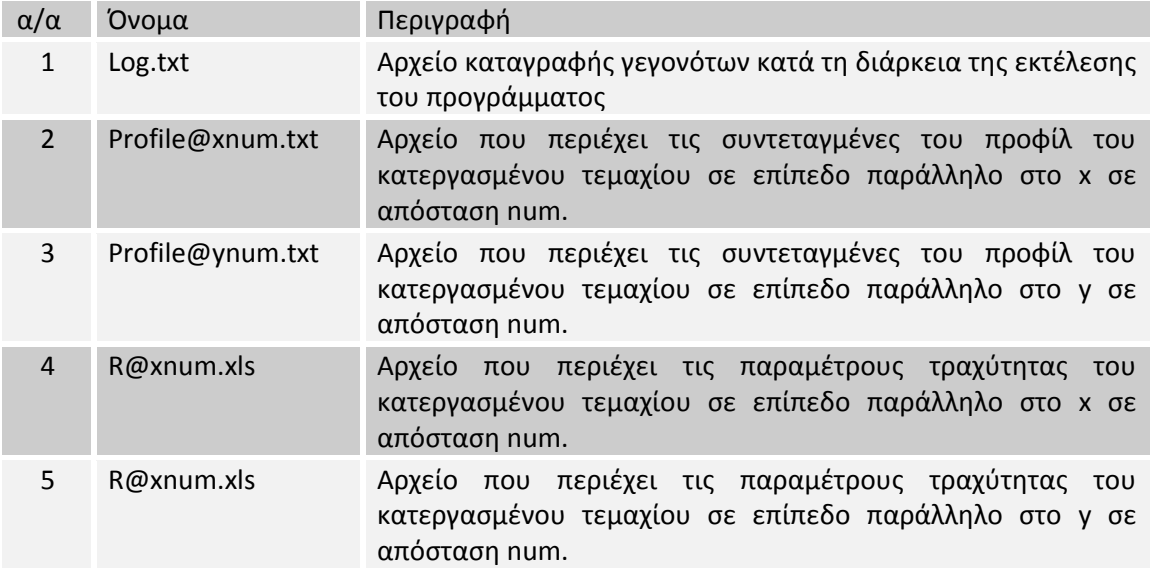

Στα σχήματα 4.9‐4.11 παρουσιάζονται τα αρχεία κειμένου τα οποία εξάγει το πρόγραμμα.

| Log - Notepad                                                                                                    |                                                                                                    |  |
|----------------------------------------------------------------------------------------------------|----------------------------------------------------------------------------------------------------|--|
| File Edit Format View<br>Help<br>30/5/2008 8:31:21<br>μμ<br>30/5/2008 8:40:31<br>μμ<br>30/5/2008 8:40:53<br>μμ<br>30/5/2008 8:40:53<br>μμ<br>30/5/2008 8:40:55<br>μμ<br>30/5/2008 8:40:55<br>μu<br>30/5/2008 8:40:56 µµ<br>30/5/2008 8:40:56 µµ<br>30/5/2008 8:40:56 µµ<br>30/5/2008 8:40:56 µµ<br>30/5/2008 8:41:38 µµ<br>30/5/2008 8:41:38 µµ<br>30/5/2008 8:44:21 uu | FaceMill Started<br>Creation of chip 1 started<br>Creation of chip 1 completed<br>Assembly of chips started<br>Assembly of chips completed<br>Assembly of cut started<br>Assembly of cut completed<br>Creation of workpiece0 started<br>Creation of workpiece0 completed<br>Creation of pass 1 started<br>Creation of pass 1 completed<br>Creation of pass 2 started<br>Creation of pass 2 completed |  |
|                                                                                                    |                                                                                                    |  |

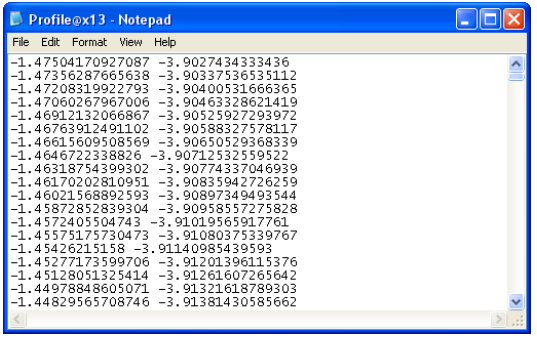

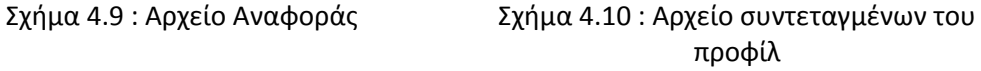

| Microsoft Excel - R@x5<br>図                                                                                                    |              |                          |                    |                |                              |      |            |   |                           |
|----------------------------------------------------------------------------------------------------|--------------|--------------------------|--------------------|----------------|------------------------------|------|------------|---|---------------------------|
| ∃≅।                                                                                                    | Eile<br>Edit | View                     | Format<br>Insert   | Tools<br>Data  | Window                       | Help | Adobe PDF  | Ð | $\boldsymbol{\mathsf{x}}$ |
| $\frac{ABG}{2}$   $\frac{1}{2}$   $\frac{1}{2}$   $\frac{1}{2}$<br>$\mathbf{E} = \frac{A}{2}$<br>龃<br>胃腸<br>$ \approx$<br>100%<br>$\circledcirc$<br>围<br>$\mathbf{A}$<br>Ы<br>$\overline{\phantom{a}}$<br>۳ |              |                          |                    |                |                              |      |            |   |                           |
| q<br>: Arial<br>B<br>10<br>$\boldsymbol{I}$<br>$\bar{\mathbf{r}}$                                                                                                    |              |                          |                    |                |                              |      |            |   |                           |
|                                                                                                    | G21          | $\overline{\phantom{a}}$ | fx.                |                |                              |      |            |   |                           |
|                                                                                                    | А            | B                        | C                  | D              | E                            | F    | G          | H |                           |
| 1                                                                                                    |              |                          |                    |                |                              |      |            |   |                           |
| $\overline{2}$                                                                                                    |              | X Range                  | -9                 | 4,26991E-17 mm |                              |      |            |   |                           |
| $\overline{3}$                                                                                                    |              | Y Range                  | -3,99999987        | -3,91434294 mm |                              |      |            |   |                           |
| 4                                                                                                    |              |                          |                    |                |                              |      |            |   |                           |
| $\overline{5}$                                                                                                    |              | Mid Line                 | -3,955889611       | m <sub>m</sub> |                              |      |            |   |                           |
| $\overline{6}$                                                                                                    |              |                          |                    |                |                              |      |            |   |                           |
| $\overline{7}$                                                                                                    |              | Ra                       | 24.01764648 Micron |                |                              |      |            |   |                           |
| $\overline{8}$                                                                                                    |              | Rt                       | 85,65693016 Micron |                |                              |      |            |   |                           |
| $\overline{9}$                                                                                                    |              | Rz                       | 85,65692604 Micron |                |                              |      |            |   |                           |
| 10                                                                                                    |              |                          |                    |                |                              |      |            |   |                           |
| 11                                                                                                    |              |                          |                    |                |                              |      |            |   |                           |
| 12                                                                                                    |              |                          |                    |                |                              |      |            |   |                           |
| 13                                                                                                    |              |                          |                    |                |                              |      |            |   |                           |
| Iн                                                                                                    |              | <b>H</b> Roughness /     |                    |                | $\vert\!\vert\!\vert\!\vert$ |      | IIII       |   |                           |
| Ready                                                                                                    |              |                          |                    |                |                              |      | <b>NUM</b> |   | y)                        |

Σχήμα 4.11 : Αρχείο παραμέτρων τραχύτητας

Η δεύτερη κατηγορία περιέχει αρχεία στερεών. Αυτά τα αρχεία φαίνονται στον παρακάτω πίνακα:

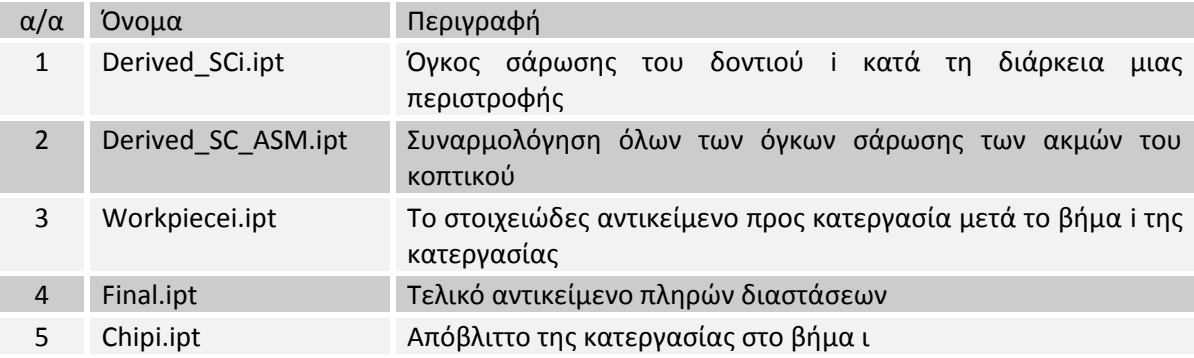

Στα σχήματα 4.12‐4.17 παρουσιάζονται τα αρχεία στερεάς μοντελοποίησης τα οποία εξάγει το πρόγραμμα.

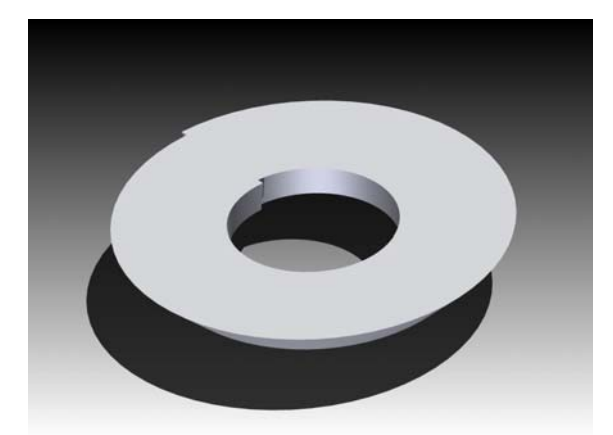

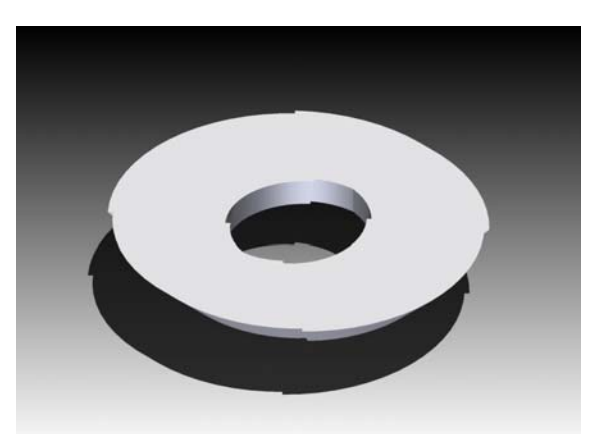

Σχήμα 4.12 : Αρχείο Derived\_SCi Σχήμα 4.13 : Αρχείο Derived\_SC\_ASM

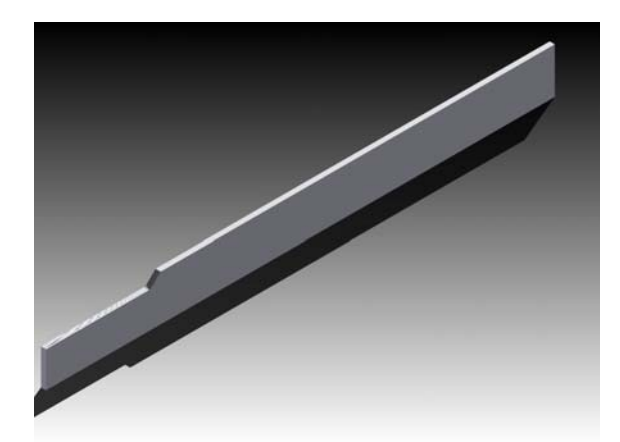

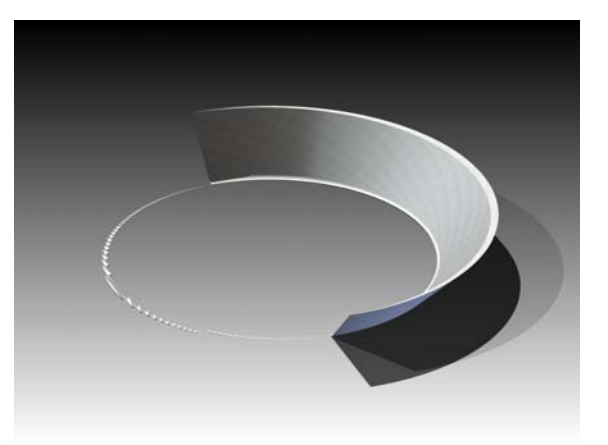

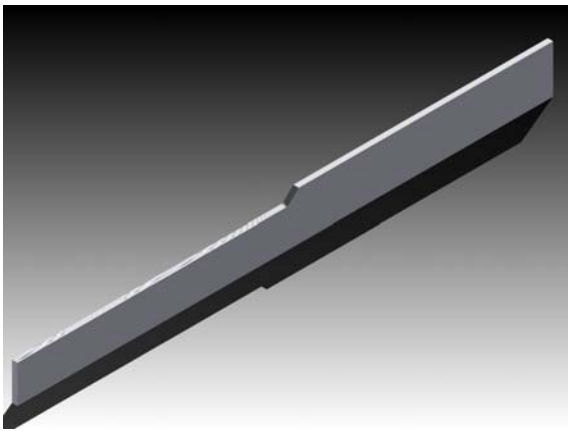

Σχήμα 4.14 : Αρχείο Workpiece1 Σχήμα 4.15 : Αρχείο Workpiece2

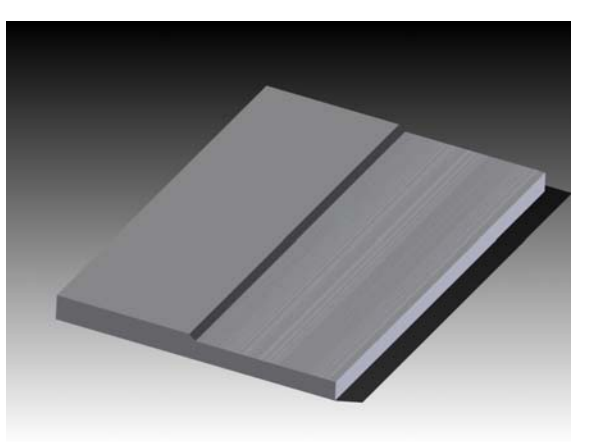

Σχήμα 4.16: Αρχείο Chip1 Σχήμα 4.17 : Αρχείο Final

# **5. Αποτελέσματα**

#### **5.1 Εισαγωγή**

Τα αποτελέσματα του FaceMill αρχικά συγκριθήκαν με πειραματικά δεδομένα από τη βιβλιογραφία, ενώ στην συνεχεία με βάση το FaceMill μελετήθηκε η επίδραση διαφορών παραμέτρων της κατεργασίας στην ποιότητα επιφανείας του παραγομένου τελικού αντικειμένου, καθώς και στη διατομή του παραγομένου αποβλήτου.

#### **5.2 Πειραματική επιβεβαίωση**

Οι Franco et al /31/ πραγματοποίησαν μια σειρά πειραμάτων με κοπτικά ενθέτων πλακιδίων για την κατεργασία προσώπου ανθρακούχου χάλυβα. Στα πειράματά τους χρησιμοποίησαν ένα ένθετο πλακίδιο κυκλικής διατομής, το οποίο παρουσιάζεται στα σχήματα 5.1‐5.2. Για την καλύτερη αναπαράσταση των δεδομένων στα πειράματα που διενήργησαν, κατεργαστήκαν μόνο με το εμπρός μέρος της κόψης.

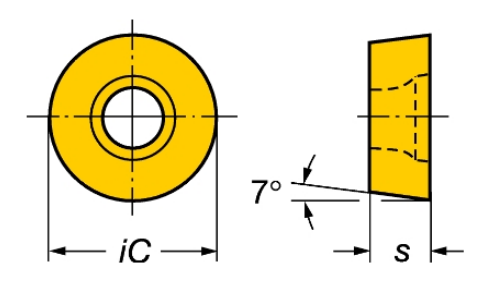

Σχήμα 5.1 : Προφίλ ένθετου πλακιδίου Σχήμα 5.2 : Κοπτικό

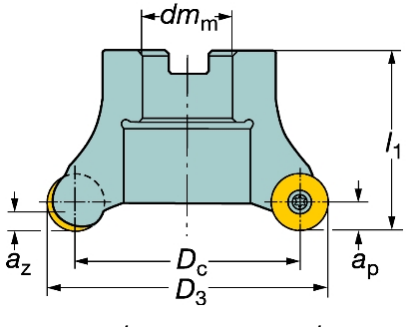

Στα πειράματα τα οποία διενήργησαν, τα γεωμετρικά στοιχειά καθώς και οι συνθήκες κατεργασίας ήταν οι εξής:

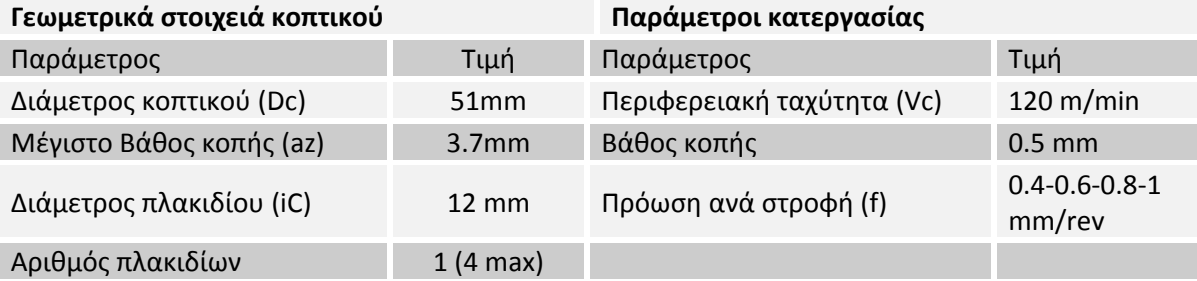

Στα δοκίμια τα οποία παρήχθησαν διενήργησαν τραχυμέτρηση για τον υπολογισμό των ποιοτικών χαρακτηριστικών της παραγόμενης επιφάνειας. Τα πειράματα των Franco et al. προσομοιώθηκαν με το FaceMill για τον έλεγχο της εγκυρότητας των παραγομένων τιμών του μοντέλου που δημιουργήθηκε. Αρχικά μελετήθηκε η περίπτωση της πρόωσης ανά στροφή ίση με 1 mm/rev. Τα αποτελέσματα τόσο της προσομοίωσης όσο και της κατεργασίας παρουσιάζονται στα σχήματα 5.3‐5.5.

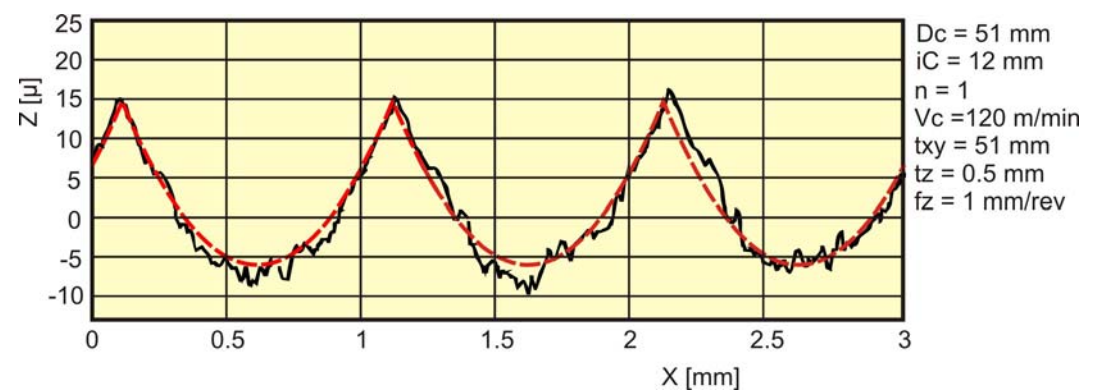

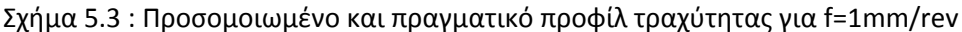

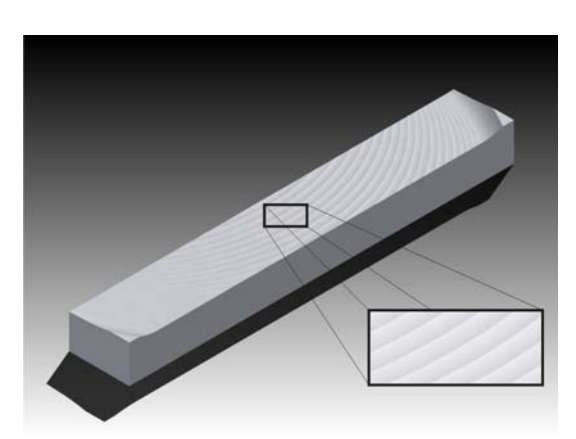

Σχήμα 5.4 : Προσομοιωμένη τοπομορφία επιφανείας για f=1mm/rev

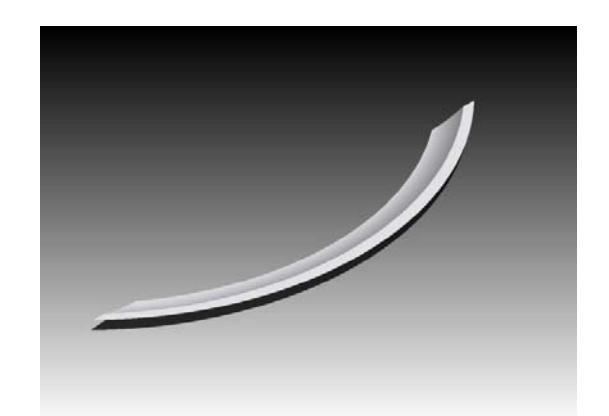

Σχήμα 5.5 :Προσομοιωμένο απαραμόρφωτο απόβλητο για f=1mm/rev

Όπως παρατηρείται στα σχήματα, τα αποτελέσματα της προσομοίωσης είναι εξαιρετικά κοντά σε αυτά που μετρήθηκαν στο πείραμα. Ειδικότερα, όσο αφόρα το προφίλ της κατεργασμένης επιφάνειας παρατηρείται ότι τόσο το εύρος, όσο και η περίοδος επανάληψης του προφίλ προσεγγίζονται με εξαιρετική ακρίβεια. Αναλυτικότερα τα ποσοτικά δεδομένα της κατεργασίας παρουσιάζονται στον παρακάτω πίνακα:

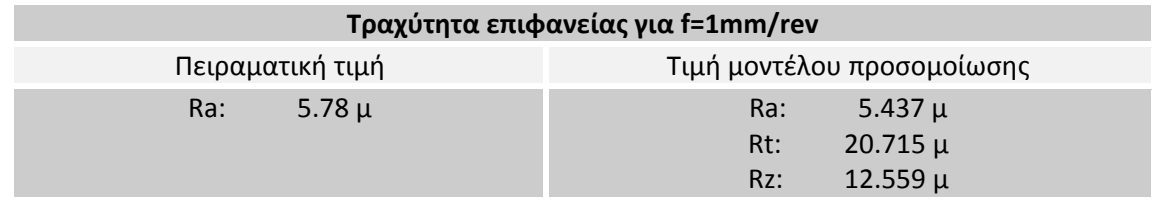

Στην συνεχεία μελετήθηκε η περίπτωση της πρόωσης ανά στροφή ίση με 0,8 mm/rev. Τα αποτελέσματα τόσο της προσομοίωσης, όσο και της κατεργασίας παρουσιάζονται στα σχήματα 5.6‐5.8.

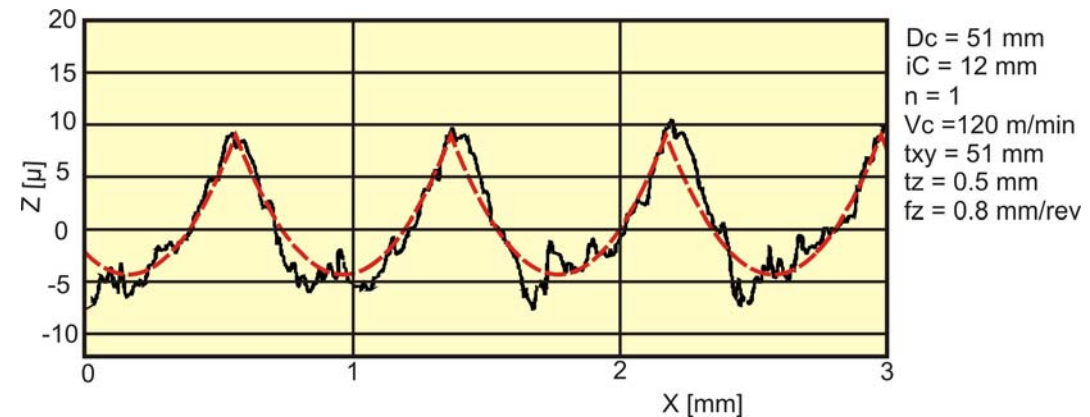

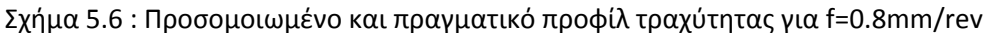

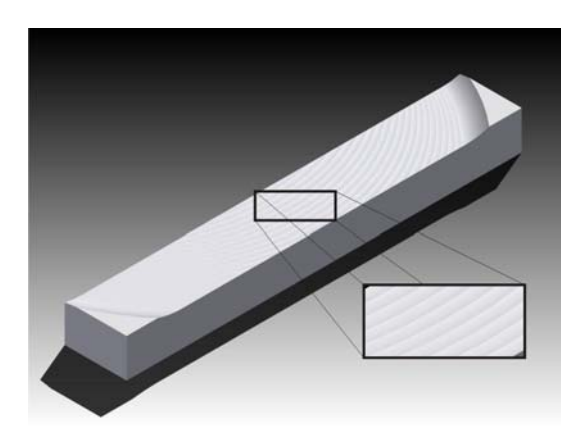

Σχήμα 5.7 : Προσομοιωμένη τοπομορφία επιφανείας για f=0.8mm/rev

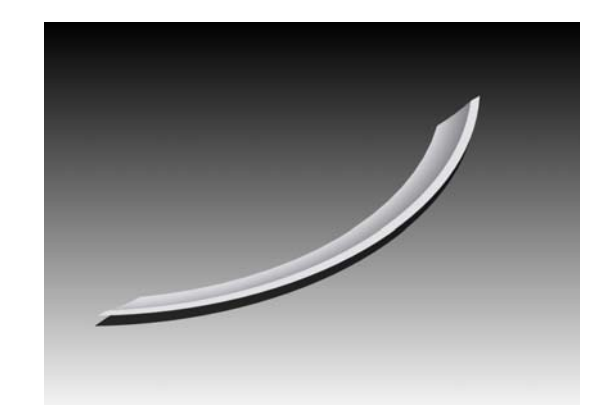

Σχήμα 5.8 : Προσομοιωμένο απαραμόρφωτο απόβλητο για f=0.8mm/rev

Όπως παρατηρείται στα σχήματα και σε αυτή την περίπτωση τα αποτελέσματα της προσομοίωσης είναι εξαιρετικά κοντά σε αυτά που μετρήθηκαν στο πείραμα. Ειδικότερα όσο αφόρα το προφίλ της κατεργασμένης επιφάνειας, παρατηρείται ότι τόσο το εύρος όσο και η περίοδος επανάληψης του προφίλ προσεγγίζονται με εξαιρετική ακρίβεια. Αναλυτικότερα, τα ποσοτικά δεδομένα της κατεργασίας παρουσιάζονται στον παρακάτω πίνακα:

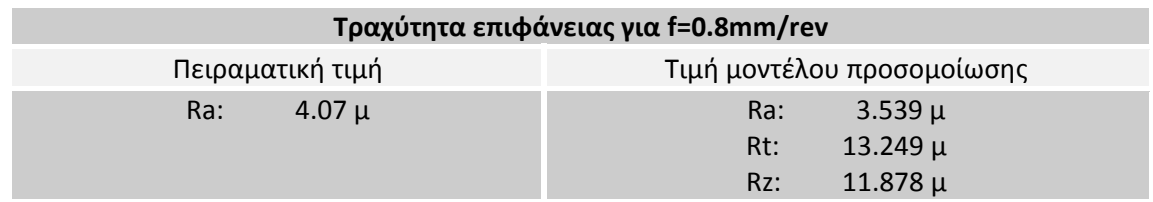

Στην συνεχεία μελετήθηκε η περίπτωση της πρόωσης ανά στροφή ίση με 0,6 mm/rev. Τα αποτελέσματα τόσο της προσομοίωσης όσο και της κατεργασίας παρουσιάζονται στα σχήματα 5.9‐5.11.

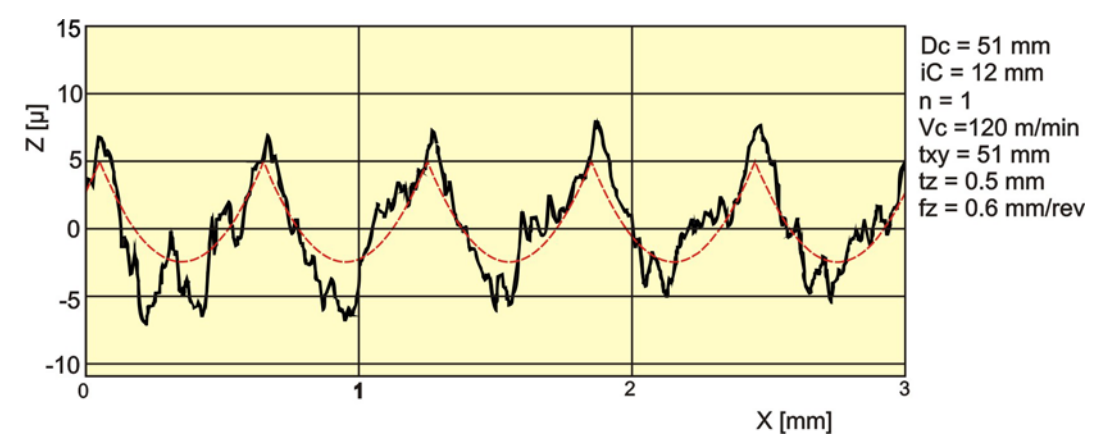

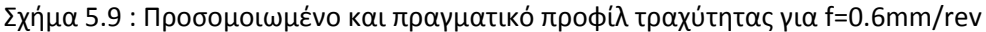

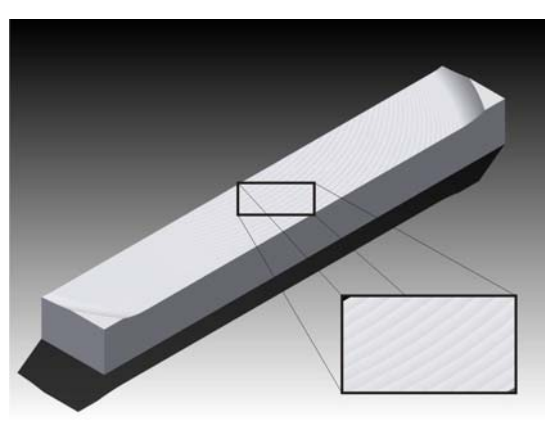

Σχήμα 5.10 : Προσομοιωμένη τοπομορφία επιφανείας για f=0.6mm/rev

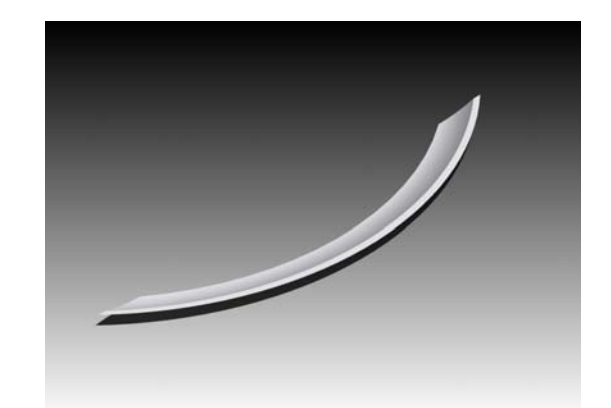

Σχήμα 5.11 : Προσομοιωμένο απαραμόρφωτο απόβλητο για f=0.6mm/rev

Στην περίπτωση που η πρόωση ανά δόντι είναι ίση με 0,6 mm/rev, τα αποτελέσματα της προσομοίωσης είναι αρκετά κοντά σε αυτά που μετρήθηκαν στο πείραμα. Ειδικότερα, όσο αφόρα το προφίλ της κατεργασμένης επιφάνειας παρατηρείται ότι τόσο το εύρος, όσο και η περίοδος επανάληψης του προφίλ προσεγγίζονται με αρκετά μεγάλη ακρίβεια. Αναλυτικότερα τα ποσοτικά δεδομένα της κατεργασίας παρουσιάζονται στον παρακάτω πίνακα:

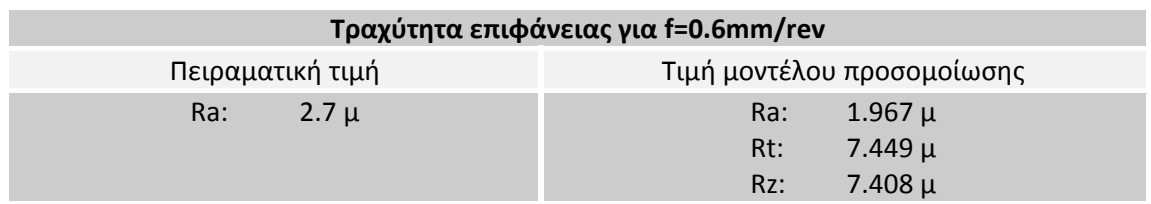

Τέλος μελετήθηκε η περίπτωση της πρόωσης ανά στροφή ίση με 0,4 mm/rev. Τα αποτελέσματα τόσο της προσομοίωσης όσο και της κατεργασίας παρουσιάζονται στα σχήματα 5.12‐5.14.

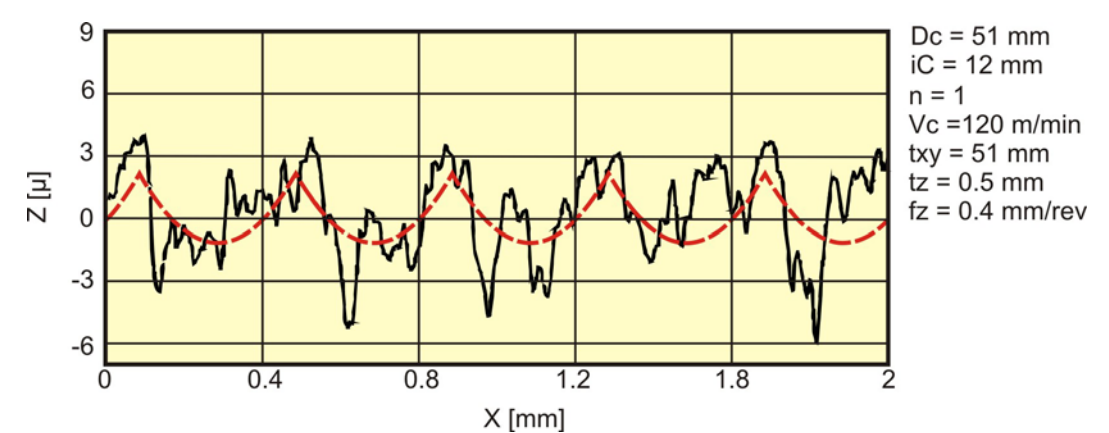

Σχήμα 5.12 : Προσομοιωμένο και πραγματικό προφίλ τραχύτητας για f=0.4mm/rev

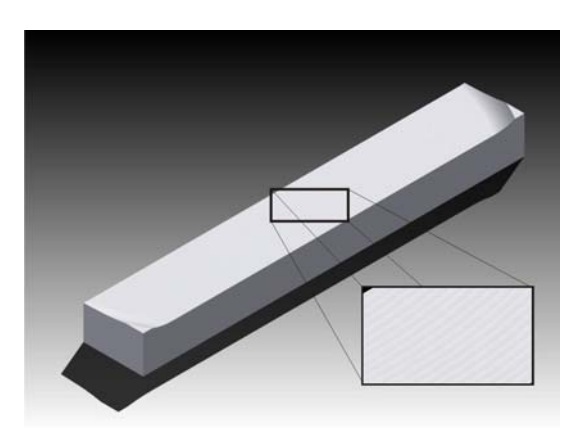

Σχήμα 5.13 : Προσομοιωμένη τοπομορφία επιφανείας για f=0.4mm/rev

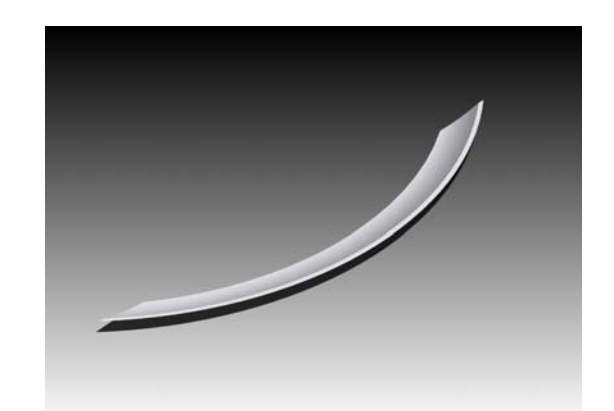

Σχήμα 5.14 : Προσομοιωμένο απαραμόρφωτο απόβλητο για f=0.4mm/rev

Στην περίπτωση που η πρόωση ανά δόντι είναι ίση με 0,4 mm/rev, τα αποτελέσματα της προσομοίωσης προσεγγίζουν καλά τις μετρούμενες τιμές. Η τοπομορφία του πειράματος είναι ξεκάθαρη. Αυτό μπορεί να οφείλεται σε πιθανά ξένα σώματα στο υλικό προς κατεργασία, καθώς επίσης και στην μεγαλύτερη παραμόρφωση του αποβλίττου πριν την θραύση του. Αναλυτικότερα τα ποσοτικά δεδομένα της κατεργασίας παρουσιάζονται στον παρακάτω πίνακα:

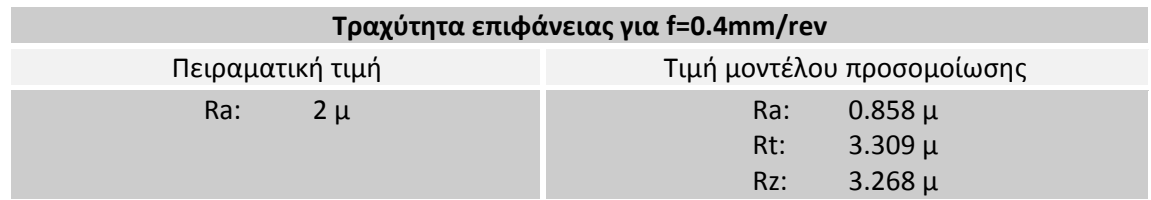

Τα δεδομένα τόσο της προσομοίωσης όσο και της κατεργασίας μπορούν να συνοψιστούν στο σχήμα 5.15.

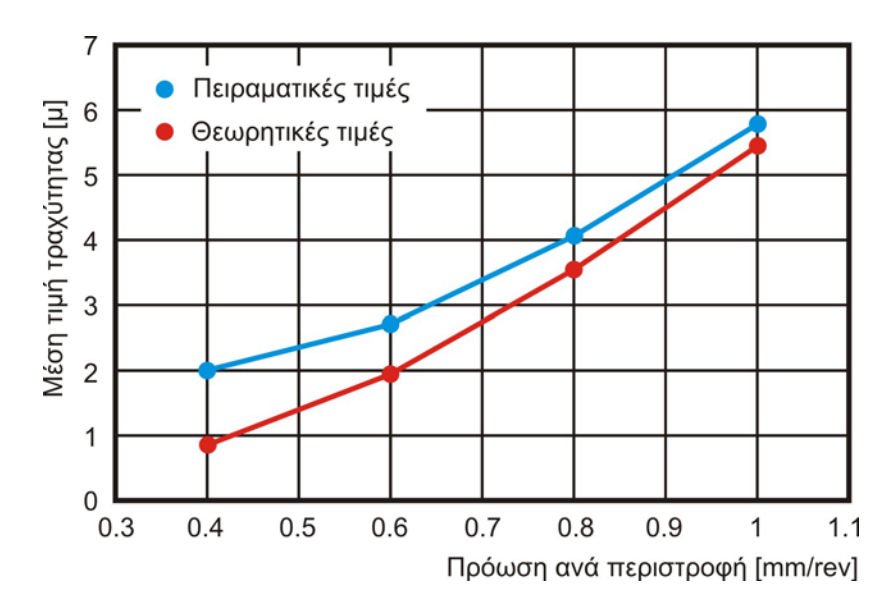

Σχήμα 5.15 : Σύγκριση πειραματικών δεδομένων – προσομοίωσης

Όπως φαίνεται και στο σχήμα 5.15 οι τιμές της μέσης αριθμητικής τραχύτητας που μετρήθηκε στα πειραματικά δεδομένα είναι ελαφρώς μεγαλύτερη από αυτή που προσομοιώθηκε με το FaceMill. Η διαφορά αυτή μεγαλώνει όσο μικραίνει η πρόωση ανά δόντι, πράγμα λογικό μια και σε μικρότερες προώσεις έχουμε περισσότερες πλαστικές παραμορφώσεις στο δοκίμιο. Σε γενικές όμως γραμμές το προσομοιωτικό μοντέλο προέβλεψε με αρκετά μεγάλη ακρίβεια τη μορφή της προκύπτουσας επιφάνειας.

#### **5.3 Επίδραση παραμέτρων κατεργασίας**

Στην συνεχεία θα μελετηθεί η επίδραση κάποιων παραμέτρων τόσο στην ποιότητα της προκύπτουσας επιφάνειας, όσο και στο παραγόμενο απόβλιττο της κατεργασίας. Αναλυτικότερα θα μελετηθεί η επίδραση της πρόωσης, του ακτινικού βάθους κοπής, του τύπου και του αριθμού των ενθέτων πλακιδίων στις παραμέτρους τραχύτητας και στο παραγόμενο απόβλιττο.

#### 5.3.1 Επίδραση τύπου κοπτικού

Η μορφή του κοπτικού παίζει σημαντικό ρόλο, τόσο στην ποιότητα της τελικής επιφάνειας, όσο και στην μορφή του τελικού τεμαχίου. Γι' αυτό το λόγο εξεταστήκαν δυο μορφές κοπτικών. Οι μορφές αυτές φαίνονται στα σχήματα 5.16‐5.17.

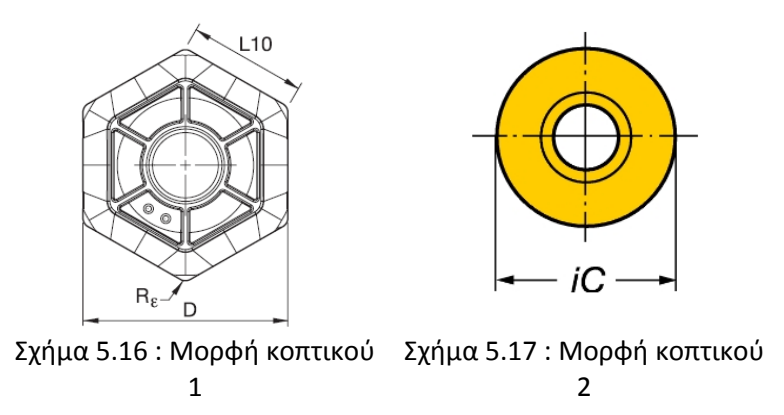

Οι προσομοιώσεις οι όποιες πραγματοποιήθηκαν, έγιναν με τις ίδιες παραμέτρους κατεργασίας και προσομοίωσης για να είναι δυνατή η σύγκριση των αποτελεσμάτων. Εκτός αυτού, οι προσομοιώσεις έγιναν για ένα πέρασμα του κοπτικού για τη μείωση του αριθμού των παραμέτρων της κατεργασίας που επηρεάζουν την τραχύτητα. Οι παράμετροι κατεργασίας που επιλέχτηκαν φαίνονται στον παρακάτω πίνακα :

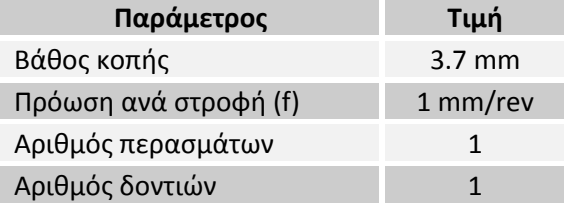

Με βάση τις παραπάνω παραμέτρους έγιναν δυο προσομοιώσεις. Τα δυο απόβλιττα τα οποία παρήχθησαν με τους δυο τύπους κοπτικών παρουσιάζονται στα σχήματα 5.18 ‐5.19, η παραχθείσα επιφάνεια φαίνεται στα σχήματα 5.20‐5.21, το προφίλ της επιφάνειας καθώς και η τομή παραγομένων αποβλίττων παρουσιάζονται στα σχήματα 5.22 – 5.23.

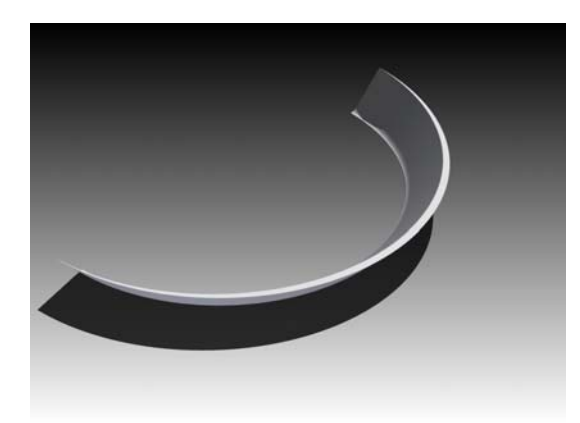

Σχήμα 5.18 : Απόβλιττο κατεργασίας με κοπτικό μορφής 1

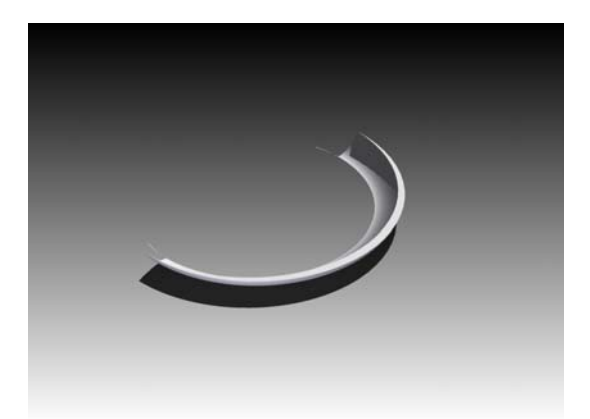

Σχήμα 5.19 : Απόβλιττο κατεργασίας με κοπτικό μορφής 2

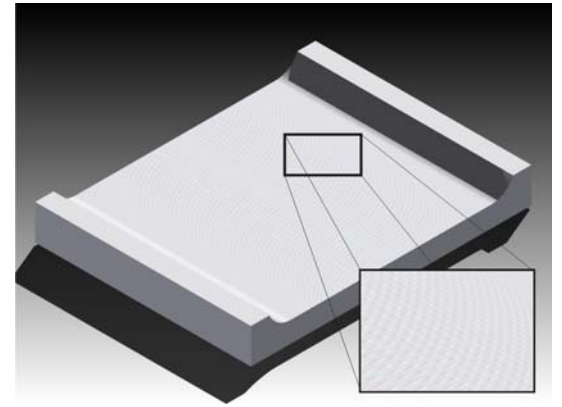

Σχήμα 5.21 : Τοπομορφία επιφανείας με κοπτικό μορφής 2

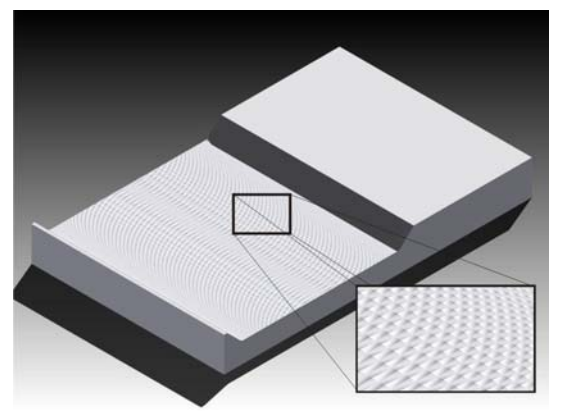

Σχήμα 5.20 : Τοπομορφία επιφανείας με κοπτικό μορφής 1

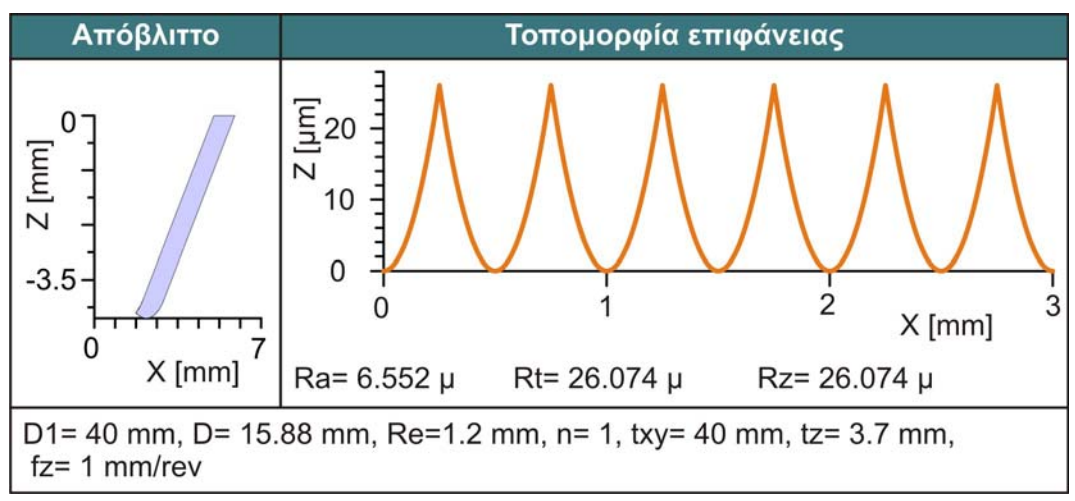

Σχήμα 5.22 : Αποτελέσματα προσομοίωσης με κοπτικό μορφής 1

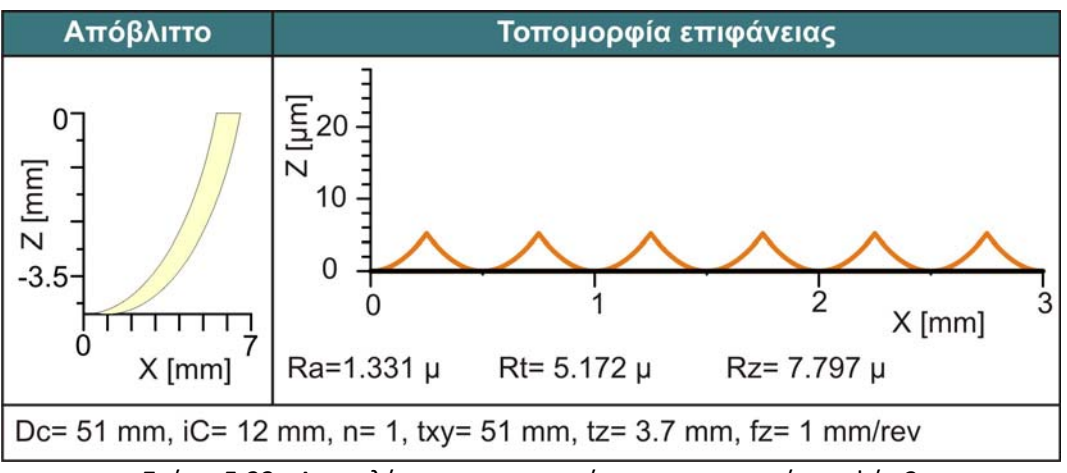

Σχήμα 5.23 : Αποτελέσματα προσομοίωσης με κοπτικό μορφής 2

Με βάση το προφίλ της τραχύτητας υπολογίστηκαν τα ποσοτικά δεδομένα τα οποία παρουσιάζονται στον παρακάτω πίνακα:

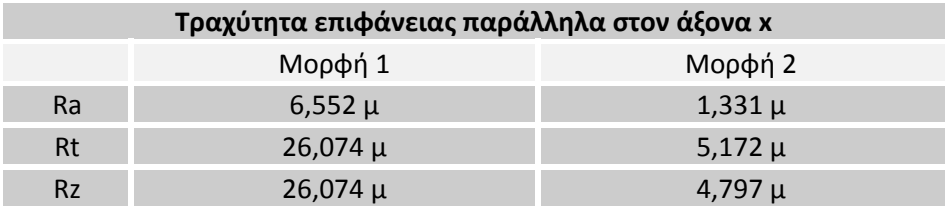

Στο σχήμα 5.24 εμφανίζεται η σύγκριση των δυο τομών των αποβλίττων που παράγονται κατά την διάρκεια της προσομοίωσης.

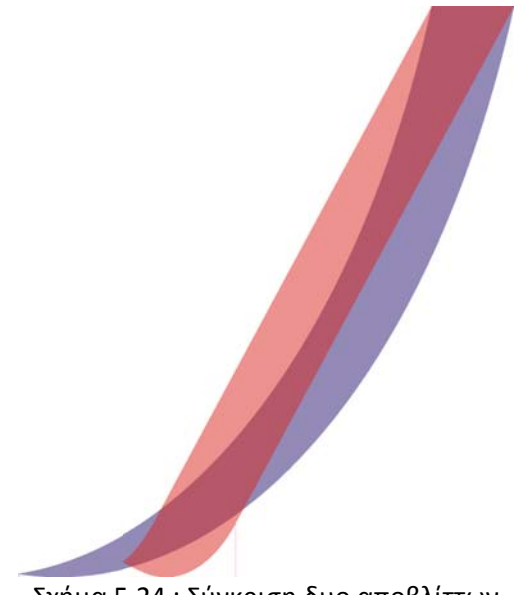

Σχήμα 5.24 : Σύγκριση δυο αποβλίττων

Όπως φαίνεται και στα παραπάνω σχήματα η μορφή του κοπτικού 1 δίνει μεγαλύτερη τραχύτητα επιφανείας για όλες τις παραμέτρους. Αυτό συμβαίνει λόγω της αρκετά μεγαλύτερης ακτίνας καμπυλότητας του κοπτικού μορφής 2 σε σχέση με το κοπτικό τύπου 1. Η μεγαλύτερη ακτίνα της μορφής 2 δίνει επίσης στο απόβλιττο της κατεργασίας μεγαλύτερη καμπυλότητα, σε αντίθεση με το πλακίδιο μορφής 1. Αυτό συμβάλει στην ομαλότερη κατανομή των δυνάμεων στο κοπτικό.

#### 5.3.2 Επίδραση πρόωσης

Ένας άλλος καθοριστικός παράγοντας για την ποιότητα της τελικής επιφάνειας, καθώς επίσης και για τη γεωμετρία του αποβλήτου, είναι η πρόωση ανά δόντι η οποία χρησιμοποιείται κατά την διάρκεια της κατεργασίας. Για να εξεταστεί αυτή η παράμετρος έγινε μια σειρά προσομοιώσεων με το κοπτικό τύπου 1. Όμοια με την προηγούμενη παράγραφο, οι προσομοιώσεις εκτελέστηκαν με τις ίδιες παραμέτρους κατεργασίας και προσομοίωσης ώστε να είναι δυνατή η σύγκριση των αποτελεσμάτων. Οι παράμετροι κατεργασίας που επιλέχτηκαν φαίνονται παρακάτω:

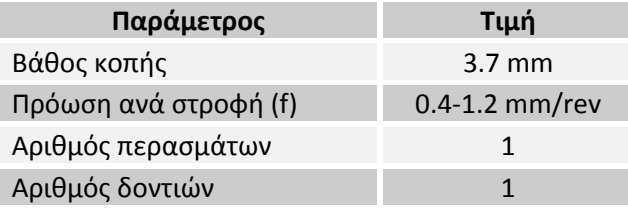

Με βάση τα παραπάνω δεδομένα πραγματοποιήθηκαν 5 προσομοιώσεις. Στα παρακάτω σχήματα παρουσιάζονται τα αποτελέσματα των προσομοιώσεων. Αναλυτικότερα στα σχήματα 5.25‐5.29 παρουσιάζεται η τοπομορφία της κατεργασμένης επιφανείας, στα σχήματα 5.30‐5.34 το στερεό απαραμόρφωτο απόβλιττο και τέλος στα σχήματα 5.35‐5.39 παρουσιάζεται το προφίλ της τραχύτητας παράλληλα στον άξονα x για όλες τις προώσεις μαζί με την τομή του αποβλίττου και τα ποσοτικά μεγέθη της ποιότητας της επιφάνειας.

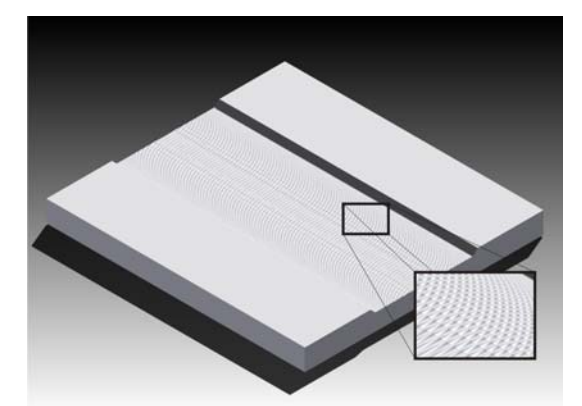

Σχήμα 5.25 : Τοπομορφία επιφανείας για f=1.2mm/rev

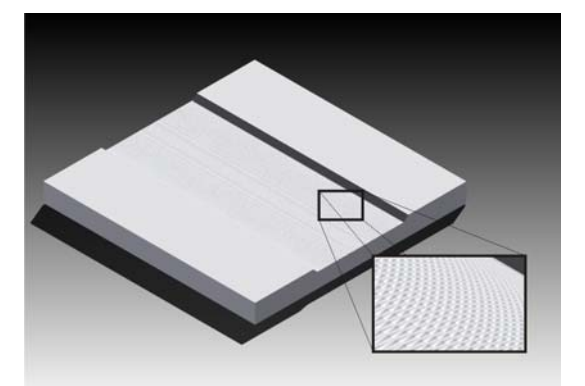

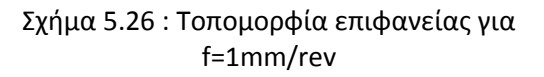

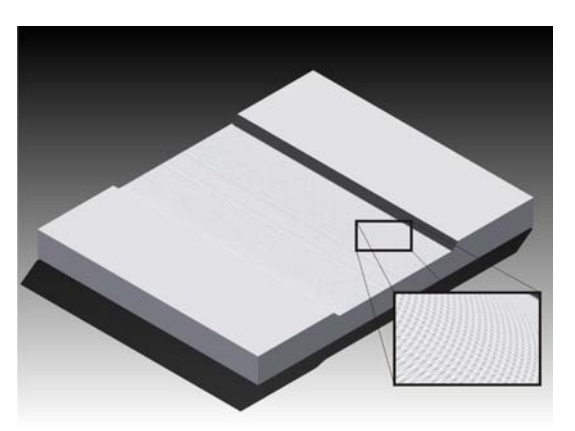

Σχήμα 5.27 : Τοπομορφία επιφανείας για f=0.8mm/rev

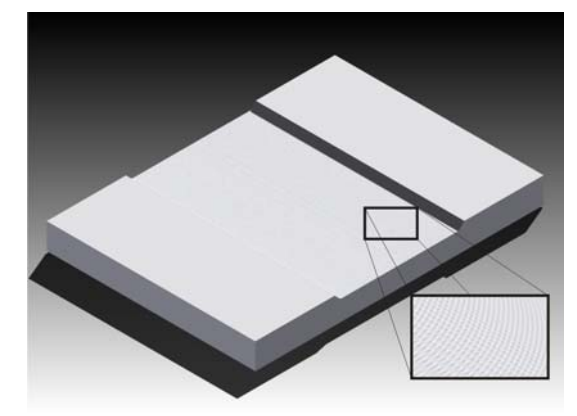

Σχήμα 5.28 : Τοπομορφία επιφανείας για f=0.6mm/rev

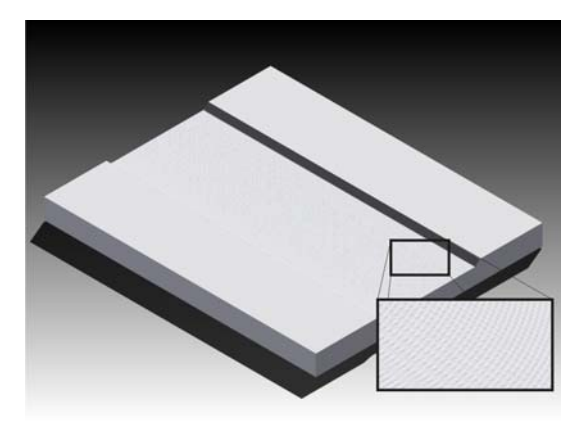

Σχήμα 5.29 : Τοπομορφία επιφανείας για f=0.4mm/rev

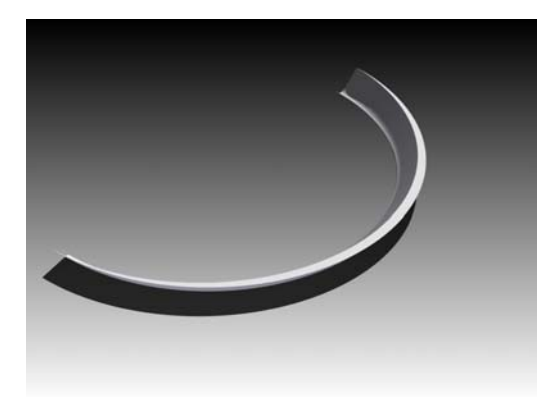

Σχήμα 5.30 : Απόβλιττο κατεργασίας για f=1.2mm/rev

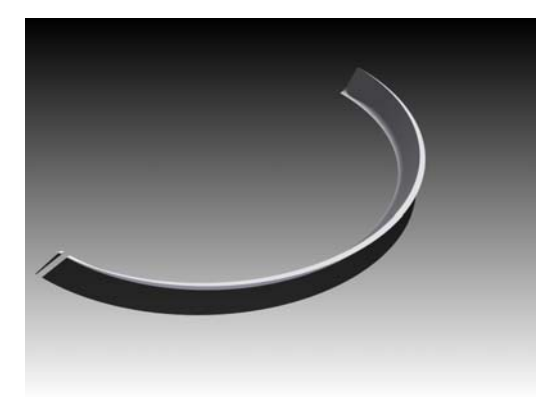

Σχήμα 5.32 : Απόβλιττο κατεργασίας για f=0.8mm/rev

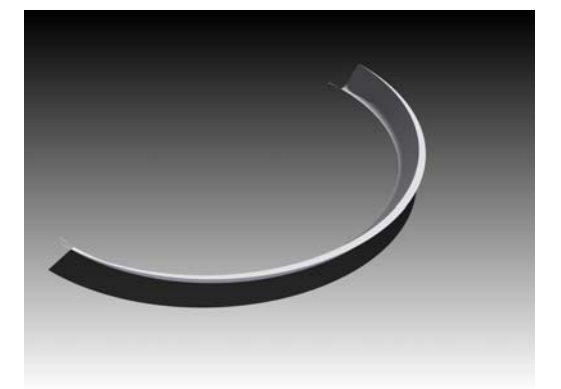

Σχήμα 5.31 : Απόβλιττο κατεργασίας για f=1mm/rev

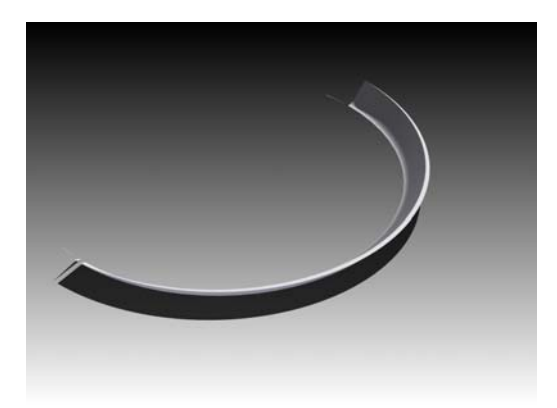

Σχήμα 5.33 : Απόβλιττο κατεργασίας για f=0.6mm/rev

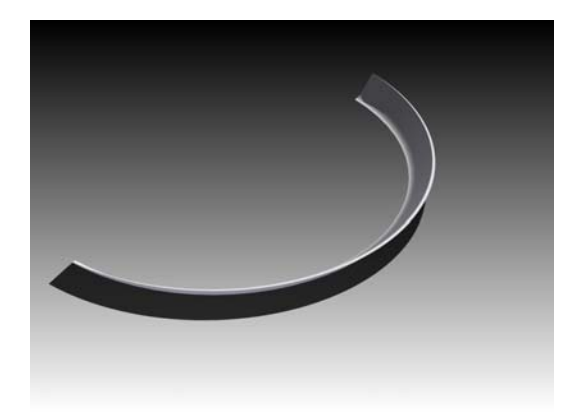

Σχήμα 5.34 : Απόβλιττο κατεργασίας για f=0.4mm/rev

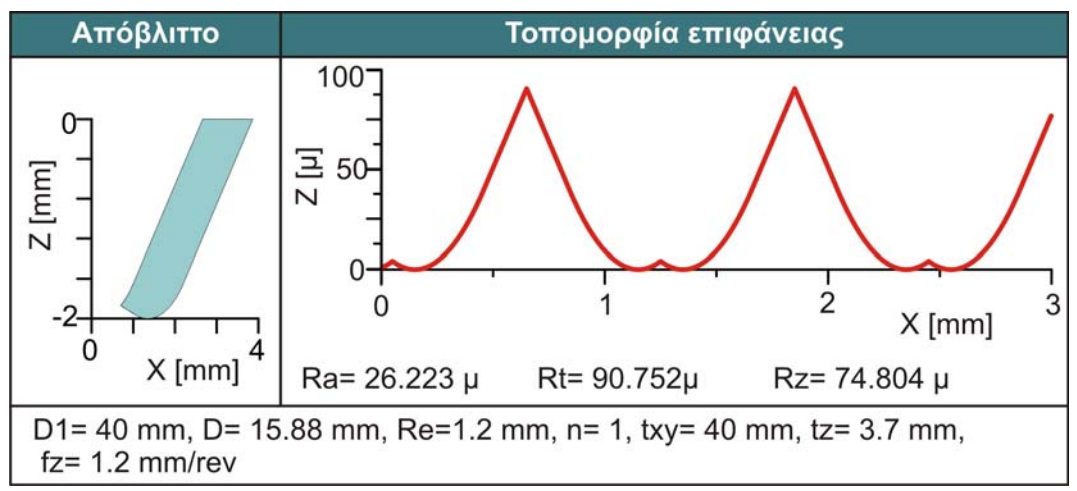

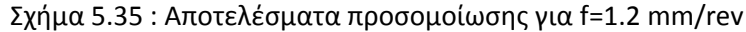

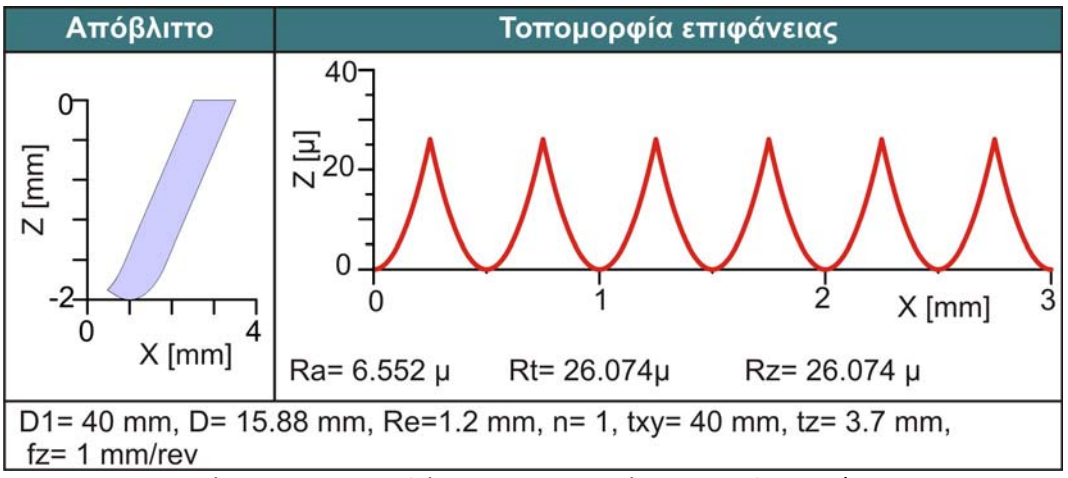

Σχήμα 5.36 : Αποτελέσματα προσομοίωσης για f=1mm/rev

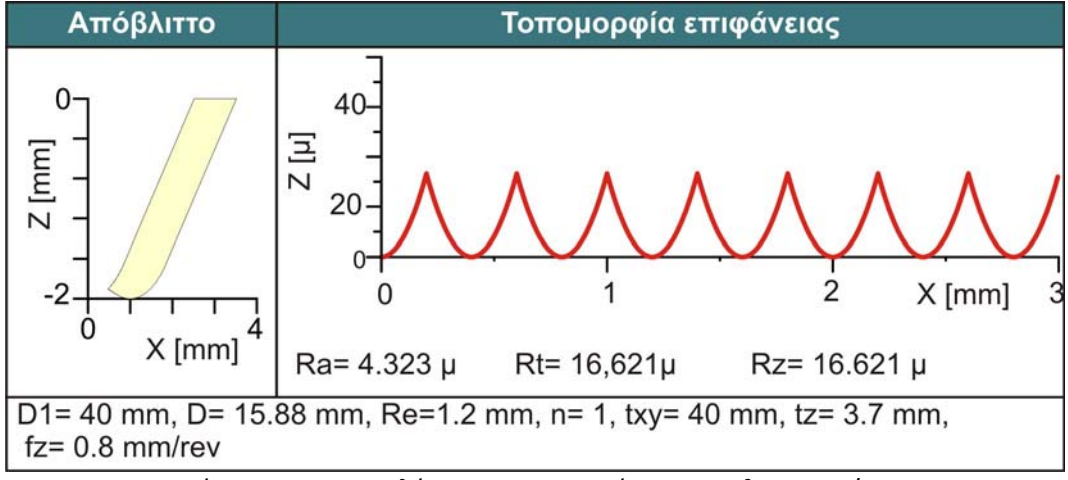

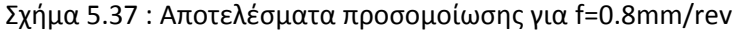

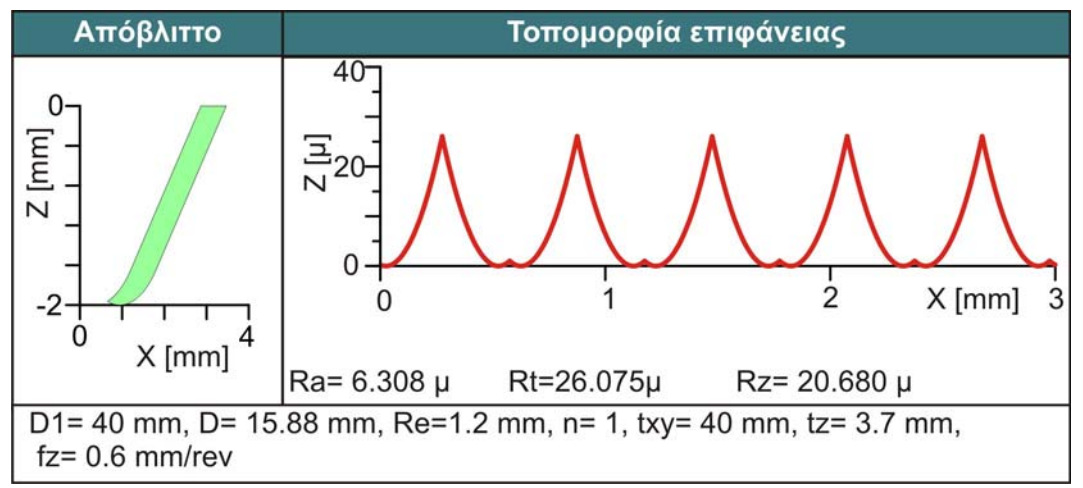

Σχήμα 5.38 : Αποτελέσματα προσομοίωσης για f=0.6mm/rev

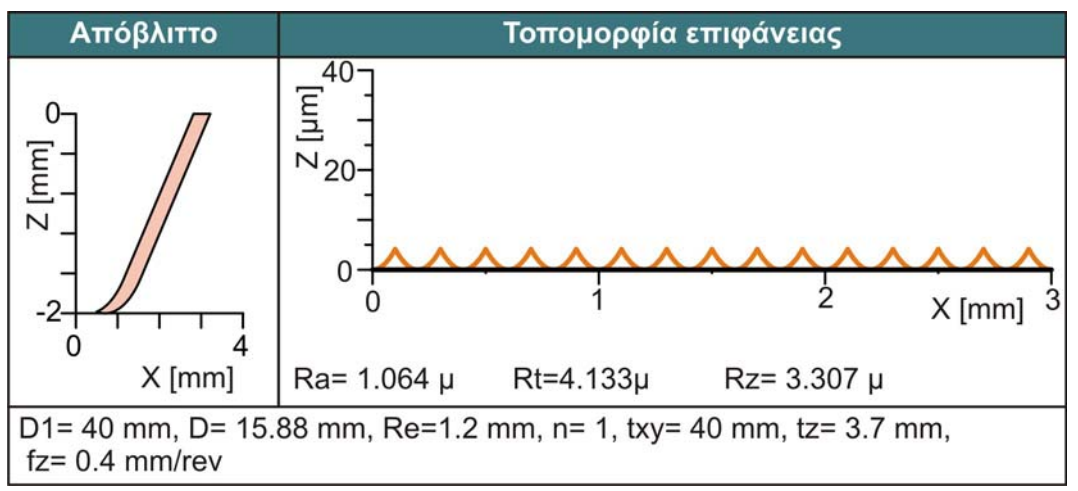

Σχήμα 5.39 : Αποτελέσματα προσομοίωσης για f=0.4mm/rev

Στον παρακάτω πίνακα παρουσιάζονται τα ποσοτικά δεδομένα όλων των προσομοιώσεων που πραγματοποιήθηκαν.

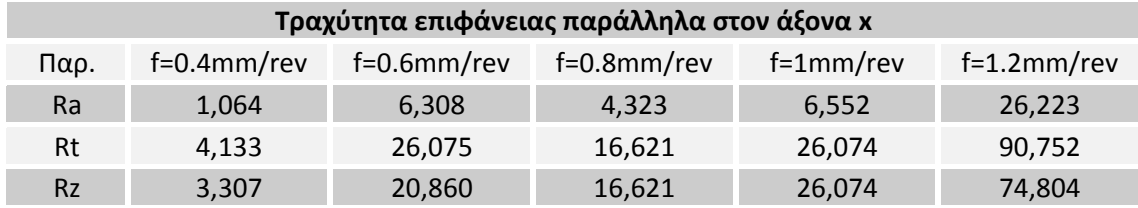

Με βάση τις μετρήσεις είναι εμφανές ότι μειώνοντας την πρόωση όλες οι τιμές της τραχύτητας έχουν μια καθοδική τάση. Επίσης, όπως φαίνεται και από την τομή των αποβλίττων, όσο μειώνεται η πρόωση τόσο μειώνεται η επιφάνεια της τομής του αποβλίττου, συνεπώς τόσο μικρότερη θα είναι και η δύναμη η οποία απαιτείται για την κατεργασία. Παρατηρείται επίσης ότι για πρόωση ανά δόντι ίση με 0,8 mm/rev/δόντι η τιμή της τραχύτητας για όλες τις τιμές της είναι μικρότερη απ' ότι για πρόωση 0,6. Αυτό συμβαίνει γιατί σε εκείνο το συνδυασμό πρόωσης‐ διαμέτρου του κοπτικού, η πίσω κόψη κατεργάζεται πιο αποτελεσματικά το αντικείμενο σε σχέση με τις γειτονικές προώσεις. Τα παραπάνω αποτελέσματα συνοψίζονται στα σχήματα 5.40‐ 5.42.

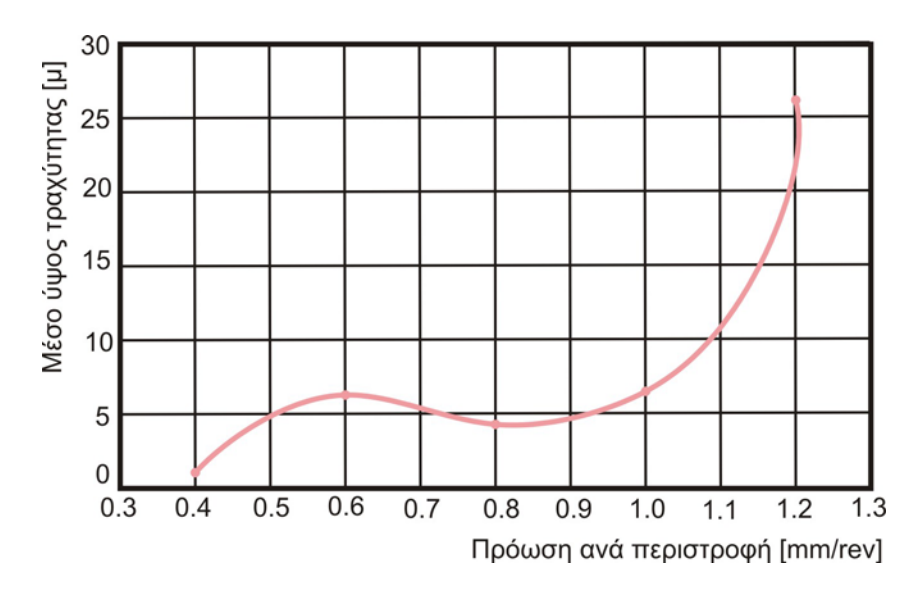

Σχήμα 5.40 : Επίδραση της πρόωσης ανά στροφή στo μέσο ύψος τραχύτητας (Ra)

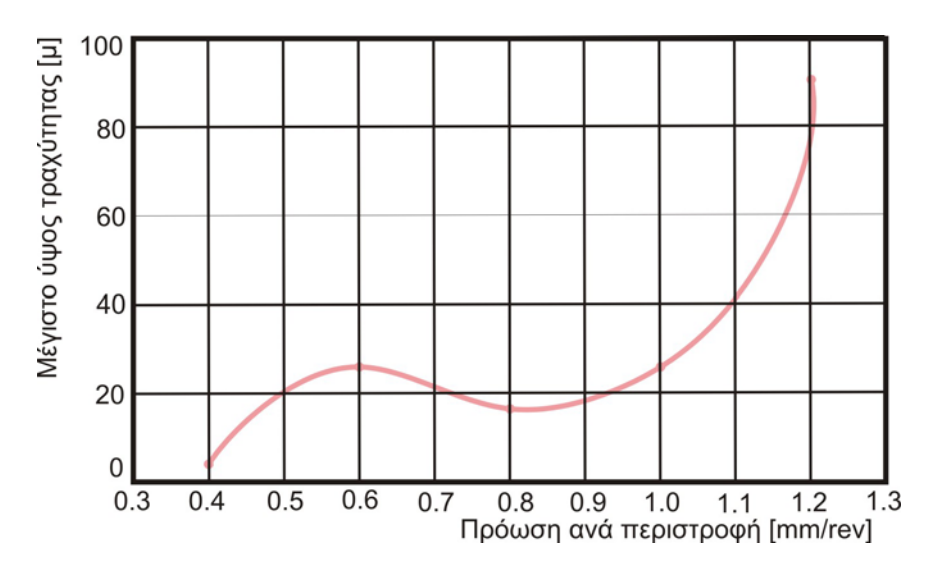

Σχήμα 5.41 : Επίδραση της πρόωσης ανά στροφή στo μέγιστο ύψος τραχύτητας (Rt)

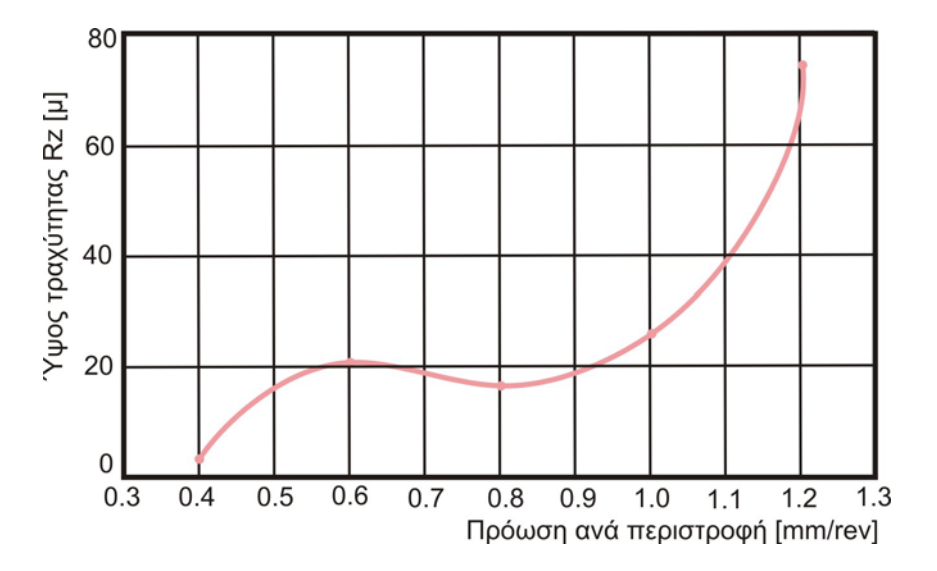

Σχήμα 5.42 : Επίδραση της πρόωσης ανά στροφή στo ύψος τραχύτητας (Rz)

#### 5.3.3 Επίδραση αριθμού δοντιών

Ο αριθμός δοντιών είναι ένας ακόμα παράγοντας ο όποιος μπορεί να έχει επίδραση στα αποτελέσματα της κατεργασίας. Η μεθοδολογία που ακολουθήθηκε είναι όμοια με τις προηγούμενες παραγράφους. Οι παράμετροι κατεργασίας που επιλέχτηκαν φαίνονται παρακάτω:

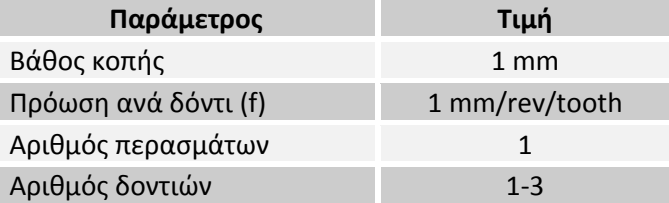

Με βάση τα παραπάνω δεδομένα πραγματοποιήθηκαν 3 προσομοιώσεις. Στα παρακάτω σχήματα παρουσιάζονται τα αποτελέσματα των προσομοιώσεων. Αναλυτικότερα στα σχήματα 5.43‐5.45 η τοπομορφία της κατεργασμένης επιφανείας, στα σχήματα 5.46‐5.48 το στερεό απαραμόρφωτο απόβλιττο και τέλος στα σχήματα 5.49‐5.51 παρουσιάζεται το προφίλ της τραχύτητας παράλληλα στον άξονα y για όλες τις προώσεις.

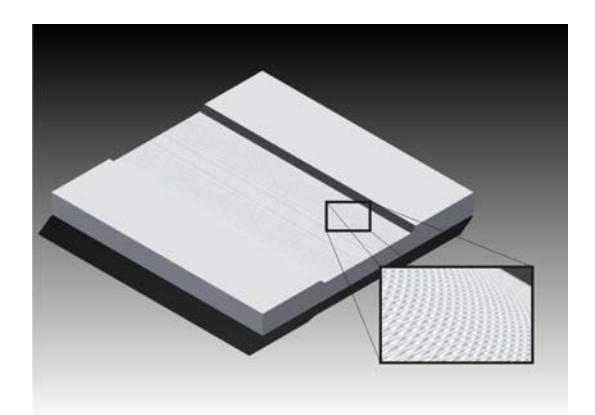

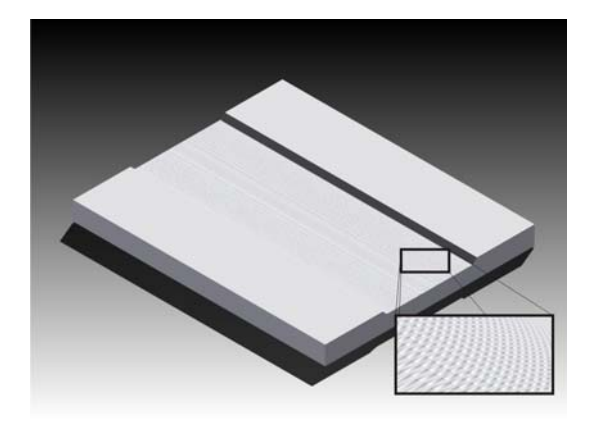

Σχήμα 5.43 : Τοπομορφία επιφανείας για n=1 Σχήμα 5.44 : Τοπομορφία επιφανείας για n=2

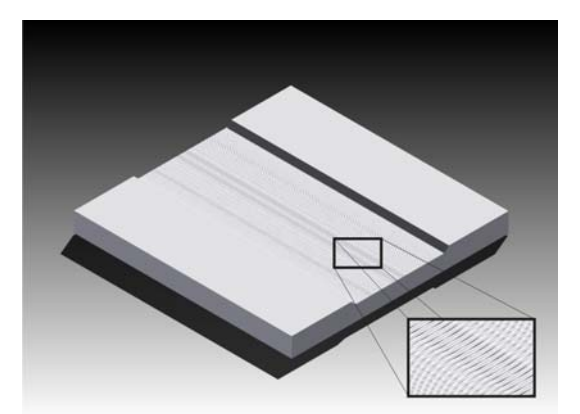

Σχήμα 5.45 : Τοπομορφία επιφανείας για n=3

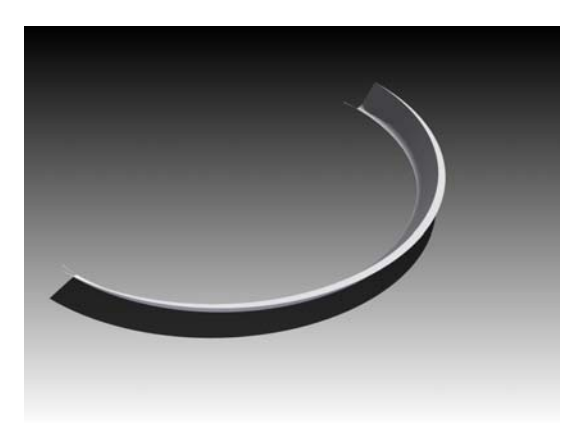

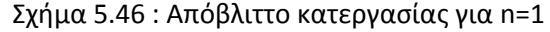

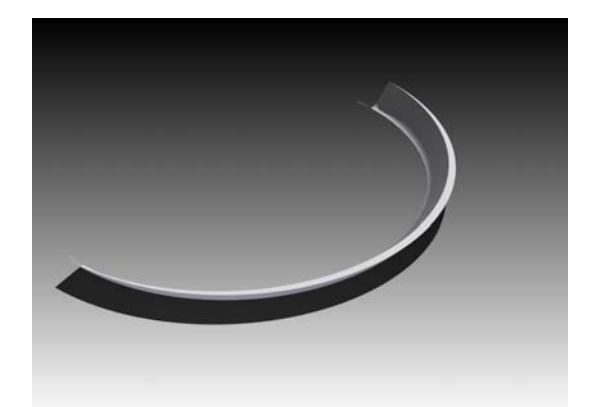

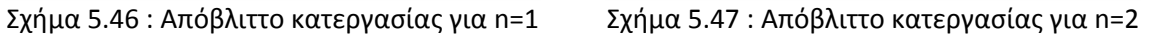

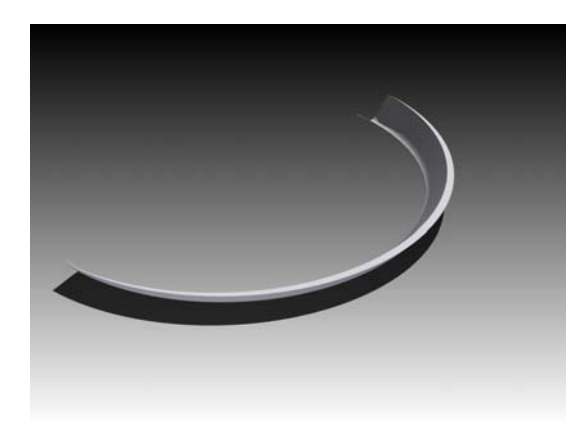

Σχήμα 5.48 : Απόβλιττο κατεργασίας για n=3

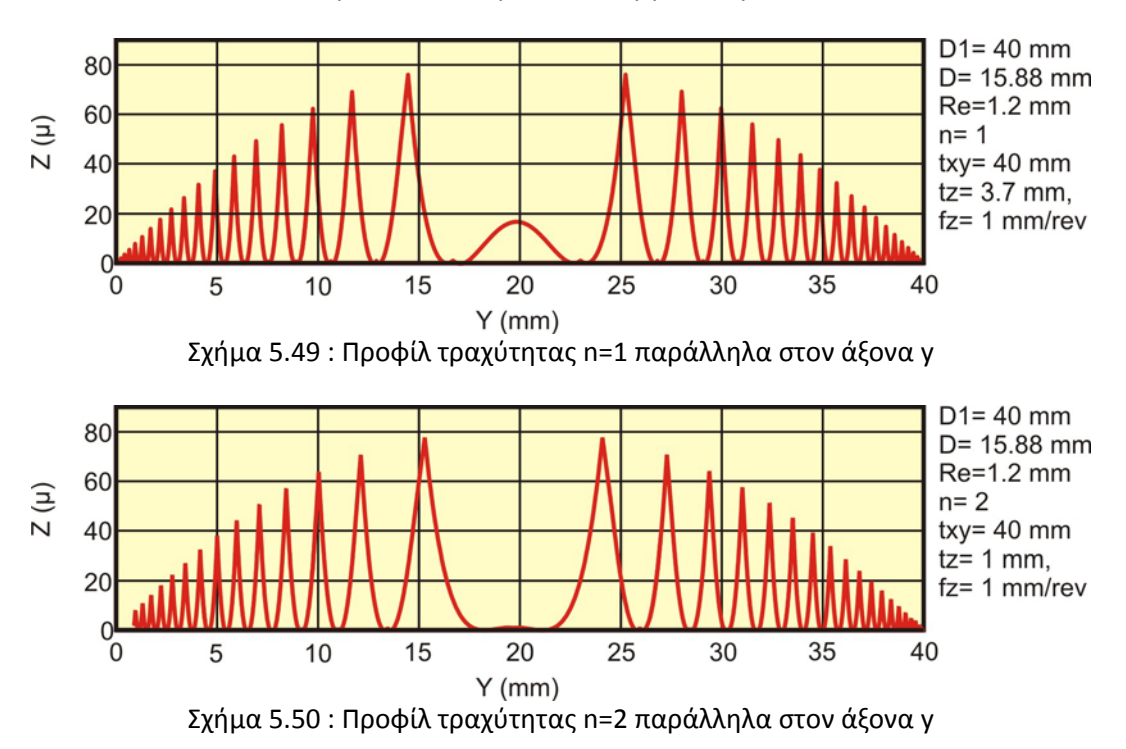

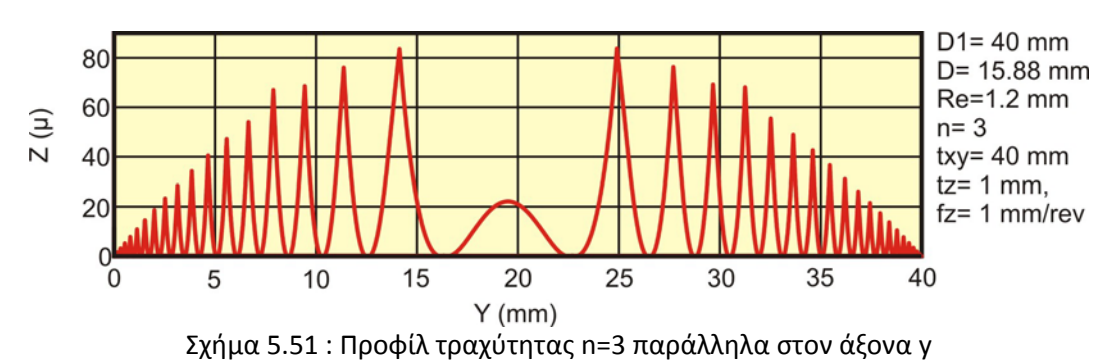

Στον παρακάτω πίνακα παρουσιάζονται τα ποσοτικά δεδομένα όλων των προσομοιώσεων που πραγματοποιήθηκαν.

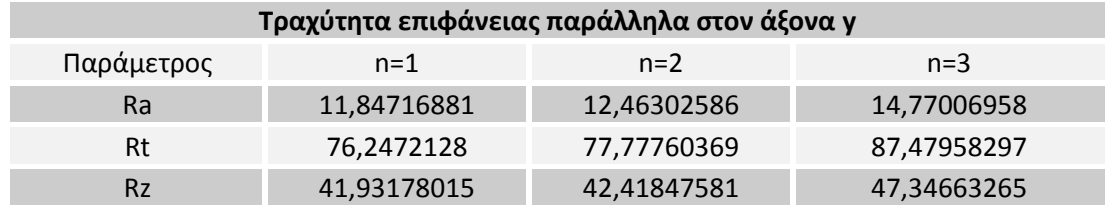

Παρατηρούμε ότι η τραχύτητα επιφανείας αυξάνεται με την αύξηση του αριθμού των δοντιών του κοπτικού. Αυτό οφείλεται στο ότι όσο πιο πολλά είναι τα ένθετα πλακίδια στο κοπτικό, τόσο μεγαλύτερη είναι η πρόωση ανά στροφή του δοντιού. Κατ' αυτό τον τρόπο τροποποιείται η τροχιά του κοπτικού, άρα και η τοπομορφία της τελικής επιφανείας. Τα παραπάνω αποτελέσματα συνοψίζονται στα σχήματα 5.52‐5.54.

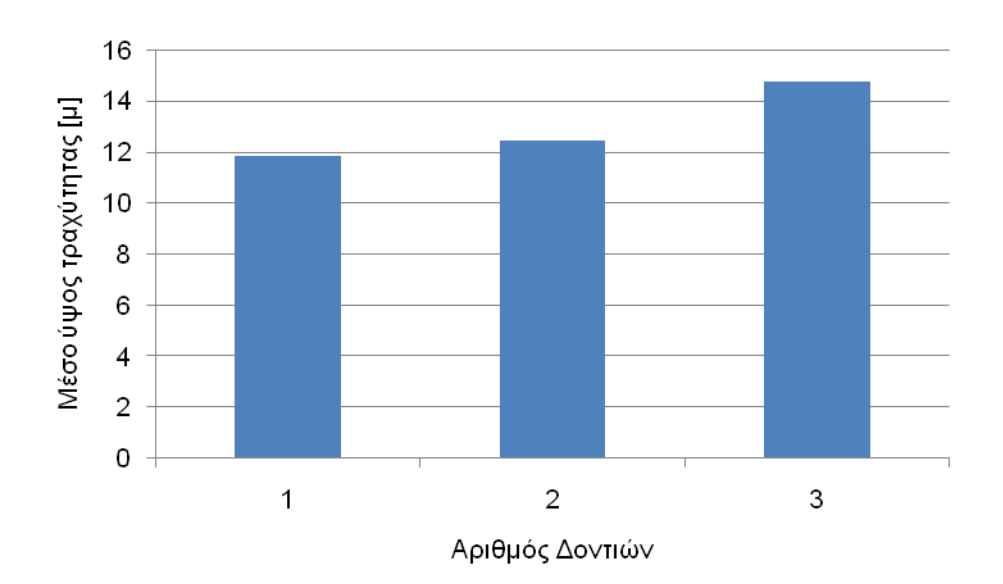

Σχήμα 5.52 : Επίδραση της πρόωσης ανά στροφή στo μέσο ύψος τραχύτητας (Ra)

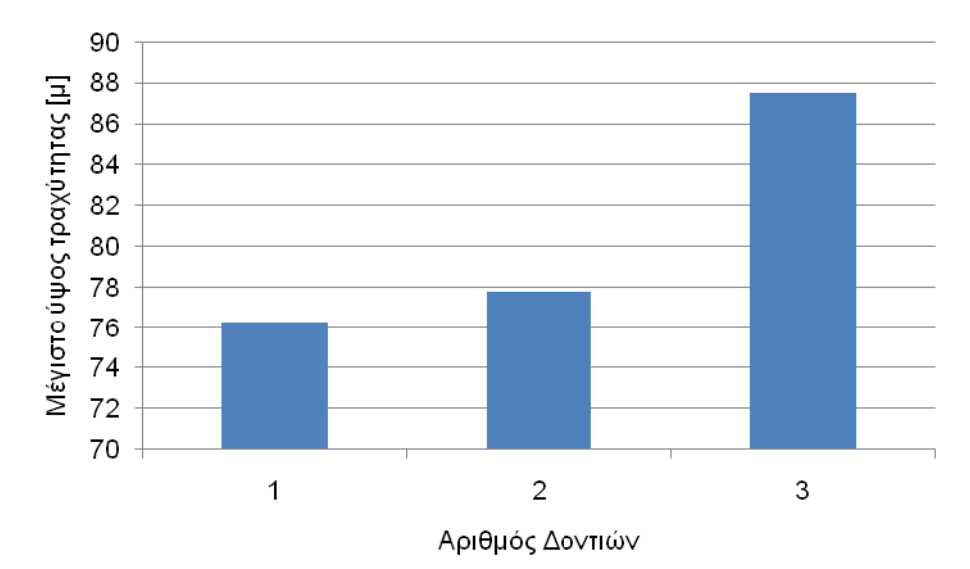

Σχήμα 5.53 : Επίδραση της πρόωσης ανά στροφή στo μέγιστο ύψος τραχύτητας (Rt)

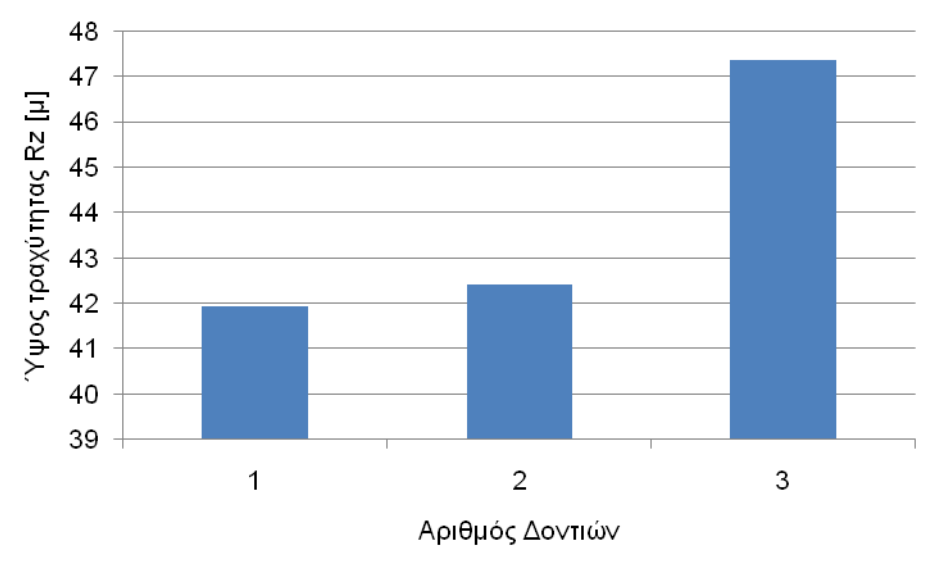

Σχήμα 5.54 : Επίδραση της πρόωσης ανά στροφή στo ύψος τραχύτητας (Rz)

#### 5.3.4 Επίδραση ακτινικού βάθους κοπής

Tα παραδείγματα τα οποία εκπονήθηκαν παραπάνω αναφέρονται σε ένα πέρασμα του κοπτικού. Στη βιομηχανία όμως σπάνια απαιτείται ένα πέρασμα για την ολοκλήρωση μιας κατεργασίας. Ο αριθμός των περασμάτων που απαιτούνται για την κατεργασία ενός τεμαχίου ορίζεται με βάση το ακτινικό βάθος κοπής. Στην περίπτωση που αυτό είναι ίσο με την διάμετρο του κοπτικού τότε τα αντικείμενα προκύπτουν από διαδοχικά περάσματα του κοπτικού τα οποία είναι όμοια μεταξύ τους και δεν επηρεάζει το ένα το άλλο. Σε αυτή την παράγραφο θα μελετηθεί η επίδραση του ακτινικού βάθους κοπής στην τελική ποιότητα της επιφανείας. Οι παράμετροι οι οποίοι επιλέχθηκαν για την προσομοίωση των κατεργασιών παρουσιάζονται στον παρακάτω πίνακα.

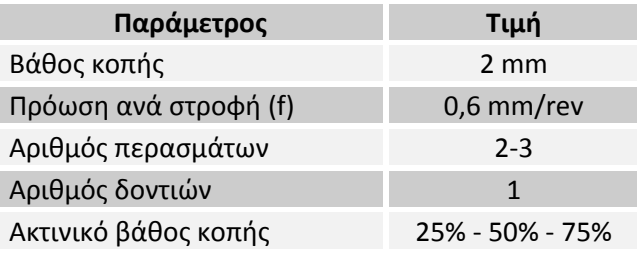

Με βάση τα παραπάνω δεδομένα πραγματοποιήθηκαν 3 προσομοιώσεις. Στα παρακάτω σχήματα παρουσιάζονται τα αποτελέσματα των προσομοιώσεων. Αναλυτικότερα στα σχήματα 5.55‐5.57 παρουσιάζεται το απαραμόρφωτο απόβλιττο του δευτέρου περάσματος, στα σχήματα 5.58‐5.60 η τοπομορφία της κατεργασμένης επιφανείας και τέλος στα σχήματα 5.61‐5.64 παρουσιάζεται το προφίλ της τραχύτητας παράλληλα στον άξονα y για τις δυο περιπτώσεις.

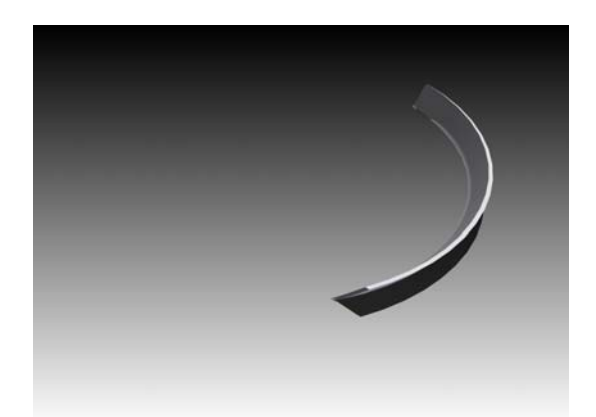

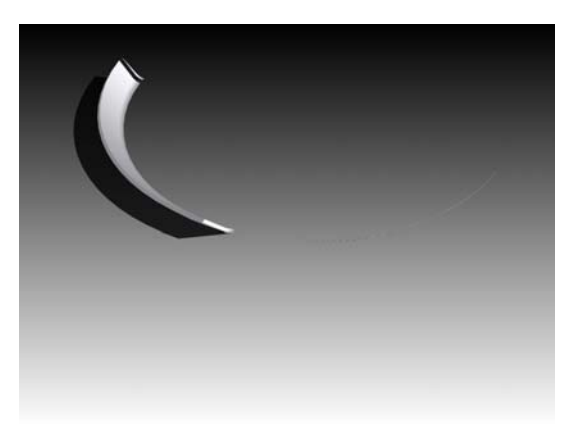

Σχήμα 5.55 : Απόβλητο δευτέρου περάσματος για ποσοστό εμπλοκής 75%

Σχήμα 5.56 : Απόβλητο δευτέρου περάσματος για ποσοστό εμπλοκής 50%

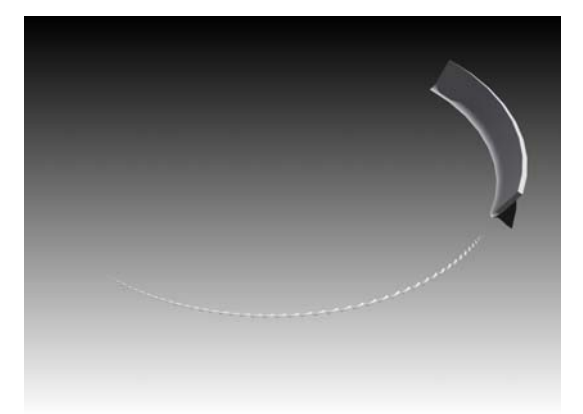

Σχήμα 5.57 : Απόβλητο δευτέρου περάσματος για ποσοστό εμπλοκής 25%

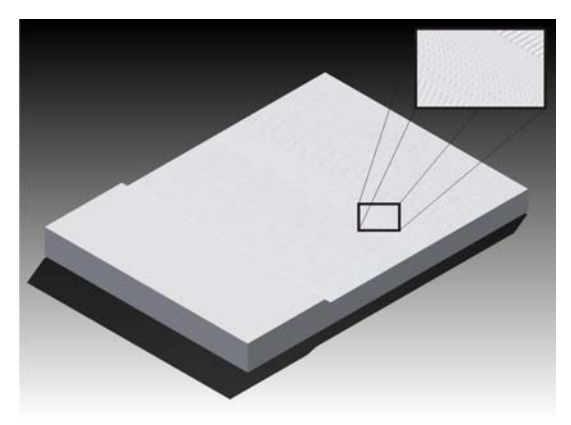

Σχήμα 5.58 : Τοπομορφία επιφανείας για ποσοστό εμπλοκής 75%

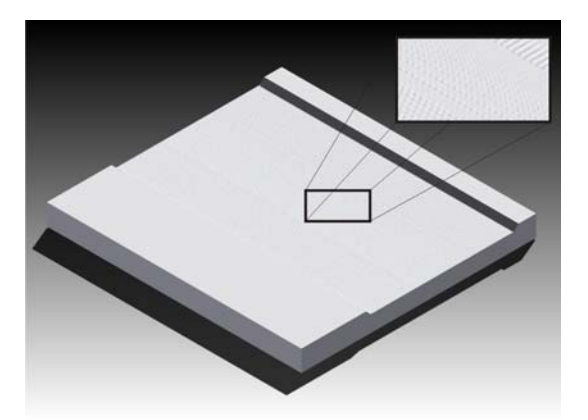

Σχήμα 5.59 : Τοπομορφία επιφανείας για ποσοστό εμπλοκής 50%
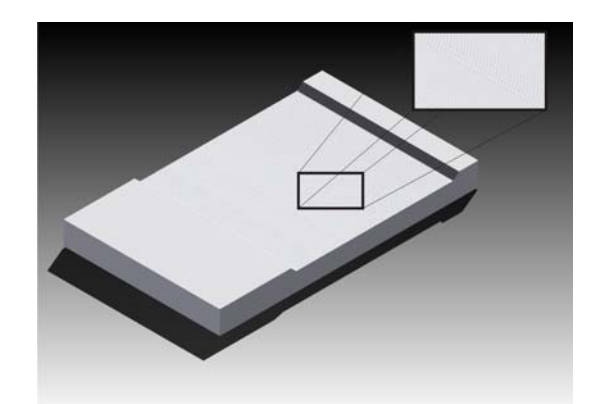

Σχήμα 5.60 : Τοπομορφία επιφανείας για ποσοστό εμπλοκής 25%

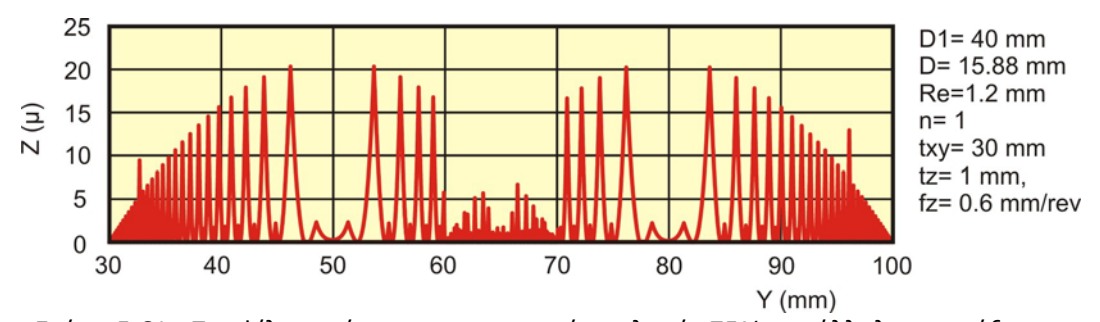

Σχήμα 5.61 : Προφίλ τραχύτητας για ποσοστό εμπλοκής 75% παράλληλα στον άξονα y

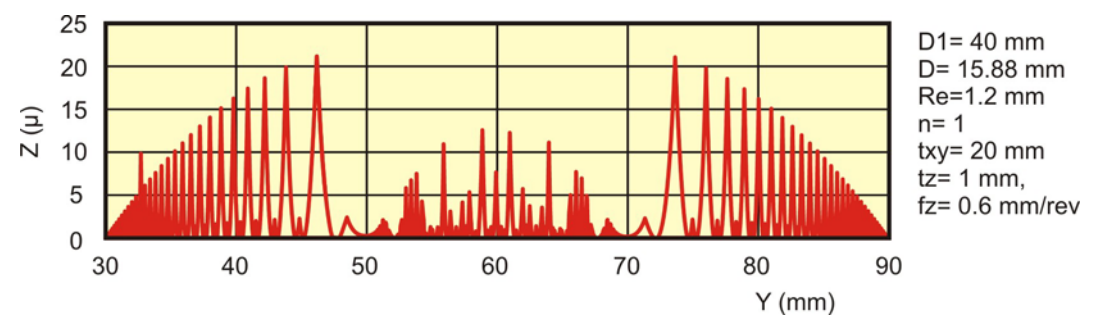

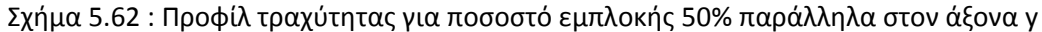

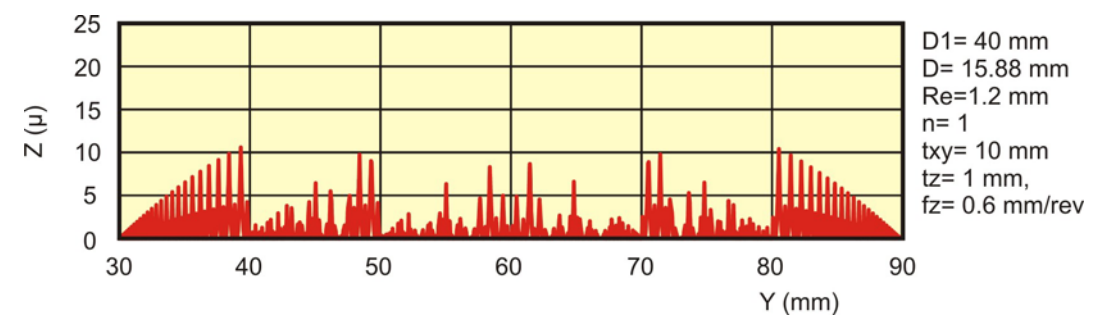

Σχήμα 5.63 : Προφίλ τραχύτητας για ποσοστό εμπλοκής 25% παράλληλα στον άξονα y

Στον παρακάτω πίνακα παρουσιάζονται τα ποσοτικά δεδομένα όλων των προσομοιώσεων που εκπονήθηκαν.

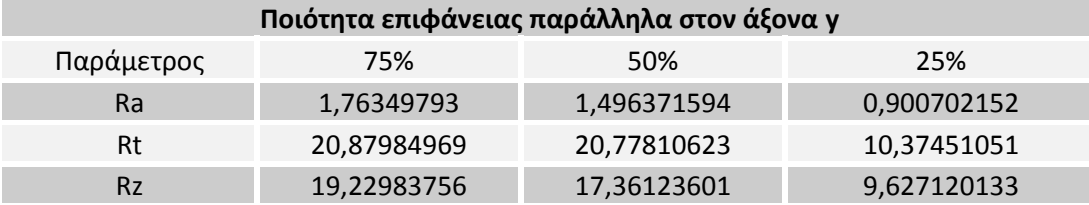

Παρατηρείται ότι η τραχύτητα επιφανείας αυξάνεται με την αύξηση του ποσοστού εμπλοκής του κοπτικού κατά το δεύτερο πέρασμα. Αυτό οφείλεται στο ότι κατά τη διάρκεια του δευτέρου περάσματος του κοπτικού, αυτό κατεργάζεται επιφάνεια η οποία έχει ήδη κατεργαστεί από το πρώτο πέρασμα. Με αυτό τον τρόπο το προφίλ της τραχύτητας χαμηλώνει, μειώνοντας έτσι τις ποσοτικές παραμέτρους της. Με το ποσοστό εμπλοκής του κοπτικού στο 25% απαιτούνται τρία περάσματα για την πλήρη απεικόνιση της τελικής τοπομορφία. Γι' αυτό το λόγο τα ποσοτικά μεγέθη της τραχύτητας της επιφάνειας είναι αρκετά μειωμένα. Τα παραπάνω αποτελέσματα συνοψίζονται στα σχήματα 5.64‐5.66.

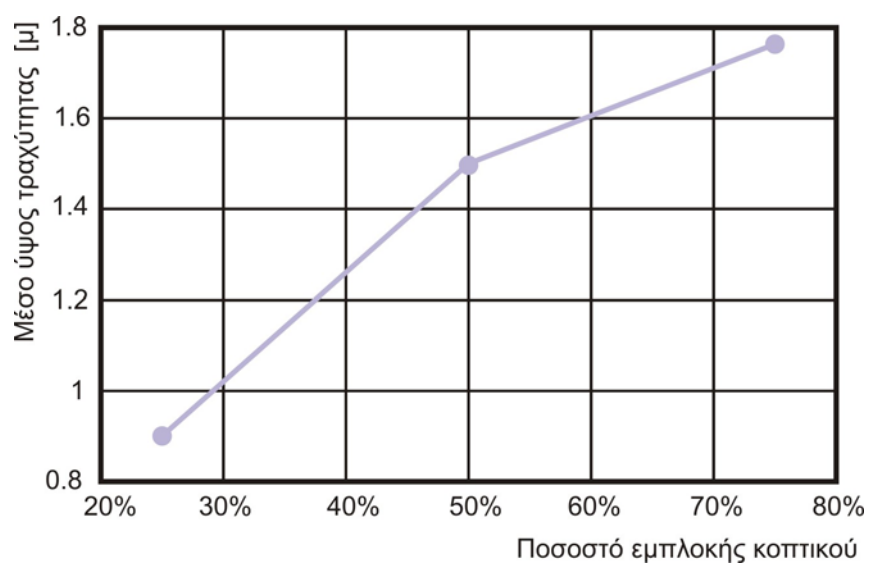

Σχήμα 5.64 : Επίδραση του ποσοστού εμπλοκής του κοπτικού στo μέσο ύψος τραχύτητας (Ra)

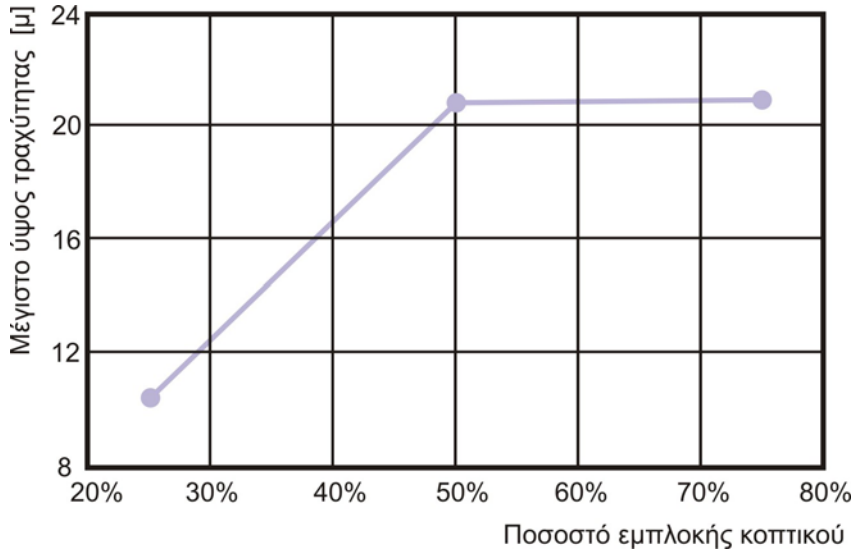

Σχήμα 5.65 : Επίδραση του ποσοστού εμπλοκής του κοπτικού στo μέγιστο ύψος τραχύτητας (Rt)

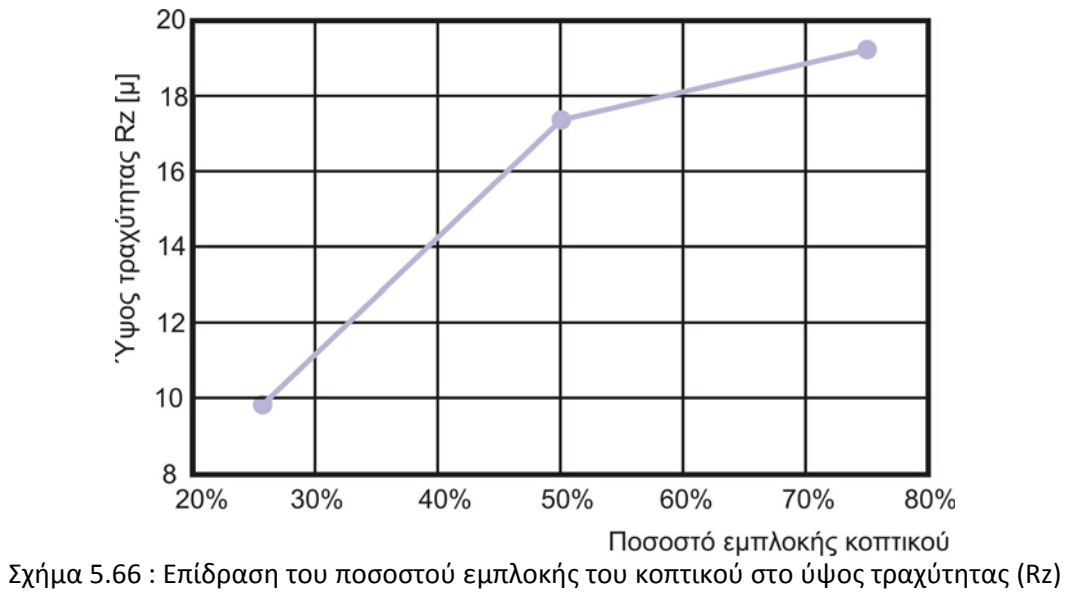

## **6. Σύνοψη ‐ Επεκτάσεις**

Στη συγκεκριμένη διπλωματική μελετήθηκε και μοντελοποιήθηκε η κίνηση της πορείας του κοπτικού κατά τη διάρκεια μετωπικού φραιζαρίσματος. Στα πλαίσια αυτά αναπτύχτηκε ένα πρόγραμμα προσομοίωσης αυτής της κατεργασίας το οποίο προσεγγίζει την κίνηση του κοπτικού κατά τον δυνατό ακριβέστερο τρόπο. Αναλυτικότερα το πρόγραμμα το οποίο εκπονήθηκε έχει τη δυνατότητα προσομοίωσης κατεργασιών πρισματικών τεμαχίων με κοπτικά ενθέτων πλακιδίων και ο χρήστης μπορεί να ορίσει τόσο τις παραμέτρους της κατεργασίας όσο και τα γεωμετρικά χαρακτηριστικά του κοπτικού.

Το γεγονός ότι το πρόγραμμα αναπτύχτηκε μέσα στο περιβάλλον του Autodesk Inventor δίνει την δυνατότητα στον αλγόριθμο προσομοίωσης να έχει την μεγίστη δυνατή ακρίβεια τόσο στην αναπαράσταση των επιφανειών του μοντέλου, όσο και στην ακρίβεια των υπολογισμών. Επίσης λόγω του ότι το πρόγραμμα δημιουργήθηκε μέσα σε περιβάλλον Cad προσφέρει τη δυνατότητα εξαγωγής των παραγομένων αρχείων σε διεθνή πρότυπα ανταλλαγής αρχείων όπως Iges και Step για την περεταίρω επεξεργασία τους με αλλά προγράμματα.

Στο τέλος της προσομοίωσης ο χρήστης λαμβάνει ως αρχεία εξόδου την τελική τοπομορφία του τεμαχίου, τα παραγόμενα απόβλιττα, το προφίλ της τραχύτητας του τεμαχίου καθώς επίσης και τις παραμέτρους τραχύτητας του τεμαχίου σε επίπεδο παράλληλο είτε στον άξονα x είτε στον y.

Το λογισμικό που αναπτύχτηκε μπορεί να επεκταθεί ώστε να μπορεί να υπολογίζει τις δυνάμεις κατεργασίας με βάση το παραγόμενο απόβλιττο, να υπολογίζει την τραχύτητα σε επίπεδα υπό γωνία σε σχέση με κάποιο άξονα και τέλος να μπορεί να χρησιμοποιεί περισσότερους τύπους ενθέτων πλακιδίων. Ιδιαίτερα οι δυνάμεις κοπής σε συνδυασμό με την στερεά γεωμετρία του αποβλίττου και του παραγόμενου τεμαχίου, μπορούν να οδηγήσουν σε επιπλέον βελτιστοποίηση της όλης διαδικασίας με τη χρήση πεπερασμένων στοιχείων, λαμβάνοντας υπόψη θέματα φθοράς του εργαλείου, δυναμικής συμπεριφοράς του κατά τη διάρκεια της κοπής κ.λπ..

## **7. Βιβλιογραφία**

- [1] Yucesan, G., Altintas, Y., 1996, "*Prediction of Ball End Milling Forces*", Journal of Engineering for Industry, Vol.118, pp. 95‐103.
- [2] Ehmann, K. F., Hong, M. S., 1994, "*A Generalized Model of the Surface Generation Process in Metal Cutting*", Annals of the CIRP, Vol.43, pp.483‐486
- [3] Melkote, S. N., Thangaraj, A. R., 1994, "*An Enhanced End Milling Surface Texture Model Including the Effects of Radial Rake and Primary Relief Angles*", Journal of Engineering for Industry, Vol.116, pp. 166‐174.
- [4] El Mounayri, H., Spence, A. D., Elbestawi, M. A., 1998, "*Milling Process Simulation – A Generic Solid Modeller Based paradigm*", Journal of Manufacturing Science and Engineering, Vol. 120, pp. 213‐221.
- [5] Spiewak S. A., 1994, "*Analytical Modeling of Cutting Point Trajectories in Milling*", Journal of Engineering for Industry, Vol. 116, pp. 440‐448.
- [6] Kuang‐Hua Fuh, Ren‐Ming Hwang, 1997, "*A predicted milling force model for highspeed end milling operation*", International Journal of Machine Tools and Manufacture, Vol. 37, No. 7, pp. 969‐979.
- [7] Gu, F., Kapoor, S.G., DeVor, R. E., 1997, "*An Enhanced Cutting Force Model for Face Milling with Variable Cutter Feed Motion and Complex Workpiece Geometry*", Journal of Manufacturing Science and Engineering, Vol. 119, pp. 467‐475.
- [8] Yucesan, G., Xie, Q., Bayoumi, A., 1993, "*Determination of Process Parameters through a Mechanistic Force Model of Milling Operations*", International Journal of Machine Tools and Manufacture, Vol. 33, No. 4, pp. 627‐641.
- [9] Smith, S., Tlusty, J., 1991, "*An overview of Modeling and Simulation of the Milling Process*", Journal of Engineering for Industry, Vol.113, pp. 169‐175.
- [10] Bayoumi, A. E., Yucesan, G., Kendall, L.A., 1994, "*An Analytical Mechanistic Cutting Force Model for Milling Operations: A Theory and Methodology*", Journal of Engineering for Industry, Vol.116, pp. 324‐330.
- [11] Bayoumi, A. E., Yucesan, G., Kendall, L.A., 1994, "*An Analytical Mechanistic Cutting Force Model for Milling Operations: A Case Study of Helical Milling Operation,*" Journal of Engineering for Industry, Vol.116, pp. 331‐339.
- [12] Spence, A. D., Altintas, Y., 1994, "*A Solid Modeller Based Milling Process Simulation and Planning System*", Journal of Engineering for Industry, Vol.116, pp. 61‐69.
- [13] Bouzakis, K. D., Efstathiou, K., Charachaliou, C., Aichouh, P., Antoniadis, A., 1996, "*Analytical, experimental determination of surface topomorphy in milling*", Proc. 2nd International Conference of Tribology, Balkantrib '96," pp.131‐140.
- [14] Bouzakis, K. D., Efstathiou, K., Aichouh, P., Antoniadis, A., 1997, "*Determination of Free Form Surface Morphology in Multi Axis Milling*", Proc. 1st International Conference of Tribology, Yutrib '97".
- [15] Ehmann, K. F., Kapoor, S. G., Devor, R.E., and Lazoglu, I., 1997, "*Machining Process Modeling: A Review*", Journal of Manufacturing Science and Engineering, Vol. 119, pp. 655‐663.
- [16] Μεθενίτης, Γ., "*Ανάλυση του μηχανισμού και των δυνάμεων κοπής του πολυαξονικά καθοδηγούμενου φραιζαρίσματος με σκοπό την ενσωμάτωσή του σε σύστημα CAM*", Διδακτορική Διατριβή, Τμήμα Μηχανολογίας ΑΠΘ, 1988.
- [17] Bouzakis, K. D., Methenitis, G. "*Optimale Beschreibung des zeitlichen Verlaufs der Schnittkraftkomponenten beim mehrachsigen Fraesen*", VDI‐Z 131 (1989), Nr.2, s30‐35
- [18] Bouzakis, K. D., Methenitis, G. "*Determination of the Values of the Technological Parameters which are Used to Describe the Time Course Force Components in Milling*", Annals of the CIRP Vol34/1/1985, pp. 141‐144
- [19] Patel K. M., Joshi S. S., 2006, "*Mechanics of machining of face‐milling operation performed using a self‐propelled round insert milling cutter*", Journal of Materials Processing Technology 171, pp. 68–76
- [20] Baroa P.K., Joshia S. S., Kapoorb S.G., 2005, "*Modeling of cutting forces in a face‐ milling operation with self‐propelled round insert milling cutter*", International Journal of Machine Tools & Manufacture 45, 831–839
- [21] Zheng L., Li Y., Liang S. Y., 1997 "*A Generalised Model of Milling Forces*", The International Journal of advanced manufacturing, 14, pp. 160‐171
- [22] Baek D. K., Ko T. J., Kim H. S., 2001, "*Optimization of feedrate in a face milling operation using a surface roughness model*", International Journal of Machine Tools & Manufacture, 41, pp. 451–462
- [23] Engin S., Altintas Y., 2001, "*Mechanics and dynamics of general milling cutters. Part I: helical end mills*", Machine Tools and Manufacture, 41, pp. 2195‐2212
- [24] Engin S., Altintas Y., 2001, "*Mechanics and dynamics of general milling cutters. Part II: Inserted cutters*", Machine Tools and Manufacture, 41, pp. 2213‐2231
- [25] Benardos P. G., Vosniakos G. C., 2002, "*Prediction of surface roughness in CNC face milling using neural networks and Taguchi's design of experiments*", Robotics and Computer‐Integrated Manufacturing, 18, pp. 343‐354
- [26] Antoniadis, A. "*Simulation of Milled Surface Topomorphy*", 1999, International Journal of Simulation and Modelling, (in press)
- [27] Antoniadis A., Savakis C., Bilalis N., Balouksis A., 2003, "*Prediction of surface topomorphy and roughness in ball end milling*", Advanced Manufacturing Technology, 21, pp. 965‐971
- [28] Saı K., Bouzid W., 2005, "*Roughness modeling in up‐face milling*", International journal of Advanced Manufacturing Technology, 26, pp. 324‐329
- [29] Rao V.S., Rao P.V.M., 2005, "*Modelling of tooth trajectory and process geometry in peripheral milling of curved surfaces*", International Journal of Machine Tools & Manufacture, 45, pp. 617–630
- [30] Kumanchik L. M., Schmitz T. L., 2007, "*Improved analytical chip thickness model for milling*", Precision Engineering, 31, pp. 317–324
- [31] Franco P., Estrems M., Faura F., 2004, "*Influence of radial and axial runouts on surface roughness in face milling with round insert cutting tools*", International Journal of Machine Tools & Manufacture, 44, pp. 1555–1565
- [32] Franco P., Estrems M., Faura F., 2008, "*A study of back cutting surface finish from tool errors and machine tool deviations during face milling*", International Journal of Machine Tools & Manufacture, 48, pp. 112–123
- [33] El‐Sonbaty I.A., Khashaba U.A., Selmy A.I., Ali A.I., 2008, "*Prediction of surface roughness profiles for milled surfaces using an artificial neural network and fractal geometry approach*" Journal of Materials Processing Technology, 200, pp. 271–278
- [34] Bouzakis K.‐D., Aichouh P., Efstathiou K., 2003, "*Determination of the chip geometry, cutting force and roughness in free form surfaces finishing milling, with ball end tools*", International Journal of Machine Tools & Manufacture, 43, pp. 499–514
- [35] Bilalis N., Petousis Μ., Antoniadis Α., 2008, "*Model for surface‐roughness parameters determination in a virtual machine shop environment*", International Journal of Advanced Manufacturing and Technology.
- [36] Αντωνιάδης Α. "Μηχανολογικό Σχέδιο", Εκδόσεις Τζιόλα, ISBN 960‐418‐114‐9
- [37] Πετρόπουλου Π. "Μηχανουργική Τεχνολογία", Εκδόσεις Ζήτη, ISBN 960‐431‐T.2‐198‐ 0

## **8. Παράρτημα**

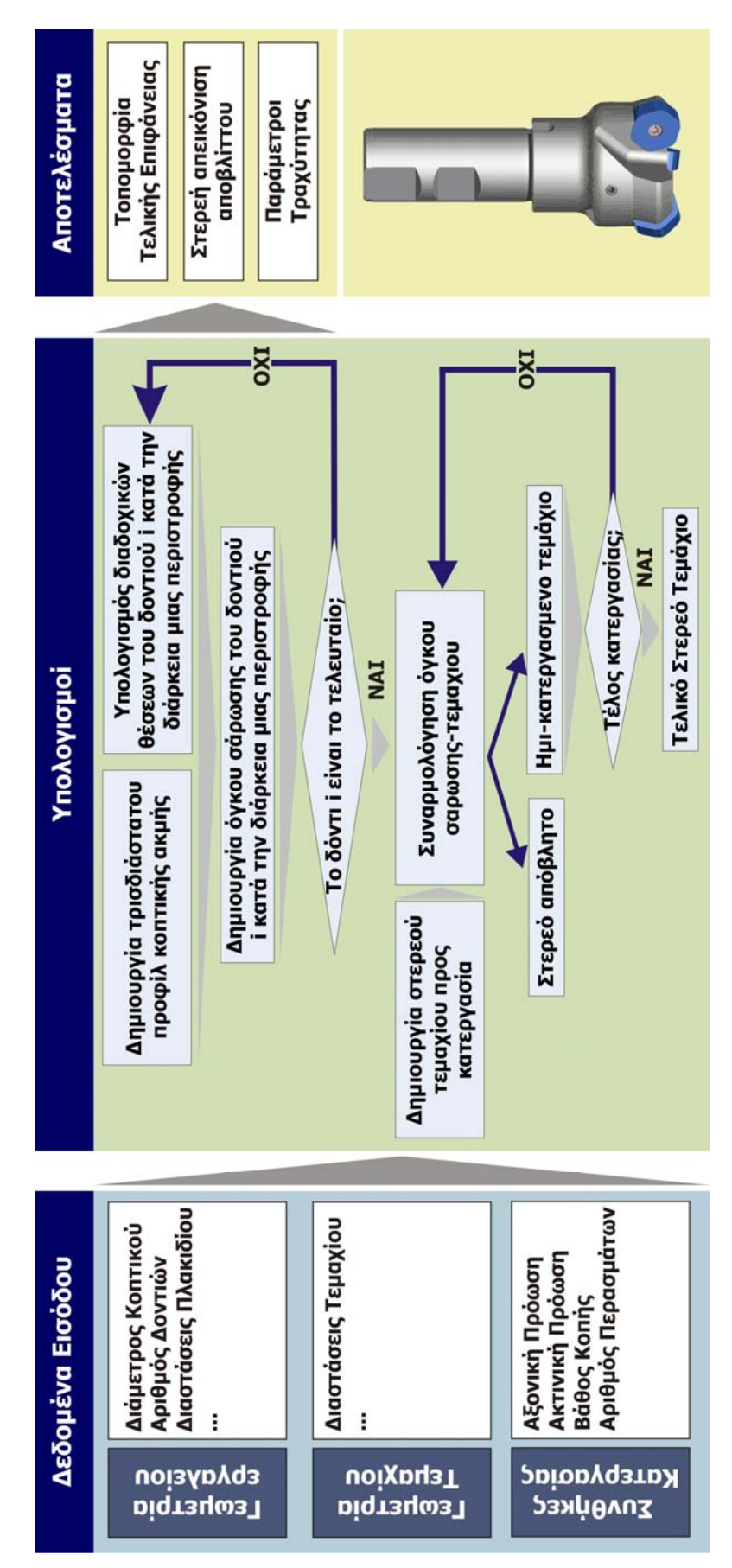